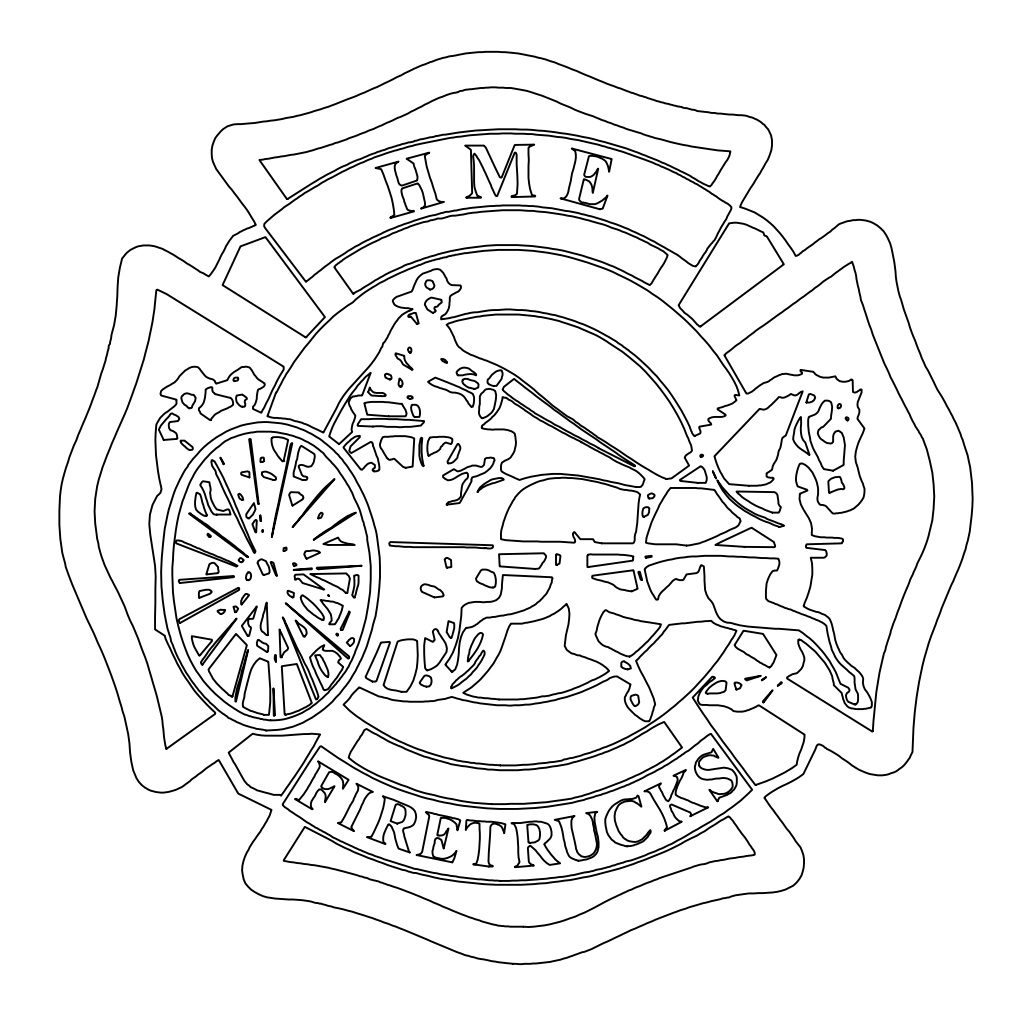

# 2016 EPA CERTIFIED CHASSIS ELECTRICAL SCHEMATICS

THIS MANUAL HAS BEEN DESIGNED AS AN AID FOR TROUBLESHOOTING THE H.M.E. CUSTOM FIRE TRUCK CHASSIS. IT'S CONTENT AND ANY SUPPORTING DOCUMENTATION HAS BEEN PROVIDED ON A RESTRICTED BASIS AND IS NOT TO BE USED IN ANY MANNER DETRIMENTAL TO THE INTERESTS OF H.M.E. INCORPORATED.

IT SHOULD BE NOTED THAT SOME FEATURES ARE OPTIONAL AND NOT ALL FEATURES ARE AVAILABLE ON ALL CHASSIS LINES. IT SHOULD ALSO BE NOTED THAT AS H.M.E. CHASSIS ARE CUSTOM BUILT SOME OF THE SYSTEMS DEFINED IN THIS MANUAL MAY HAVE BEEN MODIFIED. SEE SUPPORTING DOCUMENTATION FOR ANY SUCH MODIFICATIONS.

WHILE EVERY EFFORT WILL BE MADE TO MAINTAIN THE ACCURACY OF THIS MANUAL ACTUAL PRODUCTION PROCEDURES MAY CHANGE ANYTIME GOOD ENGINEERING PRACTICE DEEMS NECESSARY.

# THIS PAGE LEFT INTENTIONALY BLANK

HME Inc. MAY 2016

# CONTENTS

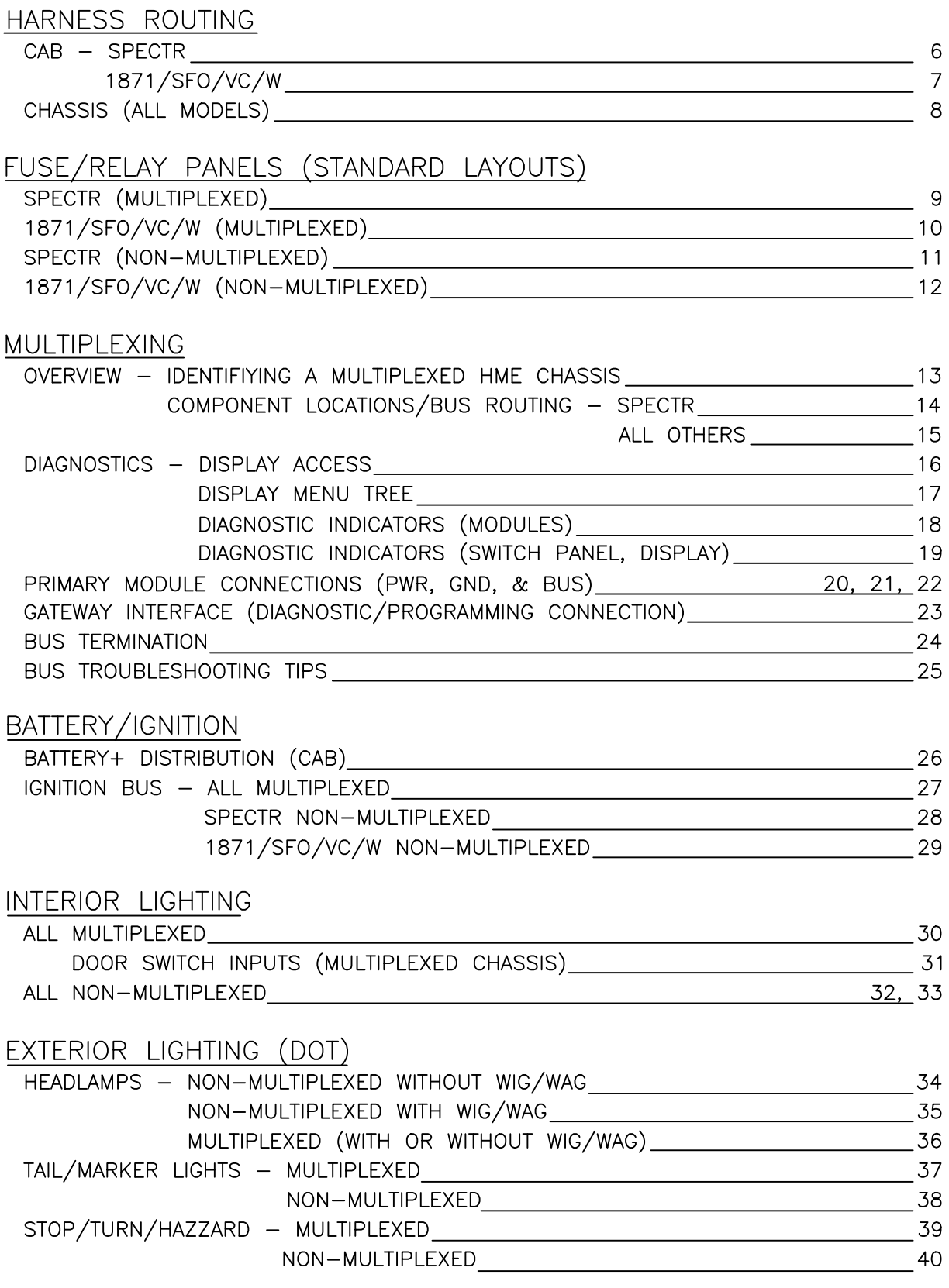

# CONTENTS (CONT.)

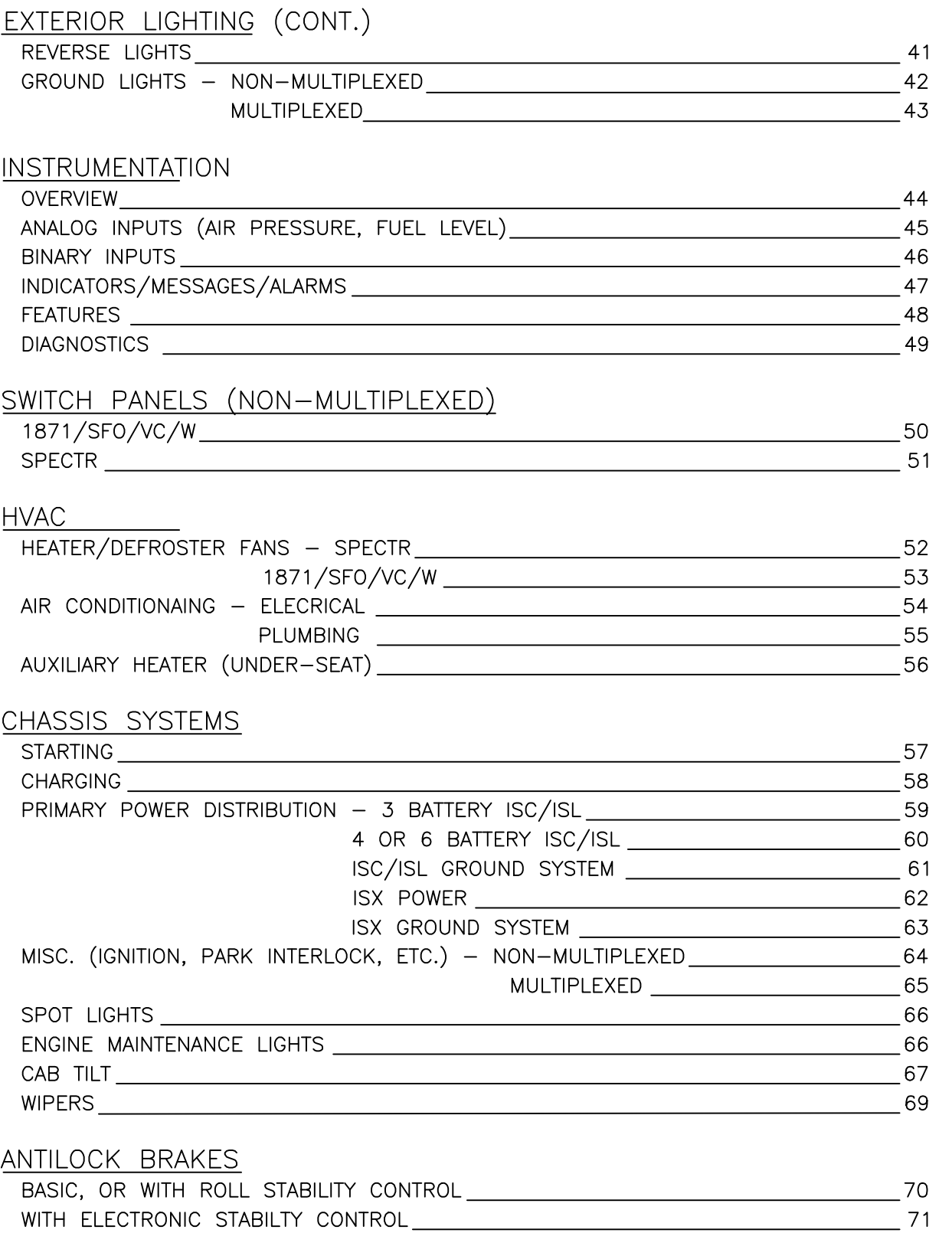

# CONTENTS (CONT.)

# HORNS (AIR AND ELECTRIC) BODY BUILDERS INTERFACES (CHASSIS) NON-MULTIPLEXED<br>
MULTIPLEXED<br>
LIGHTBAR INTERFACE (MULTIPLEXED)<br>
SEE SWITCH PANEL SCHEMATICS FOR NON MULTIPLEXED CHASSIS. COMMON OPTIONS 77 APPENDIX

## HARNESS ROUTING

 $CAB$ **SPECTR** 

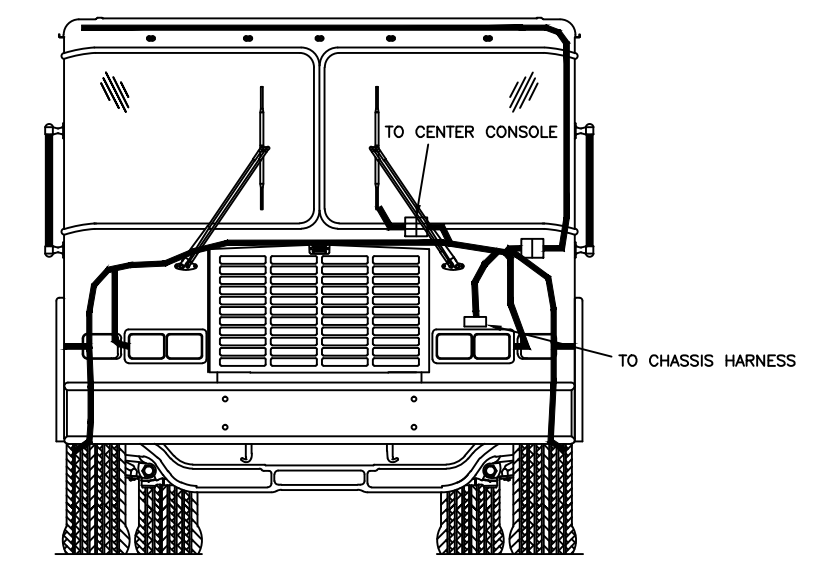

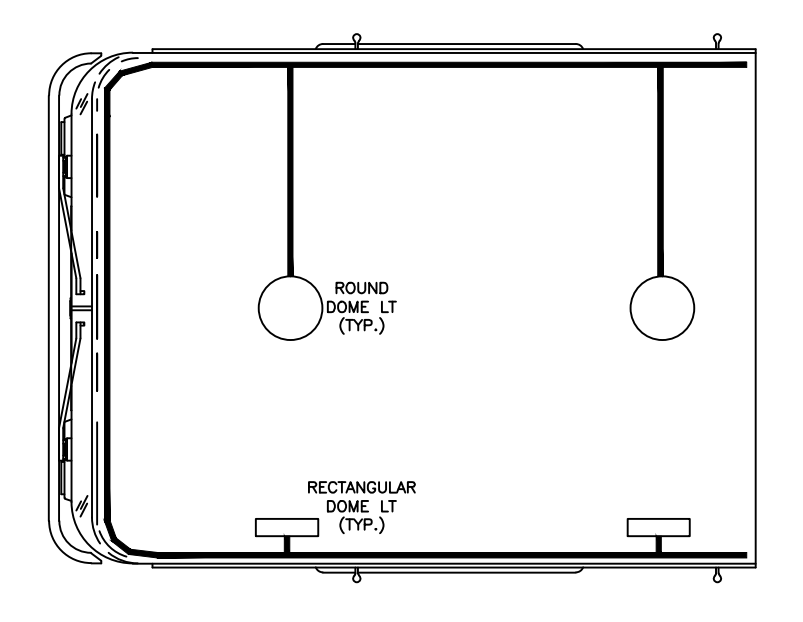

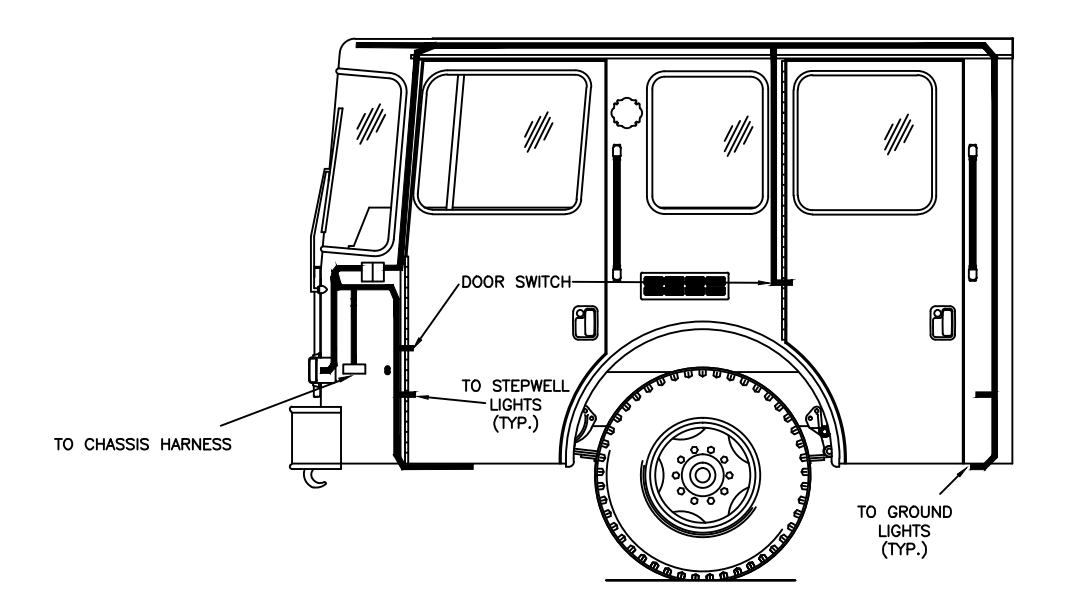

## HARNESS ROUTING

CAB<br>1871 SFO/VC/W

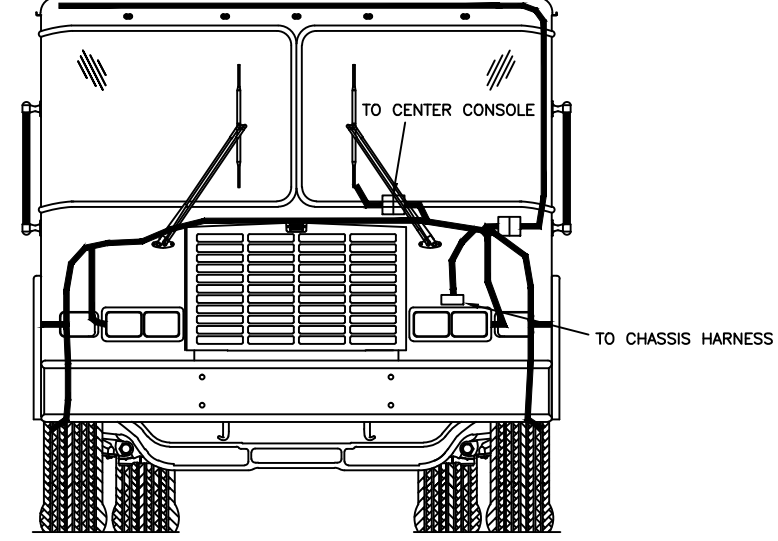

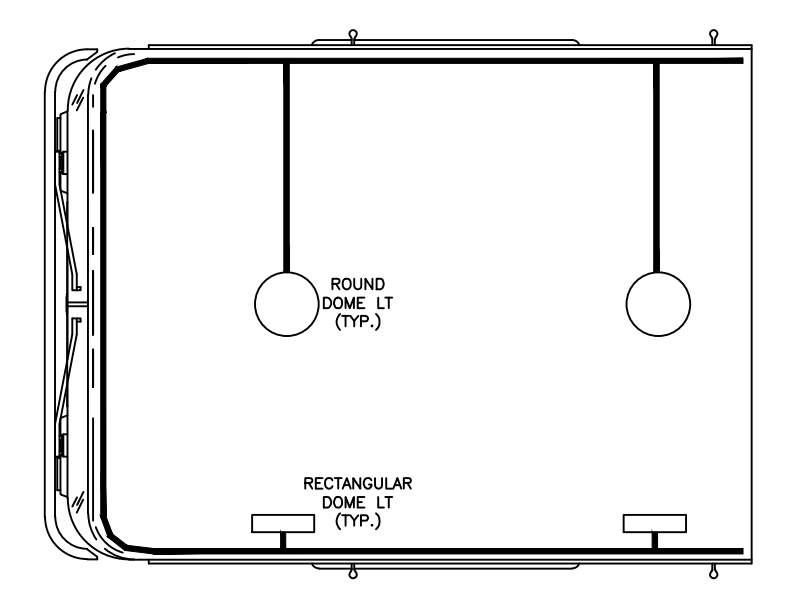

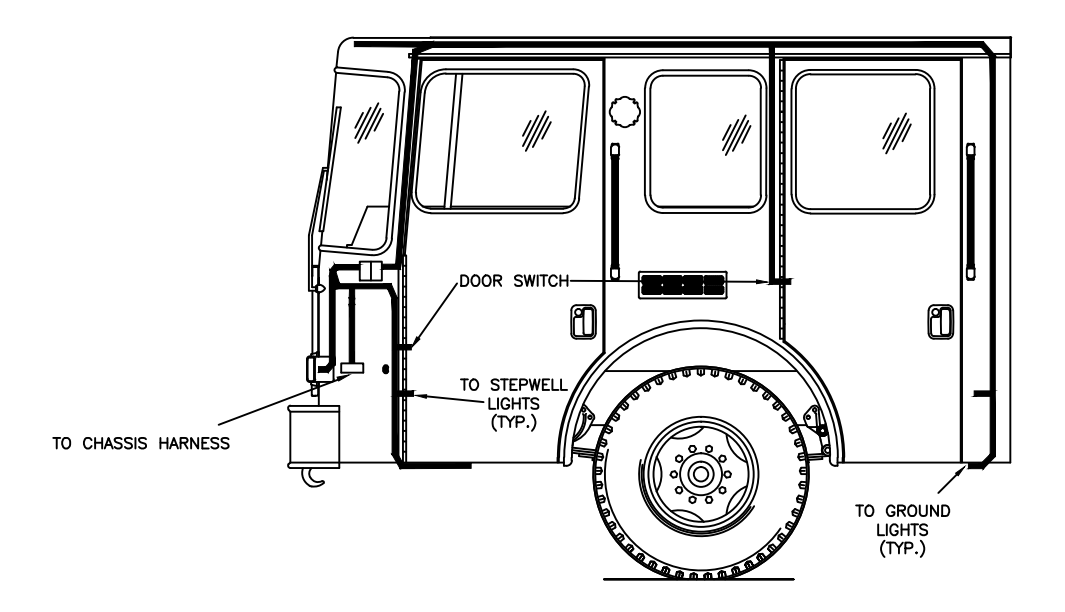

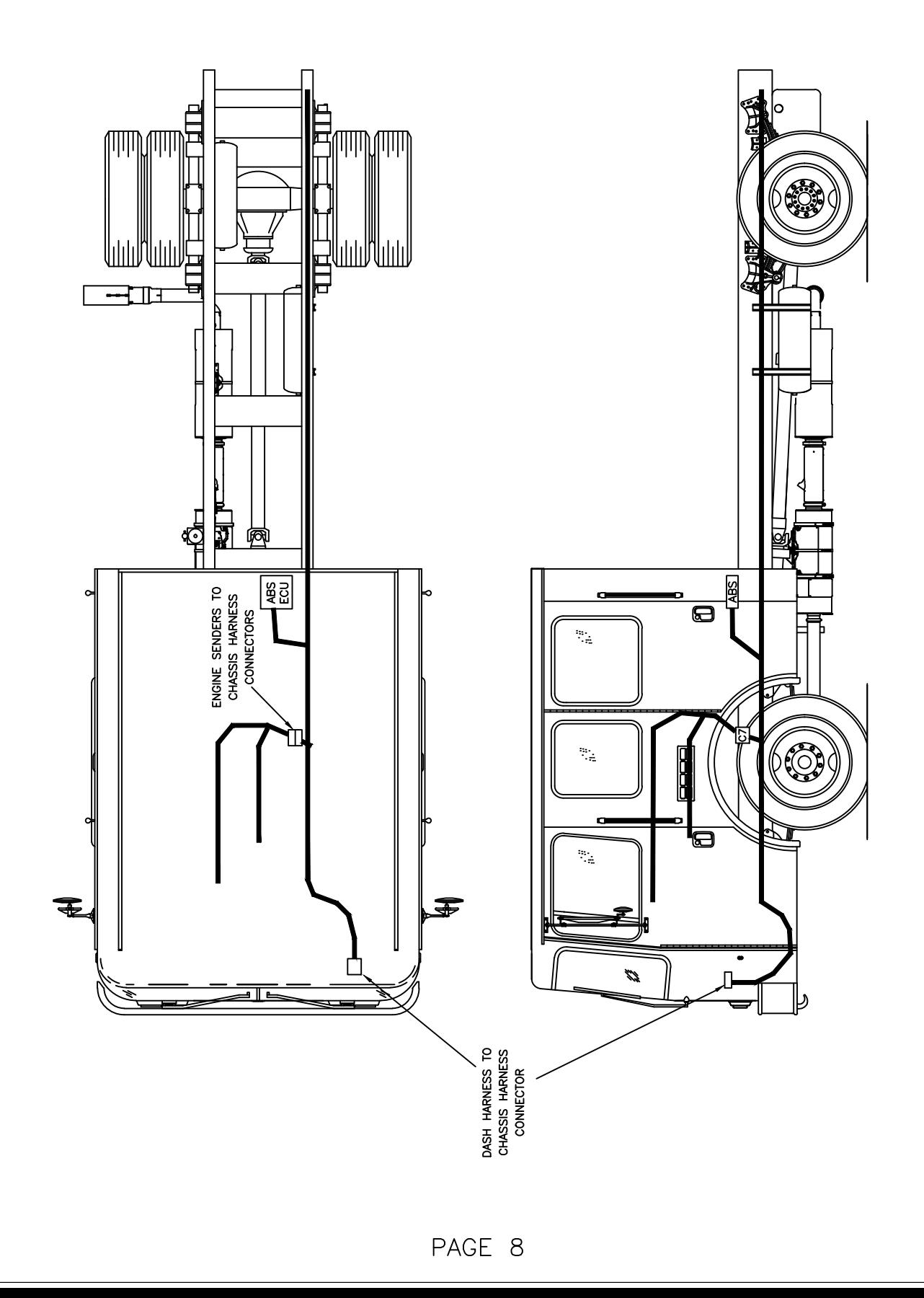

#### FUSE/RELAY PANELS

F4 SIREN F5 MIRROR POWER F6 SPARE

# $\Theta$ 6 FO LIGHTBAR POWER F1 ROOF TOP A/C CONDENSER F2 SPOTLIGHT F3 AM/FM RADIO

SPECTR (MULTIPLEXED)

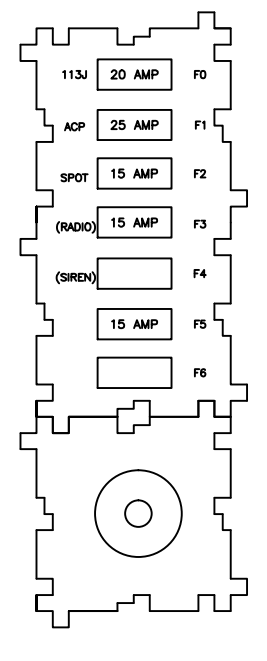

BASIC PANEL AND FUSE/BREAKER VALUES SHOWN. OPTIONS WILL DRIVE VARIATION.

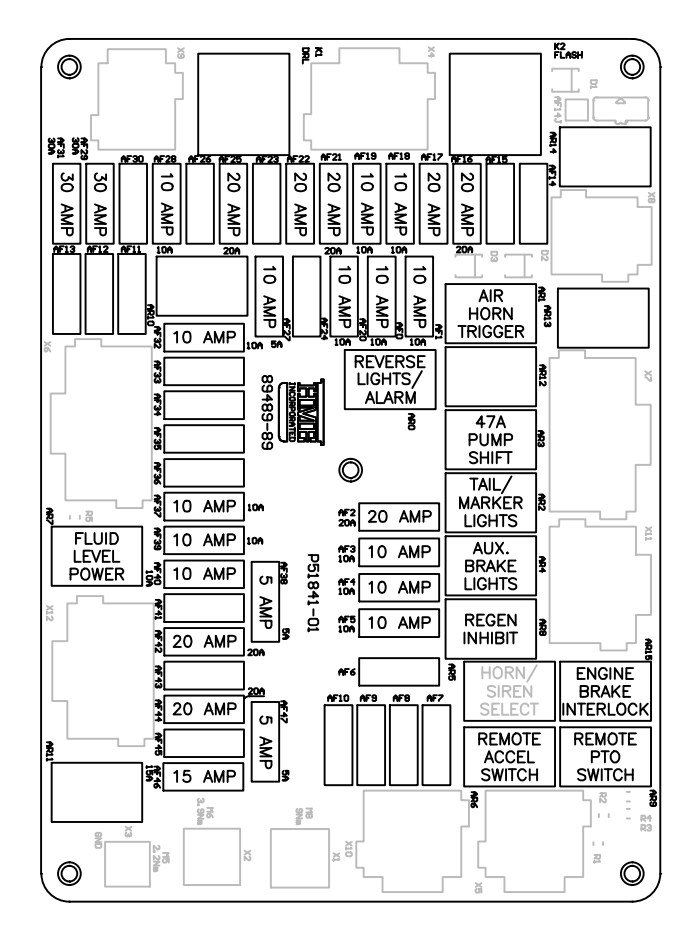

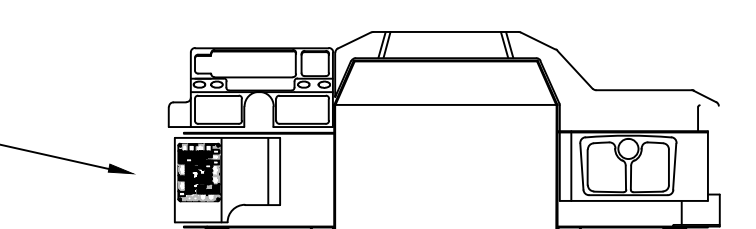

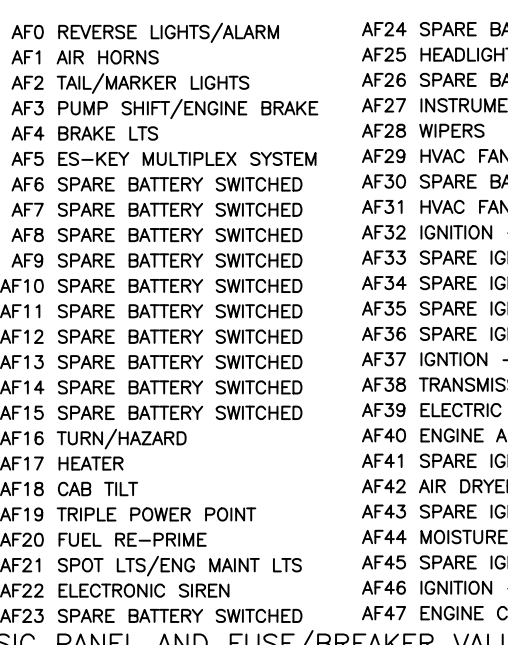

ATTERY SWITCHED **TS** ATTERY SWITCHED **NTATION** Ń. ATTERY SWITCHED Ń. - CHASSIS **NOTINE SNITION NITION SNITION**  $-$  CAB SION TCM HORN **AFTER-TREATMENT NOITION** R **SNITION**  $E$  EJECTOR(S) **NOITIN** - BODY BUILDER CONTROL MODULE

BASIC PANEL AND FUSE/BREAKER VALUES SHOWN. OPTIONS WILL DRIVE VARIATION.

# 1871/SFO/VC/W (MULTIPLEXED)

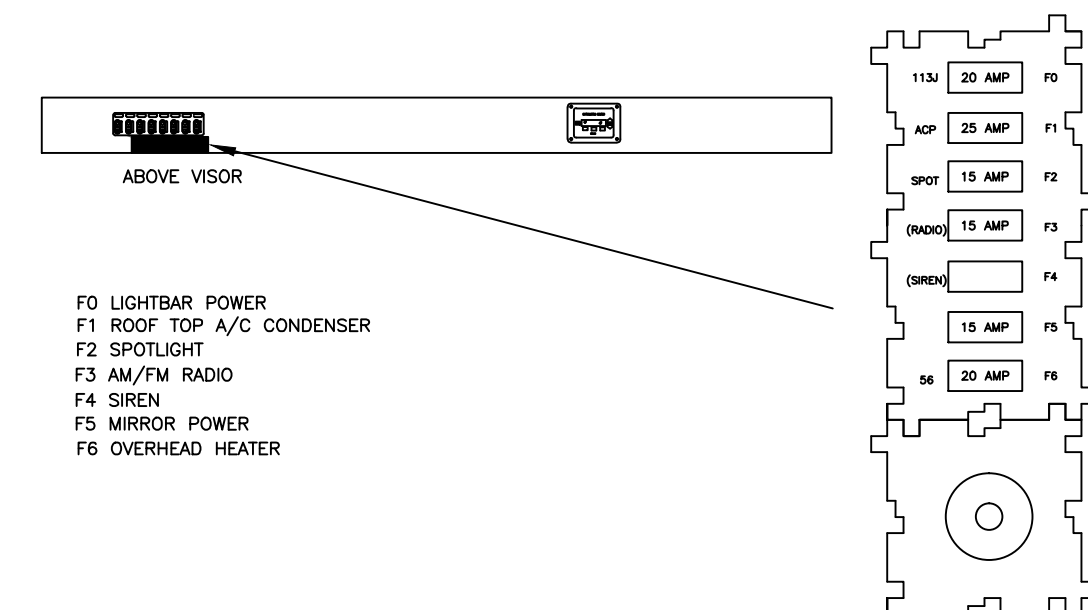

BASIC PANEL AND FUSE/BREAKER VALUES SHOWN. OPTIONS WILL DRIVE VARIATION.

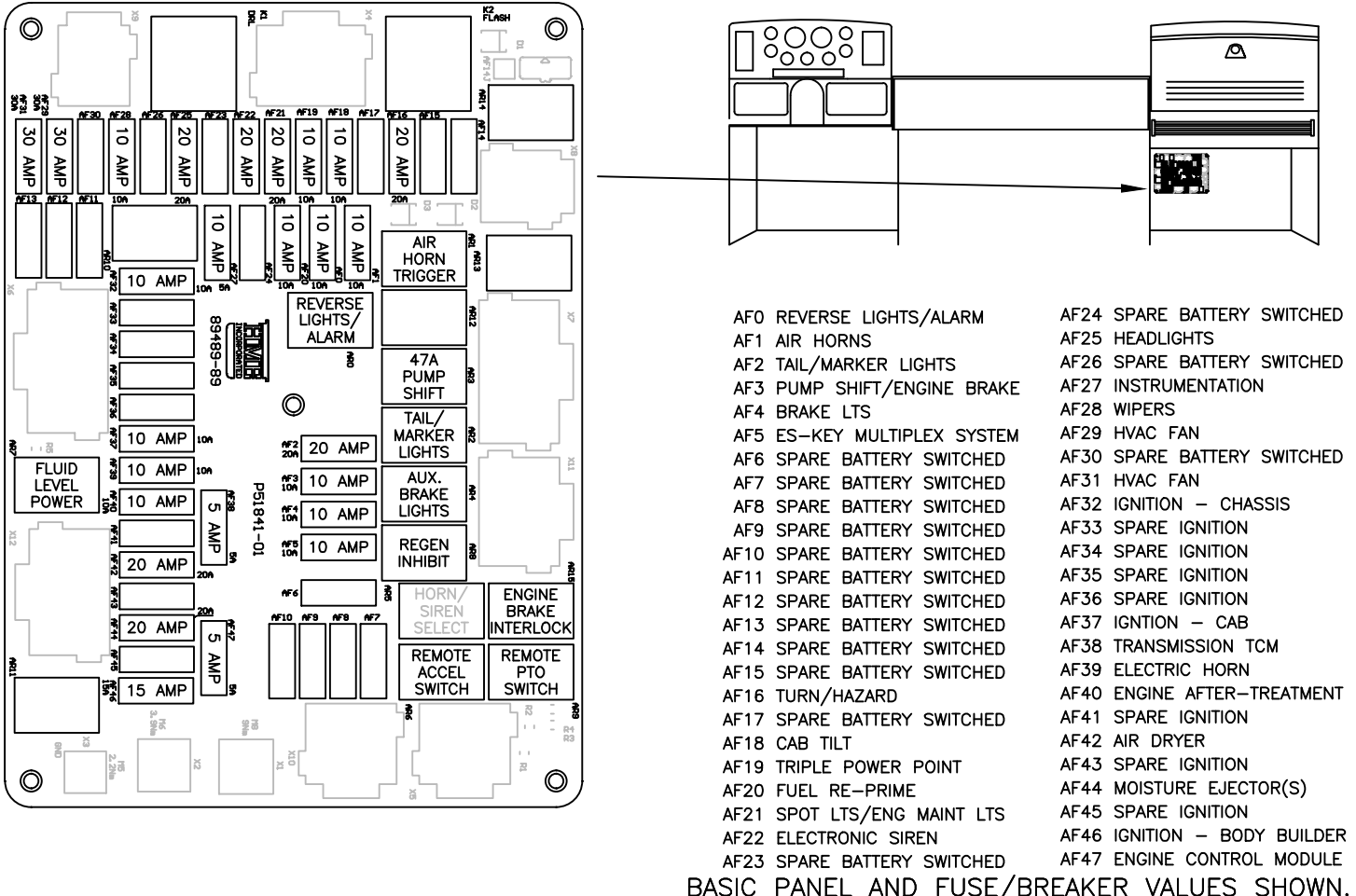

BASIC PANEL AND FUSE/BREAKER VALUES SHOWN. OPTIONS WILL DRIVE VARIATION.

#### FUSE/RELAY PANELS

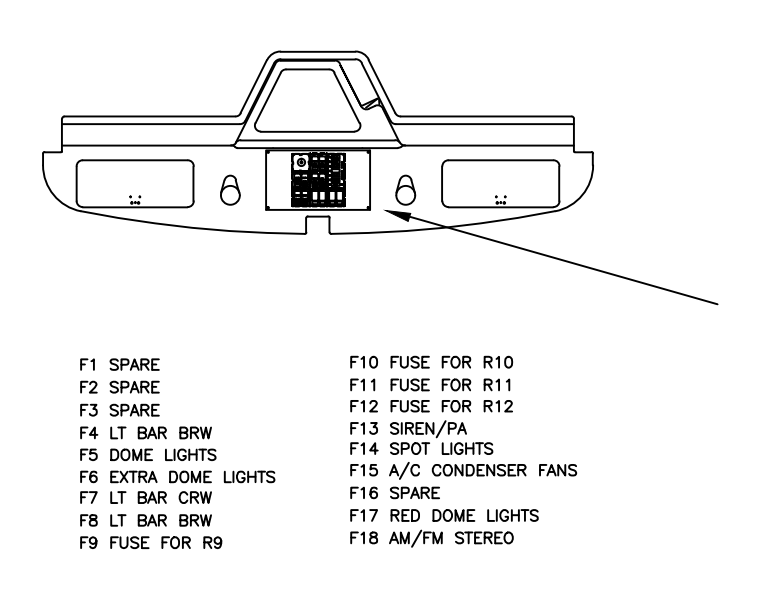

BASIC PANEL AND FUSE/BREAKER VALUES SHOWN. OPTIONS WILL DRIVE VARIATION.

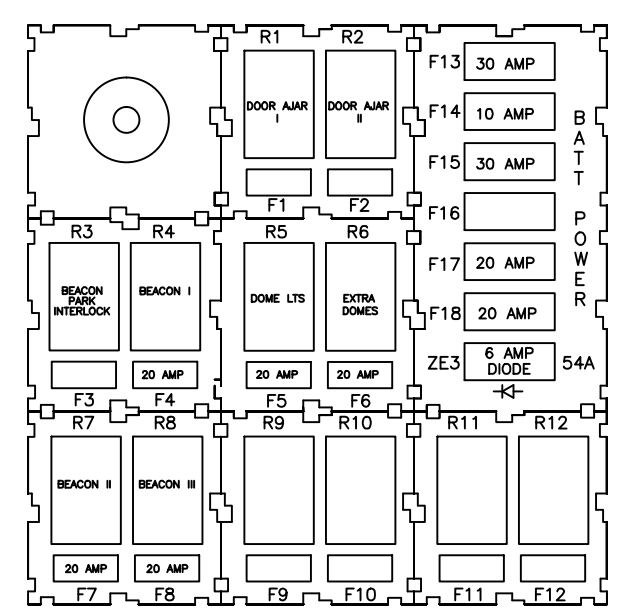

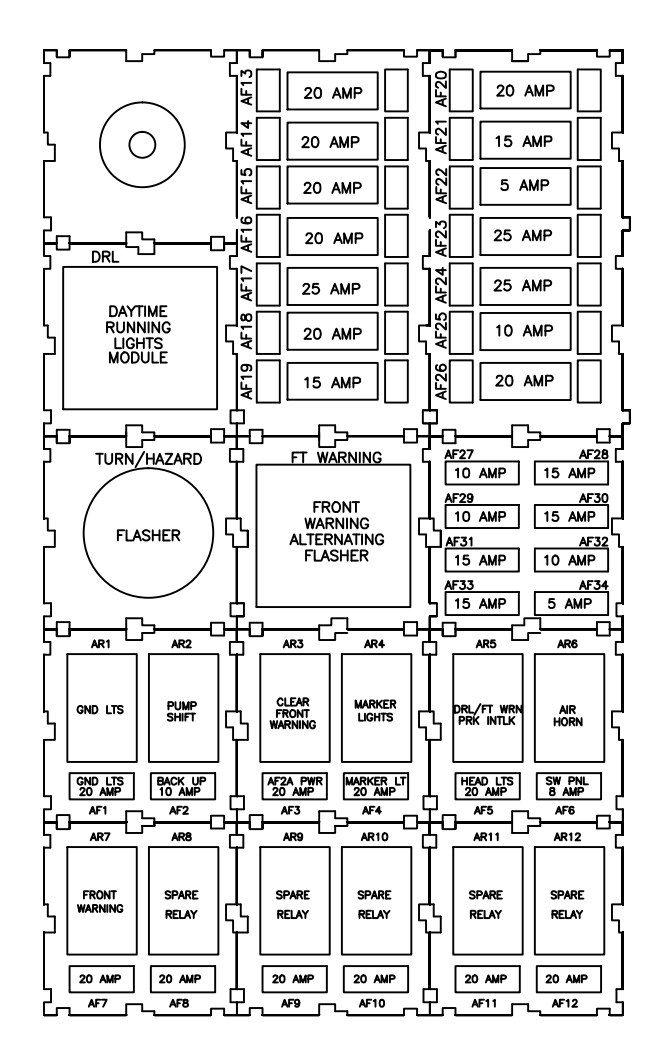

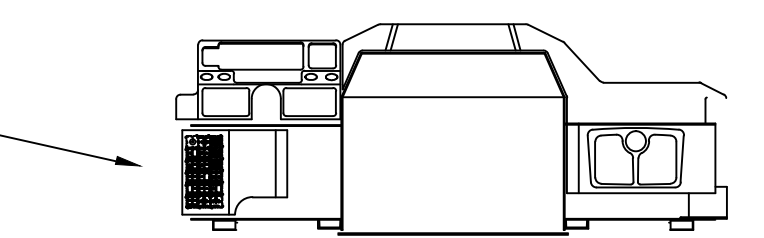

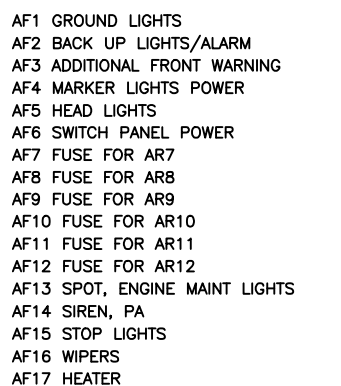

AF18 TURN/HAZARD AF19 PARK INTERLOCK AF20 REPRIME PUMP AF21 LIGHTER/POWER PORT AF22 INSTRUMENTS AF23 A/C BLOWER 1 AF24 A/C BLOWER 2 AF25 CAB TILT/VDR AF26 HORN AF27 PUMP SHIFT/ENG BRK AF28 HEATED MOISTURE EJECTORS AF29 BODY BUILDERS IGNITION AF30 AIR DRYER AF31 IGNITION (CAB) AF32 AIR HORNS AF33 IGNITION (CHASSIS) AF34 ENG ECM

BASIC PANEL AND FUSE/BREAKER VALUES SHOWN. OPTIONS WILL DRIVE VARIATION.

# 1871/SFO/VC/W (CLASSIC/NON-MULTIPLEXED)

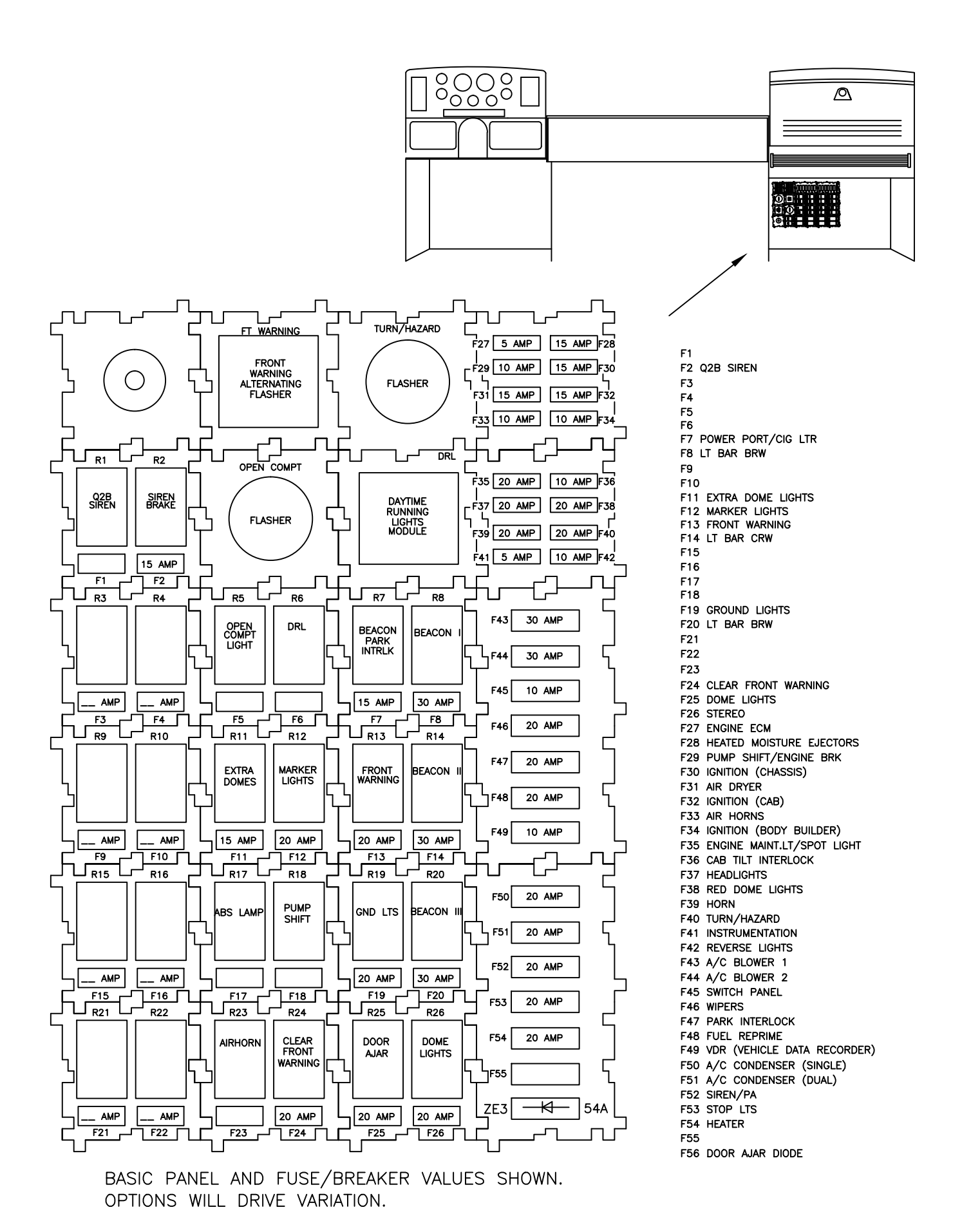

PAGF 12

 Many HME Cab-Chassis are now multiplexed. Simply put this means strategically placed electronic modules linked by a data bus receive input and provide individual circuit control. The processors (instead of complex arrangements of relays) handle circuit logic and wire harnesses are reduced in size and complexity.

 In addition to the inherent dependability the system also offers the benefit of on-board diagnostics should a failure occur.

 You can quickly determine if your apparatus is multiplexed by the presence of this display in the cab.

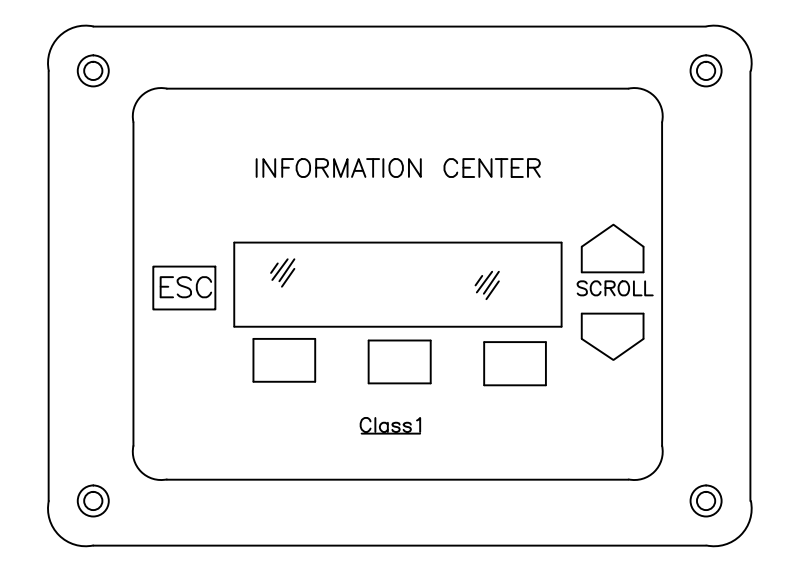

 The multiplex data bus is a private bus based on the same architecture as your typical SAE J1939 Lite Power Train data bus. It is a twisted pair terminated at each end with 120 ohm resistors. All components are connected in parallel.

 The components in the system operate in a "Master-Slave" relationship with the System Manager holding the bulk of the control logic programming. "Slave" modules may be any arrangement of Inpu/Output, Power Distribution, Display, or other.

 Being custom vehicles component selection, location, and data bus routing may vary somewhat from one vehicle to the next but will follow one these two basic formats.

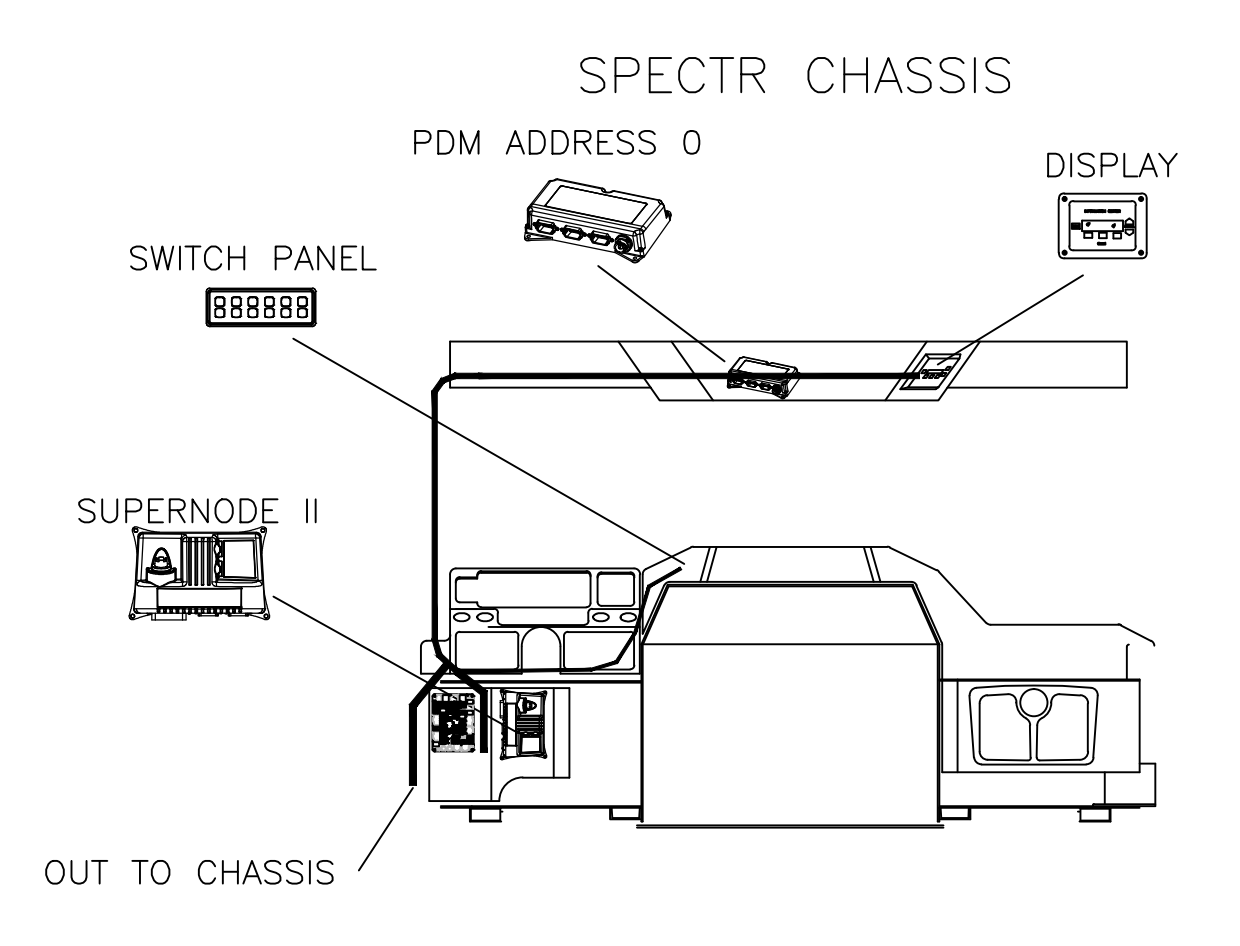

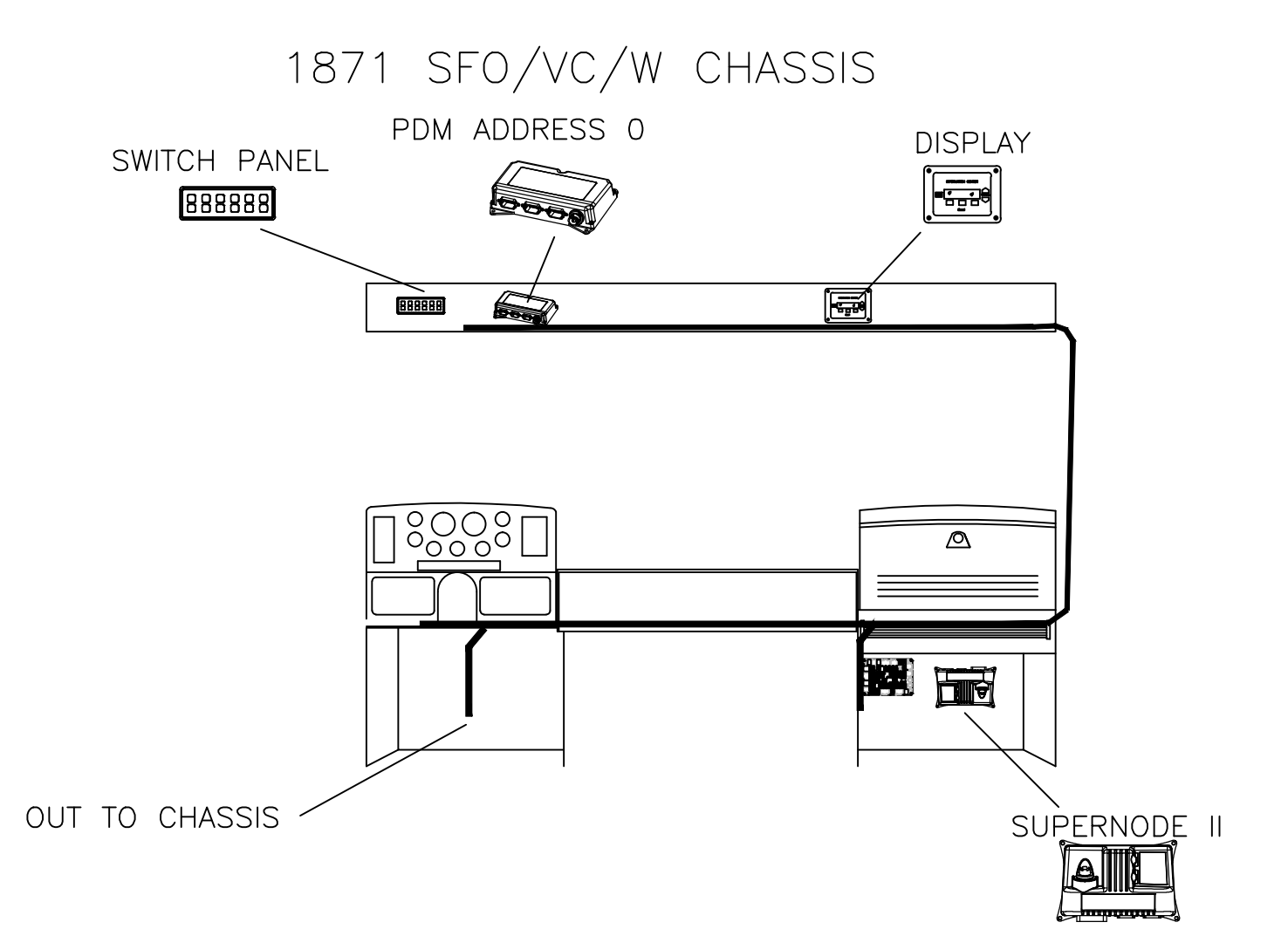

 Faults that occur within the multiplexing system will be indicated by the illumination of the red MUX ERROR lamp in the instrument panel. A fault code will also be logged.

 Diagnostic features can be accessed through the display with a pass code and include system fault identification, input/output monitoring, and input/output control capabilities.

## WARNING:

 Actions taken in the Pass code accessed menus can influence the vehicles networked systems. Some actions may cause operational malfunction leading to equipment or property damage, physical injury, or death.

 ONLY QUALIFIED PERSONNEL WITH A FULL UNDERSTANDING OF THE POTENTIAL OF THEIR ACTIONS SHOULD ACCESS THESE MENUS.

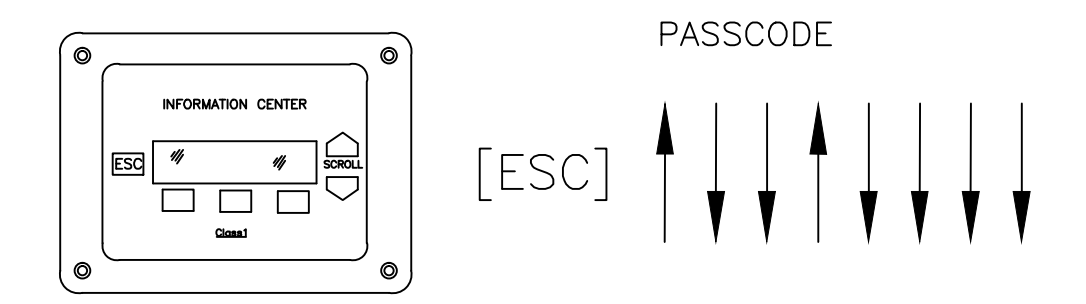

 Enter the passcode using the UP/DOWN scroll keys after you ensure you are at the main menu by pressing the ESC key a few times. Once entered the text "PASSWORD ACCEPTED" will be displayed and full access to the diagnostic menus will be granted. There is a map of these menus on the following page with the path to the fault code branch highlighted.

 Exit to the main menu and cycle power to the system (VIA the cab battery switch) to restore normal function when you are finished.

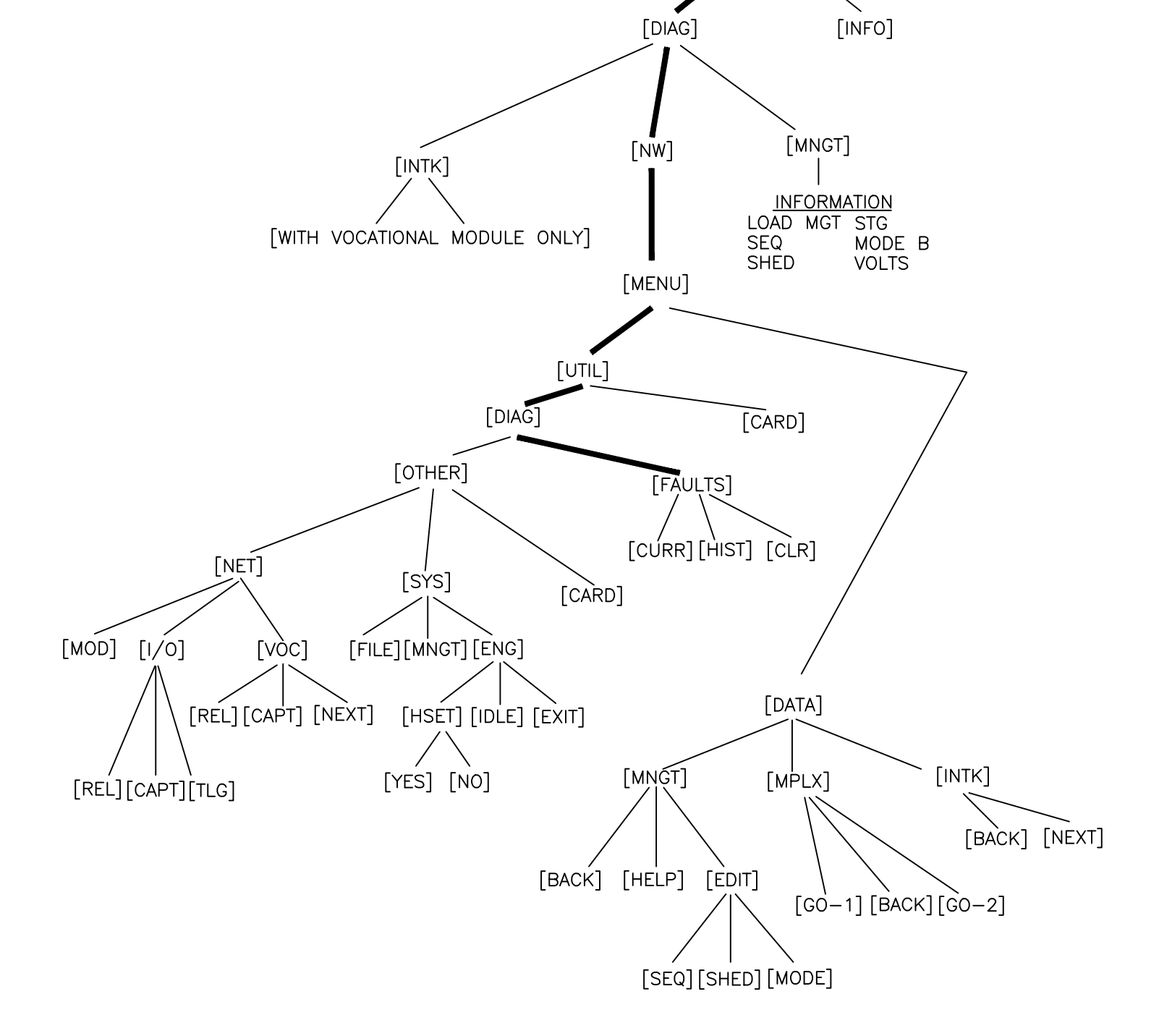

DIAGNOSTIC MENU TREE

**MENU** 

 In addition to the features described on the previous pages many of the system modules incorporate diagnostic indicators.

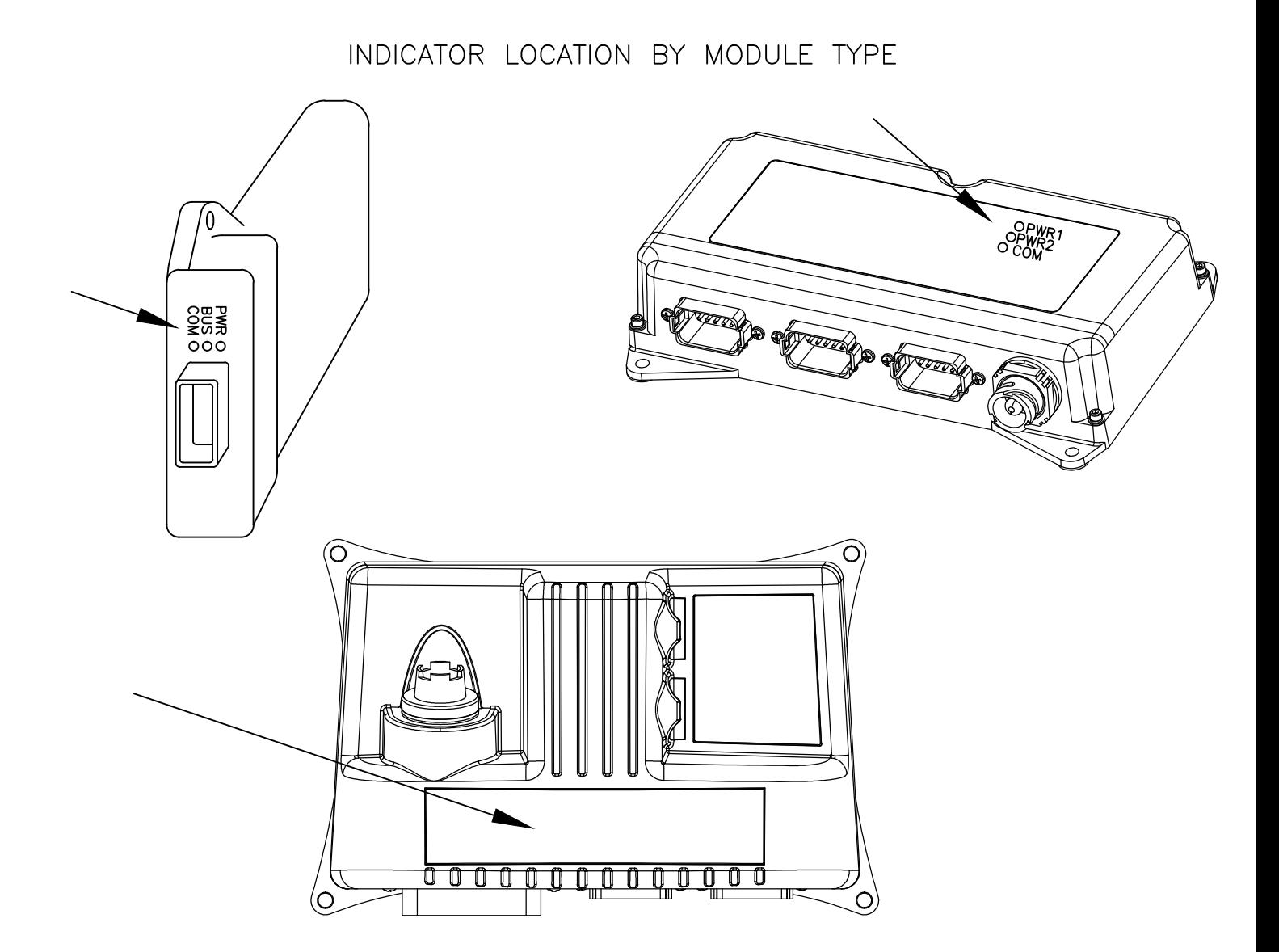

These indicators provide pwer and communication information as follows;

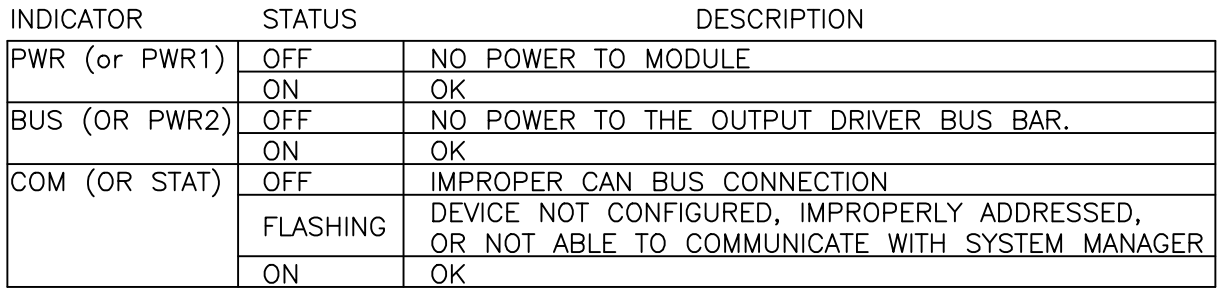

 The switch panel itself is a module on the bus. It's back lighting can be considered the "PWR" indicator, it does not have an output driver bus, and the first column of indicator lights will act as the "COM" or "STAT" indicator, flashing if it is not properly configured or not in comunication with the System Manager.

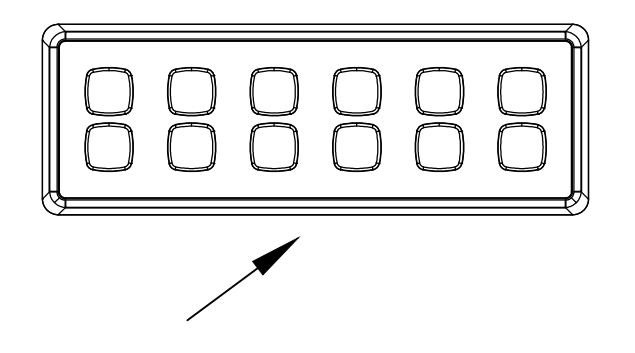

 The display is also a module on the bus with no diagnostic indicators. It also has no output driver bus and offers no indication as to wether or not it is properly connected to the CAN bus or is in communication with the USM other than that it will not display it's commanded text, nor will it function in any menues that require interaction with the USM if it is not.

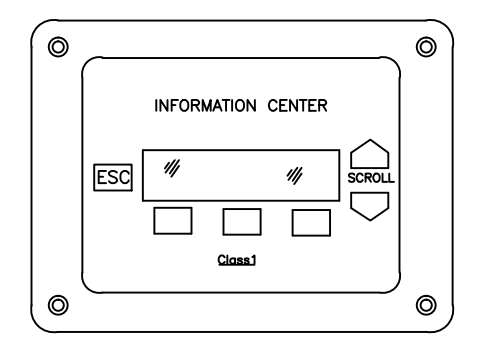

#### PRIMARY CONNECTIONS BY MODULE TYPE

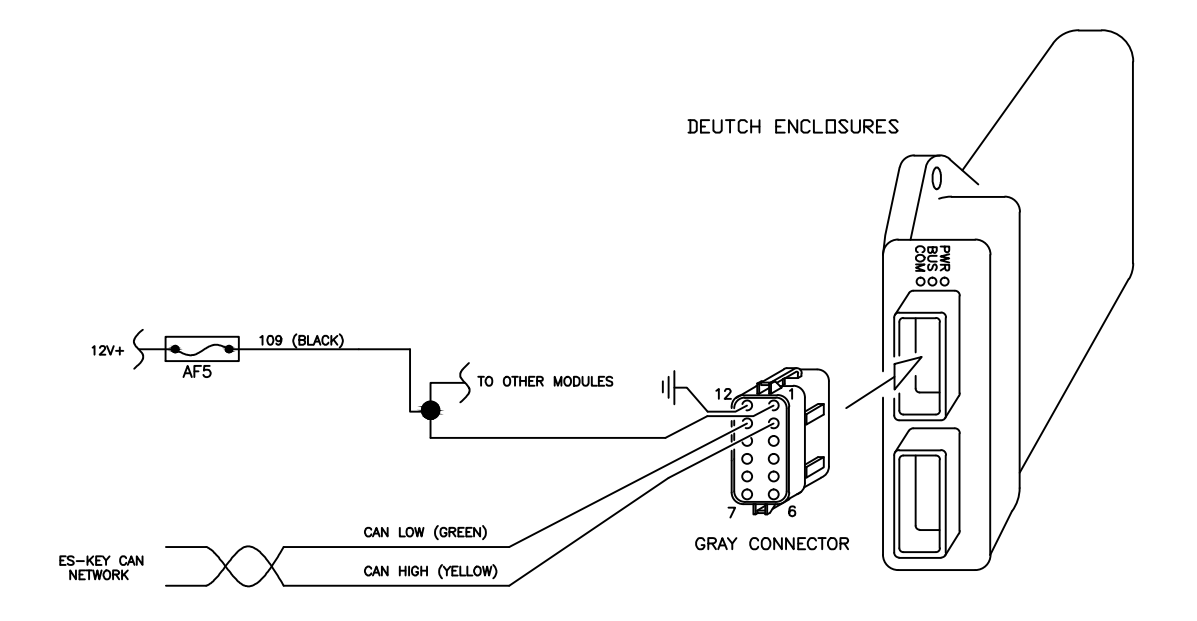

NOTE: PDMs HAVE ONLY ONE CONNECTOR

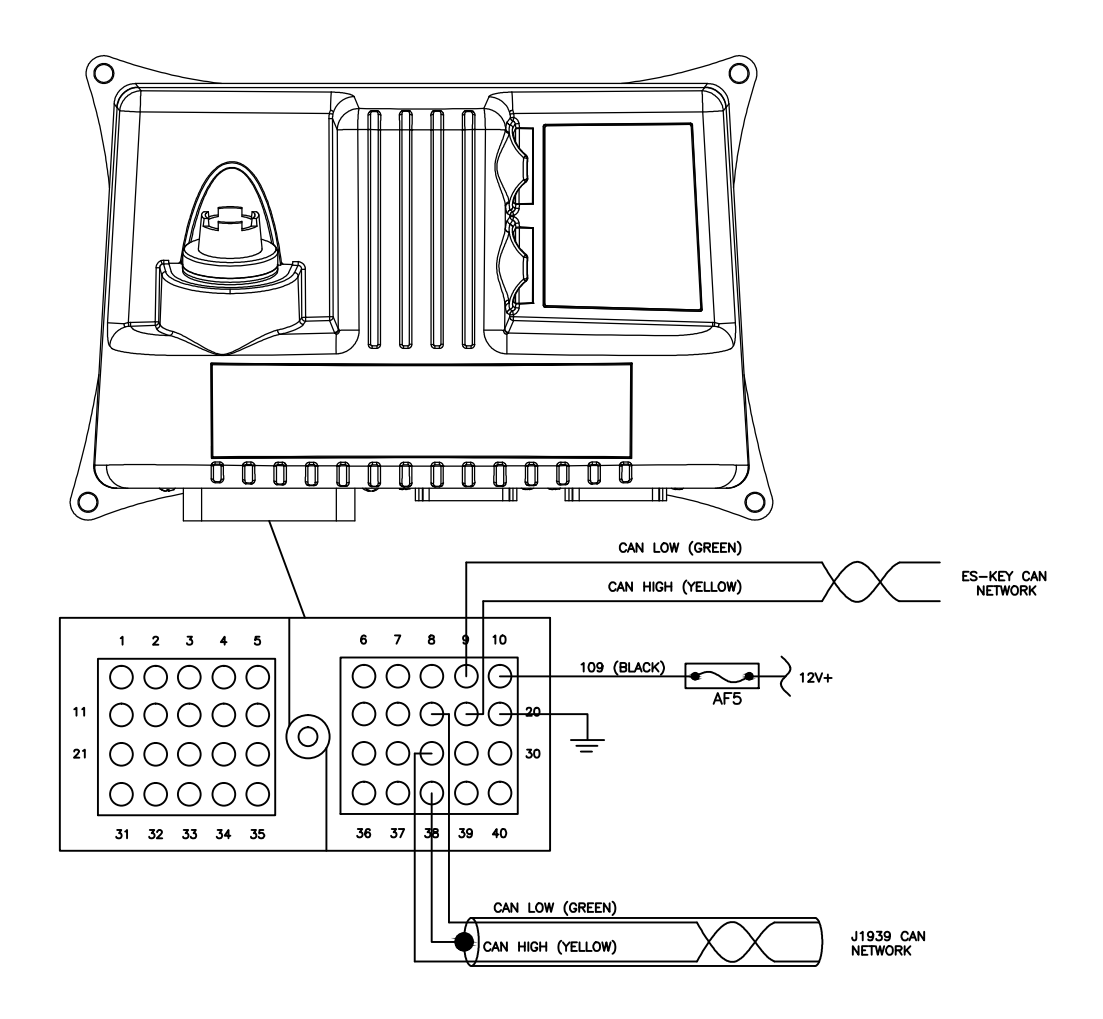

# PRIMARY CONNECTIONS BY MODULE TYPE (CONT)

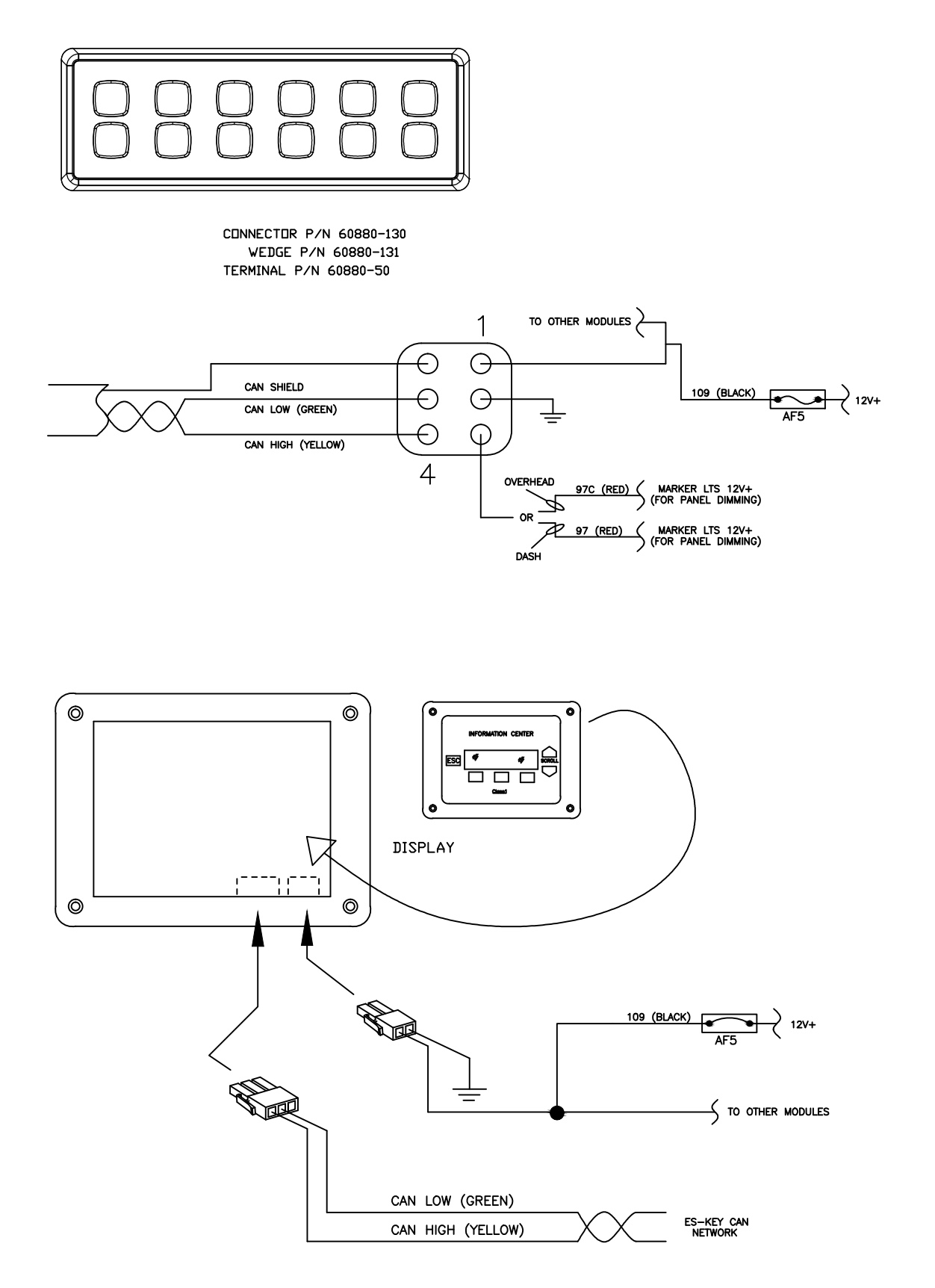

# PRIMARY CONNECTIONS BY MODULE TYPE (CONT)

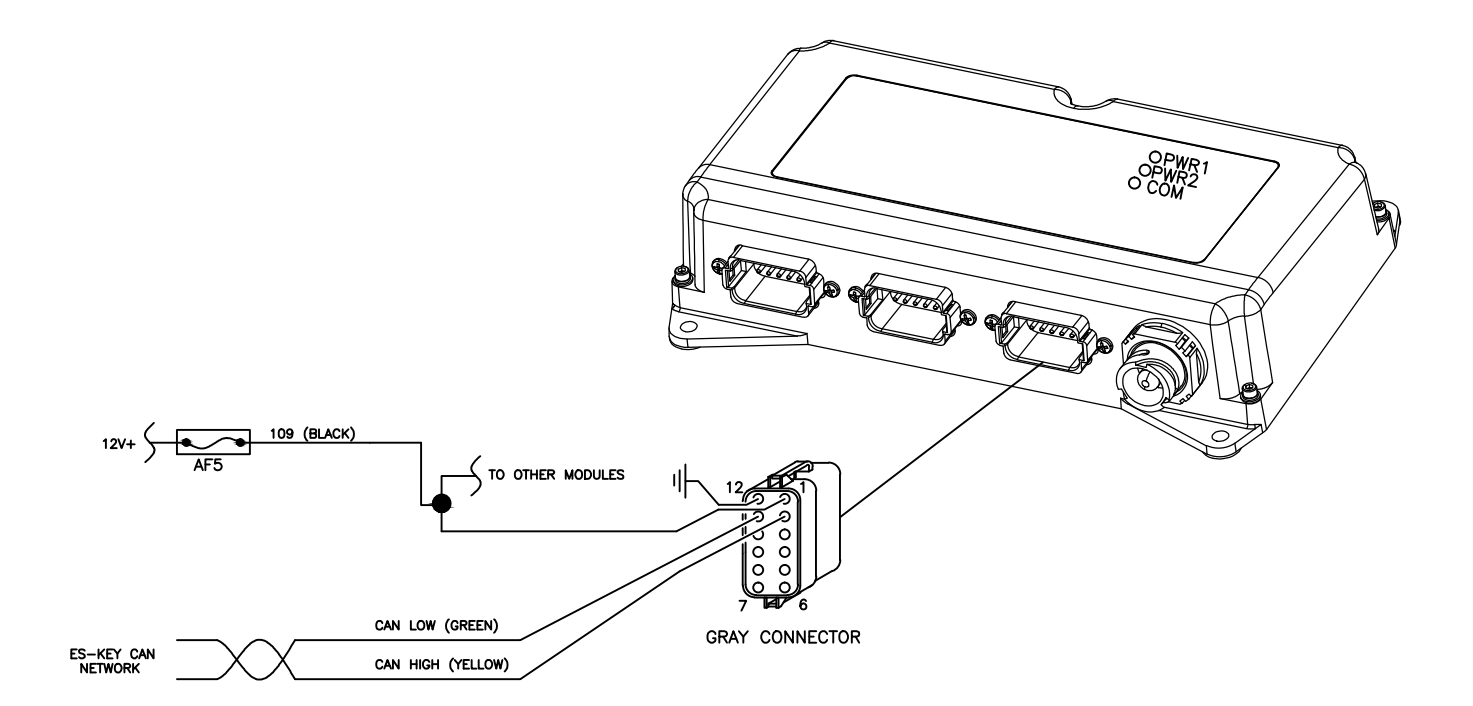

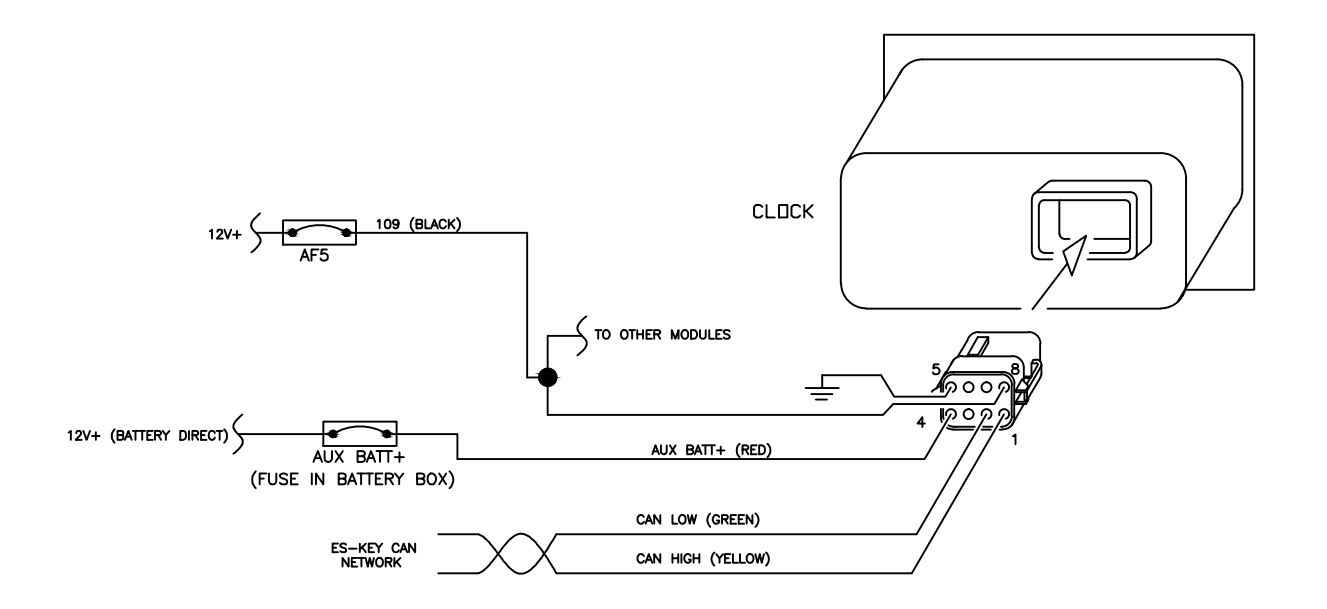

The "Gateway" interface connector is located beneath the drivers dash and provides access to the multiplexing system VIA laptop (software required) or modem (remote access).

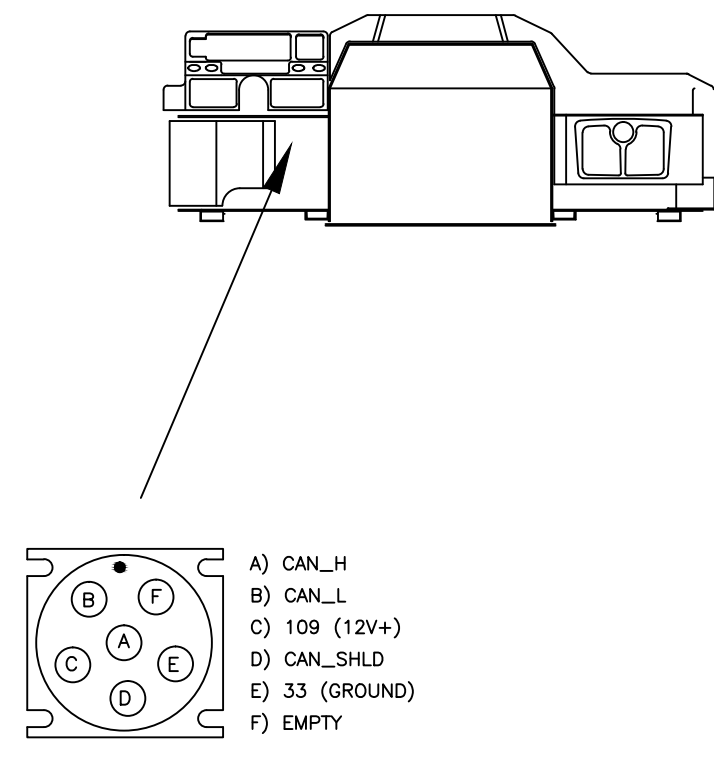

ES-KEY GATEWAY INTERFACE (BENEATH DRIVERS DASH)

 The Es-Key CAN bus is terminated at each end with a 120 ohm resistor between the High and Low (CAN\_H & CAN\_L) circuits in Deutsch 3 pin connectors.

 The forward termination resistor will be located in the overhead in the vacinity of the overhead fuse/relay panel access opening.

 The rear termination resistor will be located in the left rail just behind the cab on a chassis-cab, but may heve been relocated into the body if the body builder incorporated the system into thier build. Do not confuse this termination with that for the SAE J1939 CAN bus, which will also be located in the left rail but generaly up under the cab. Continuity testing with the Gateway Connector may be necessary to differentiate.

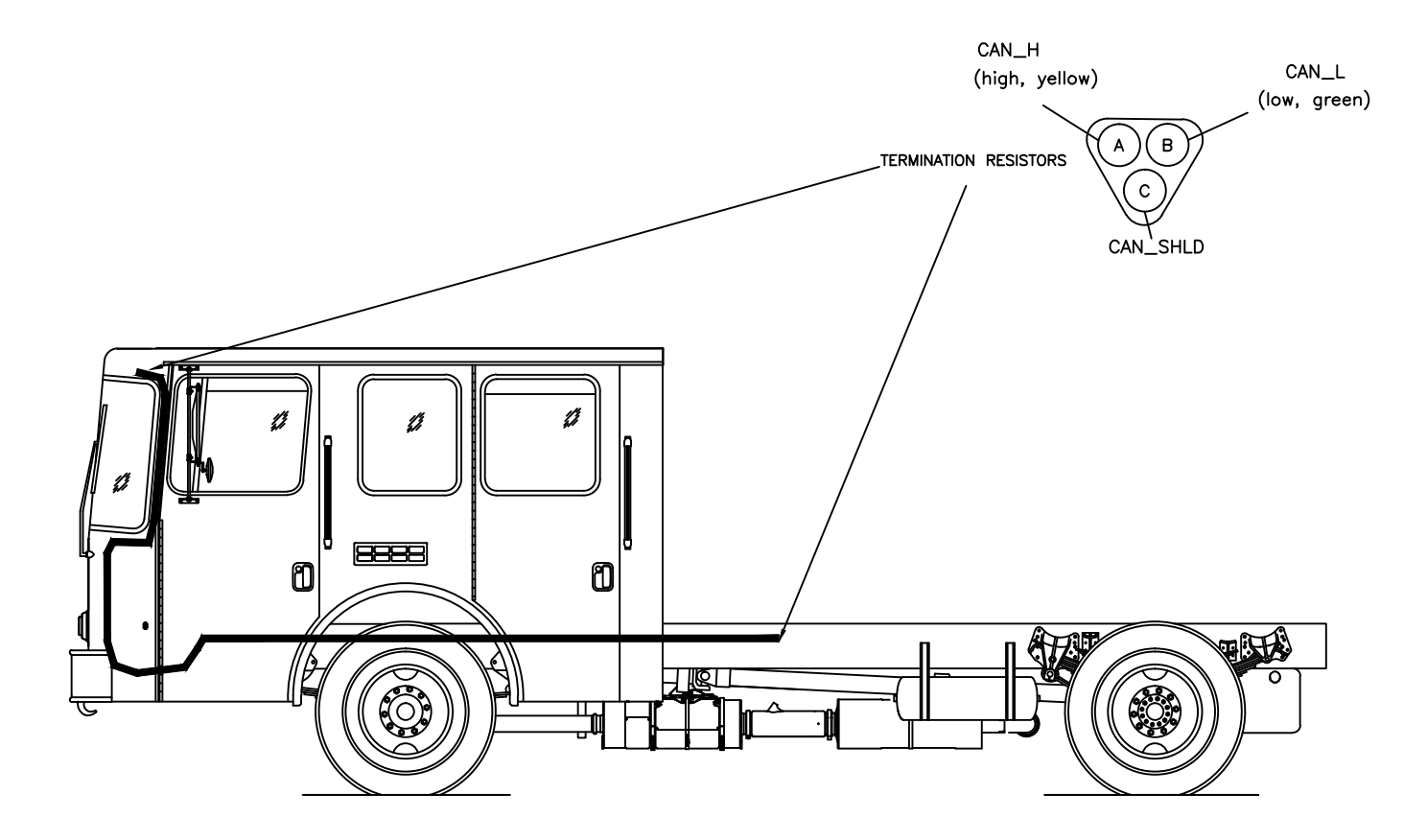

#### **MULTIPLEXING**

#### ES-KEY DATA BUS TROUBLESHOOTING TIPS

1) Approximate the location of the failure based on the "Device Offline" faults logged if possible.

2) A healthy Databus will typically measure (when active) about 2.4 Volts on the LOW circuit, and 2.6 on the HIGH. This measurement will vary slightly with bus loading and traffic, but generally not more than one half volt.

3) With a 120 ohm termination resistor at each end of the bus you should measure approximately 60 ohms between the HIGH and LOW circuits at any point on the bus.

4) There should be no apreciable continuity between either the HIGH or LOW circuits and the Shield or ground. (Typicaly about 3.8 Megaohms)

5) Taking the measurements outlined in 2, 3, & 4 at the Gateway connector can quickly establish the integrity of the main body of the bus over it's entire length, leaving only the individual legs in question.

6) An OPEN circuit in one leg of the data bus will interupt communication with the device(s) on that leg only.

7) An OPEN circuit in the main trunk (or backbone) of the data bus will not only interupt communication at the point of failure, it may effect communication on the remaining "intact" portion of the bus. This is due to the increased impeadence caused by the lack of continuity with the termination resistor on the far side of the failure.

8) An OPEN circuit between two actively broadcasting devices will show healthy voltage measurements on either side of the fault. Continuity testing is the best approach for locating this type of failure.

9) A SHORT circuit at any point in the bus will effect the entire bus.

10) Not all short circuits are "SHORT TO GROUND".

11) Limit repetative testing by working in a process of elimination and taking careful notes.

#### AREAS OF LIMITED ACCESS

 If you have confirmed the source of a failure to be in a section of harness that is not redily accessible, do not try to dig for it. Instead, isolate that portion of the circuit and reconstruct it.

#### FAULT HISTORY

Once you have confirmed your repairs are complete clear the fault history.

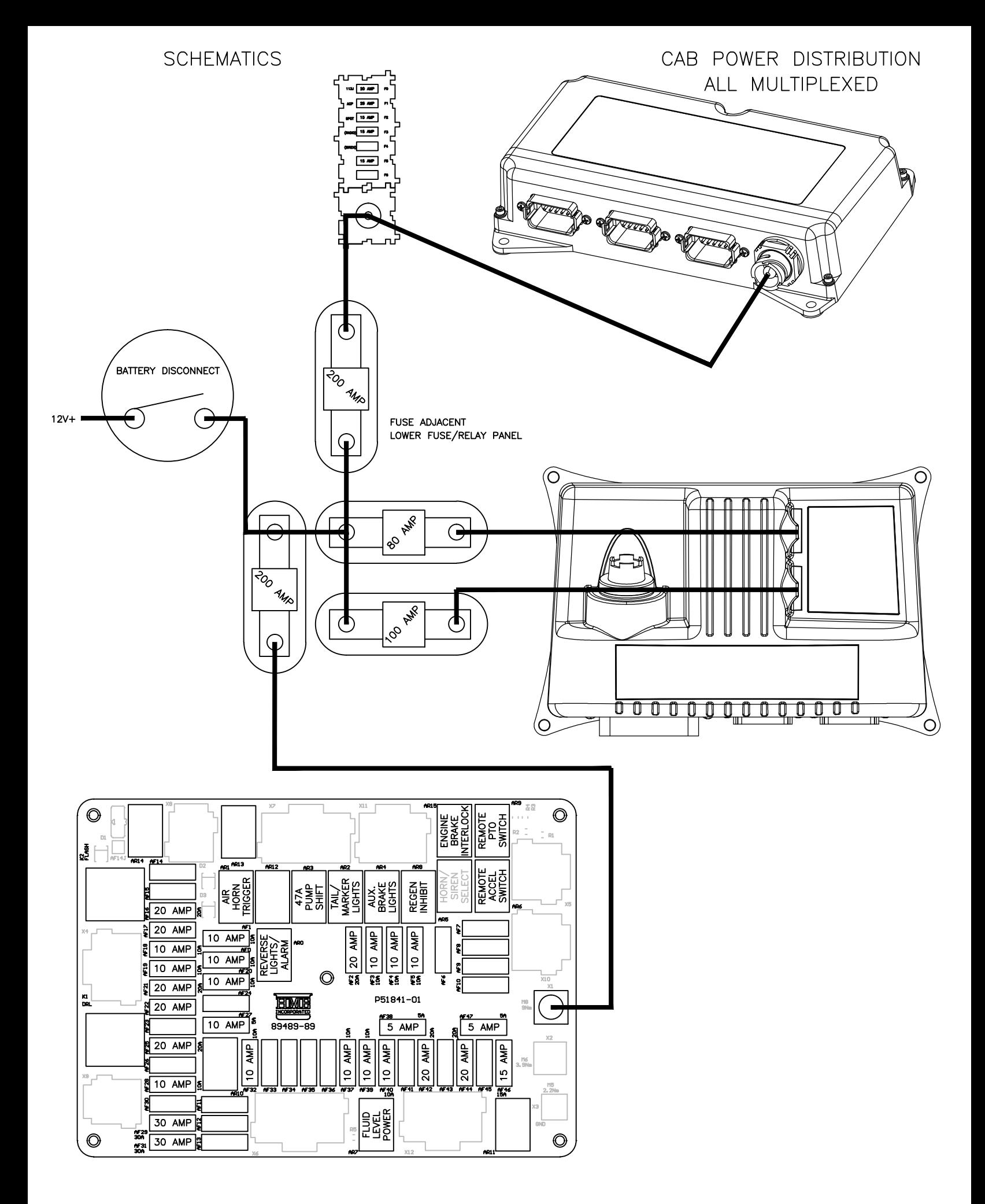

## IGNITION SWITCH/BUS ALL MULTIPLEXED

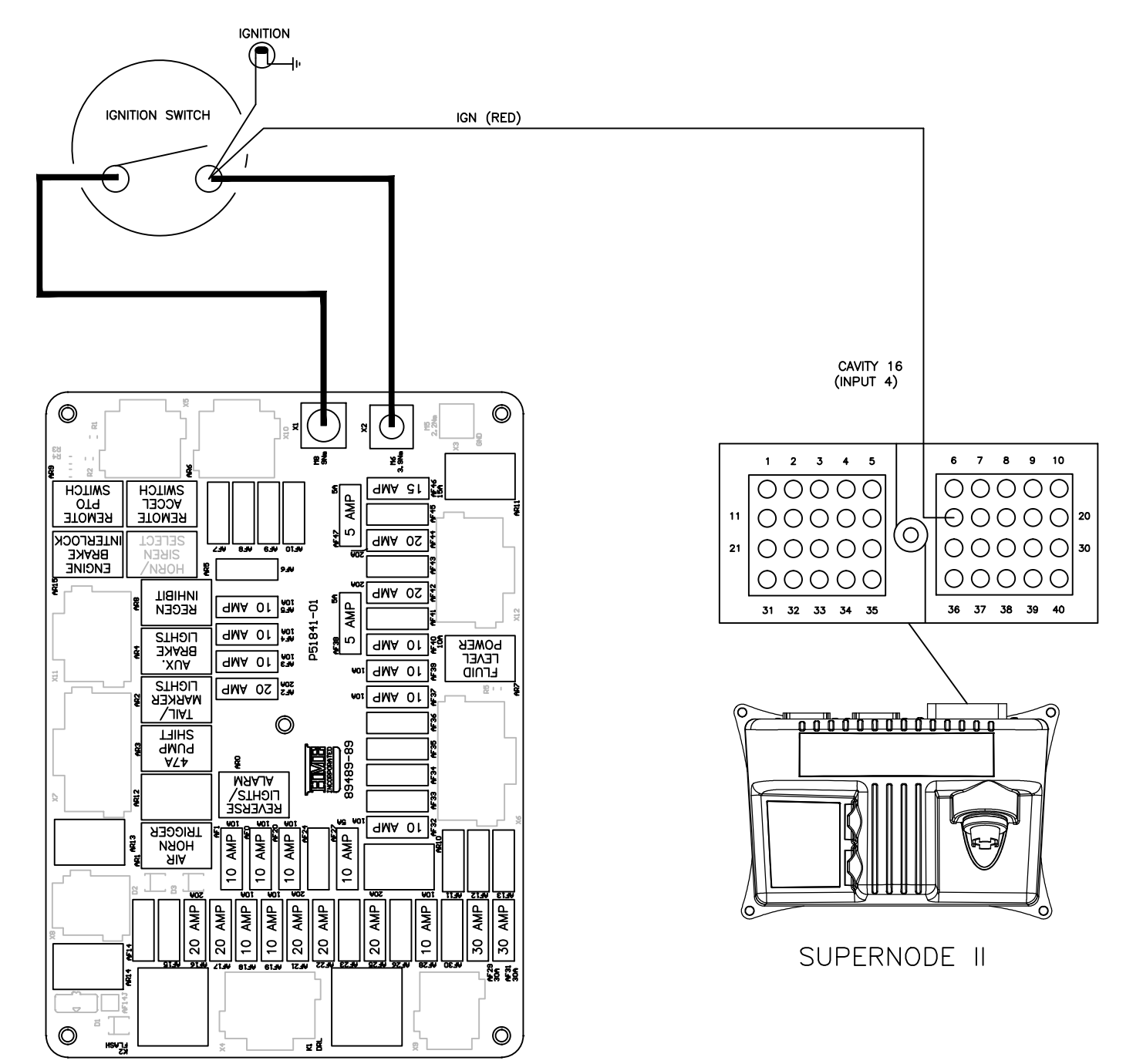

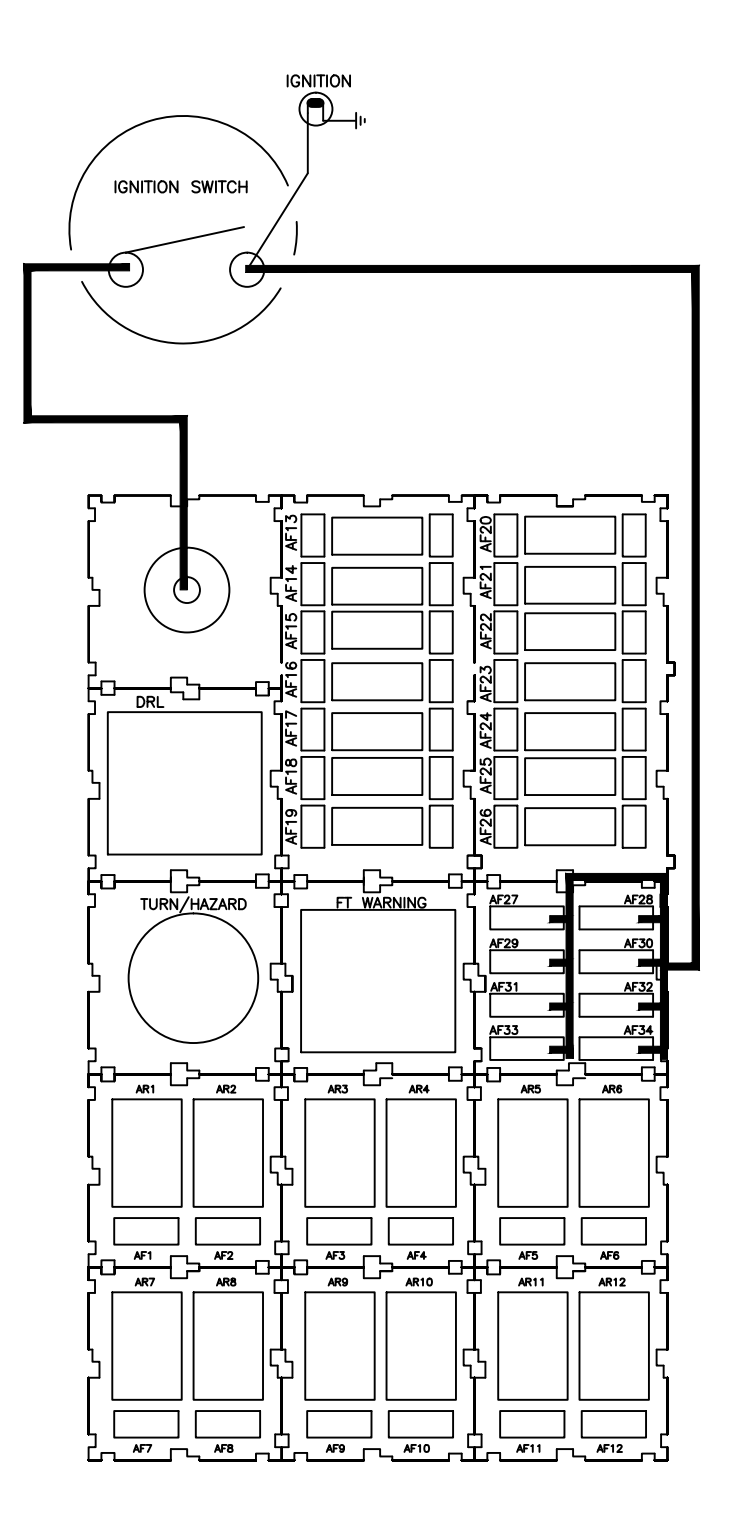

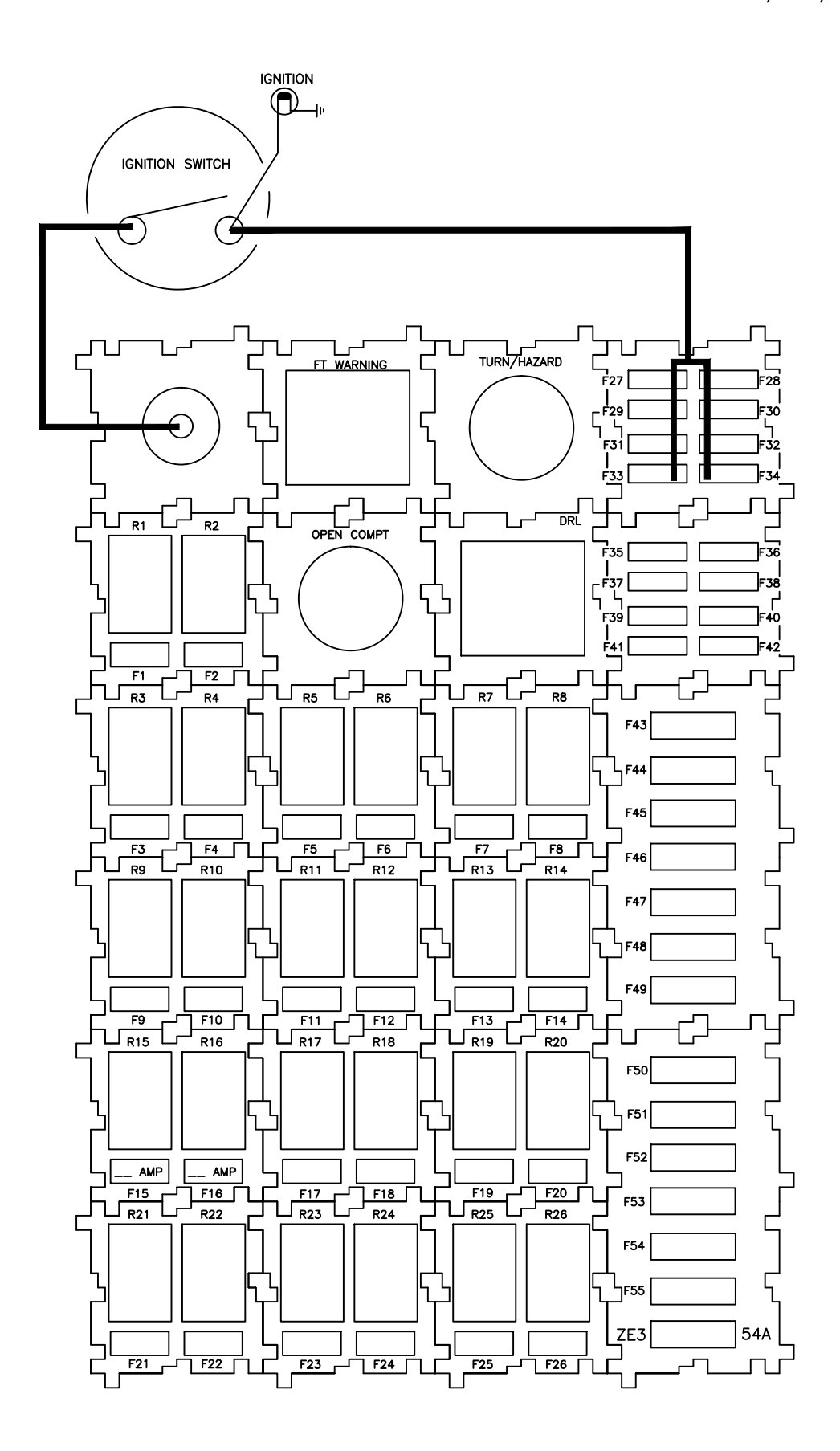

#### INTERIOR LIGHTING ALL MULTIPLEXED

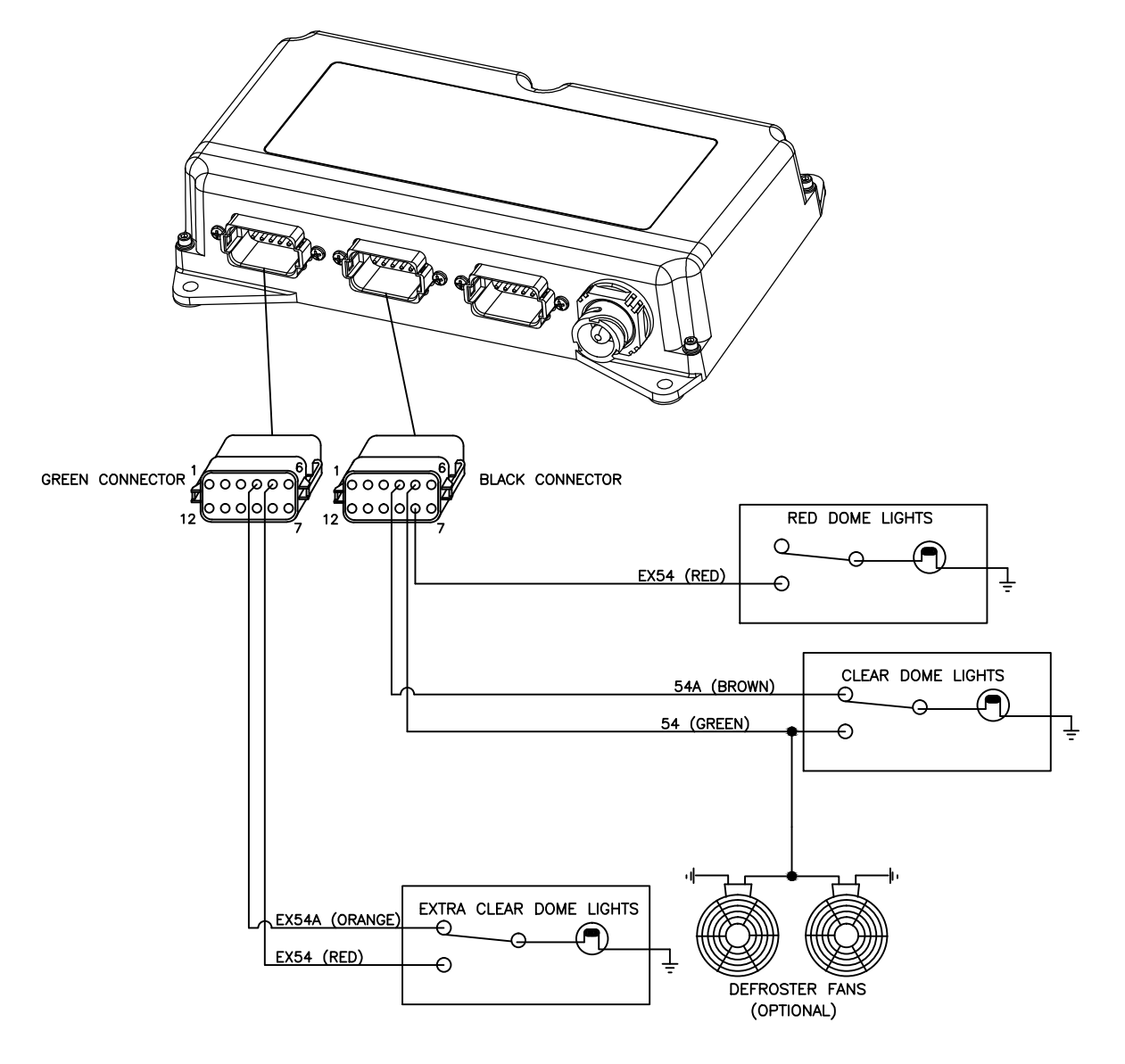

Automatic dome light activation is based on door switch status (see following page).

Components shown above are located in or near the overhead fuse/relay panel.

#### **SCHEMATICS**

#### INTERIOR LIGHTING DOOR SWITCHES (MULTIPLEXED)

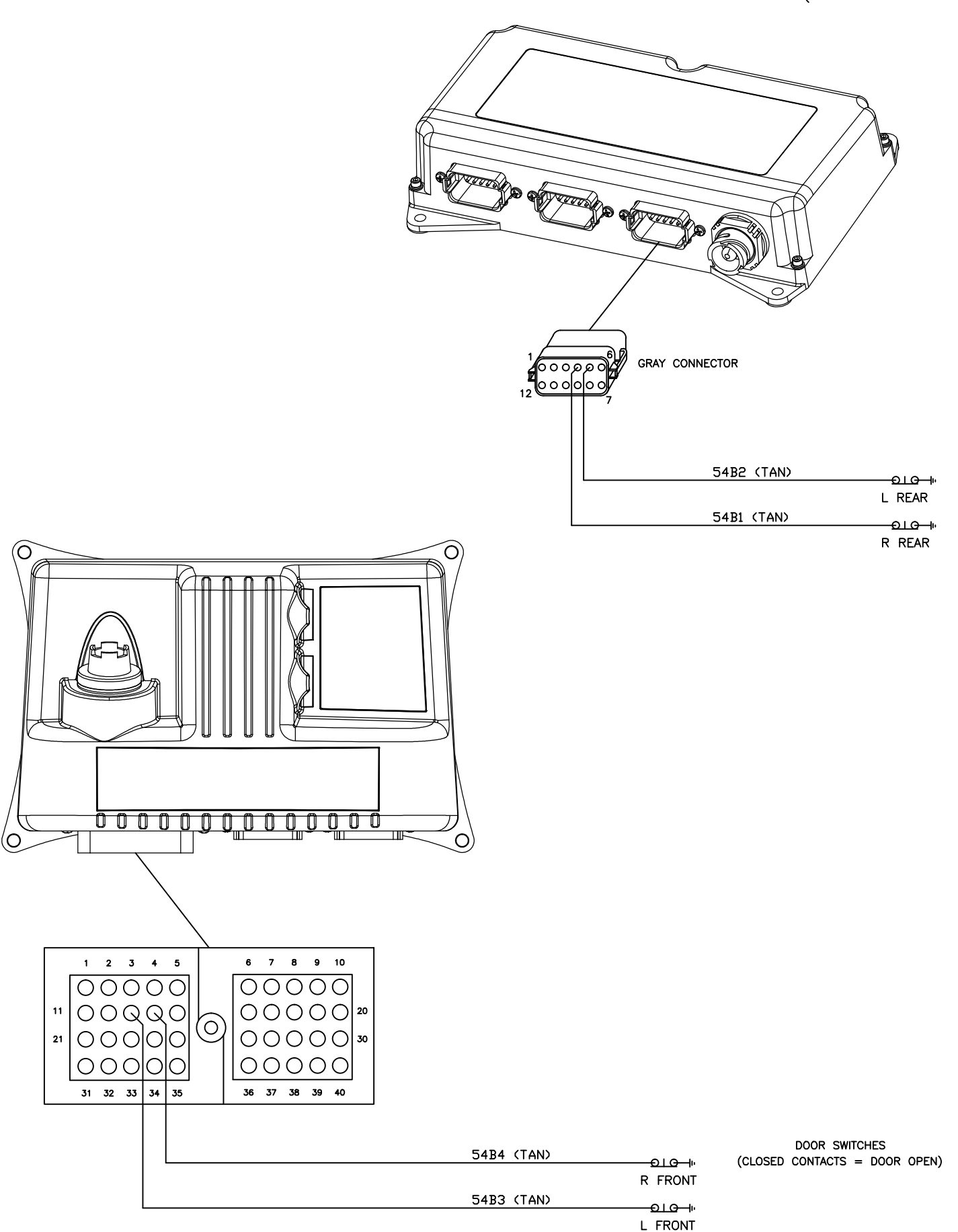

#### **SCHEMATICS**

#### INTERIOR LIGHTING ALL NON-MULTIPLEXED

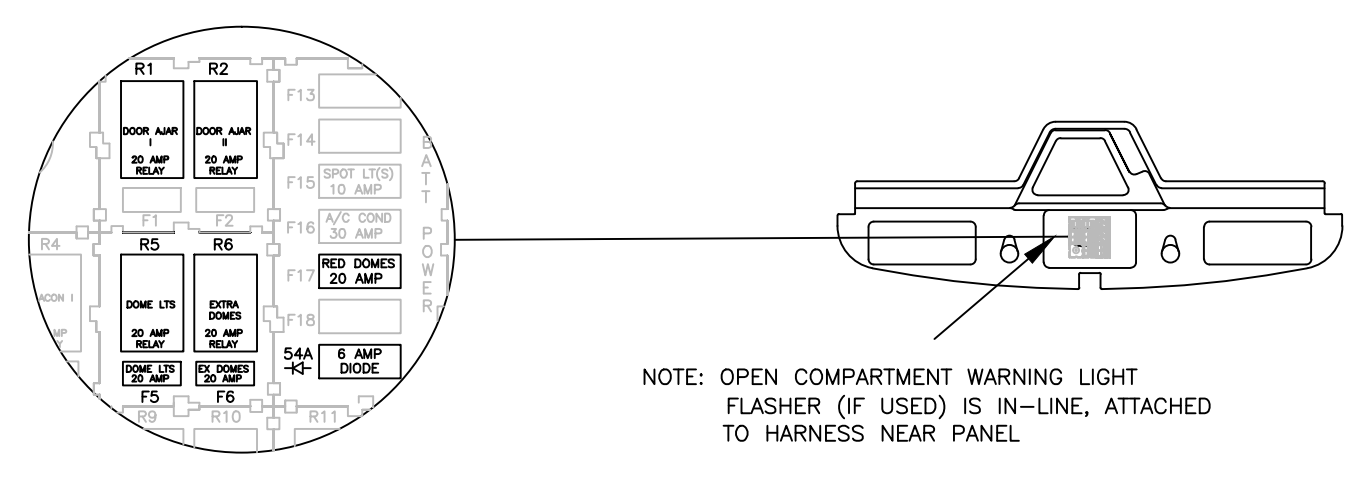

OVERHEAD FUSE PANEL (SPECTR)

SEE FOLLOWING PAGE FOR 1871/SFO FUSE PANEL COMPONENT LOCATIONS

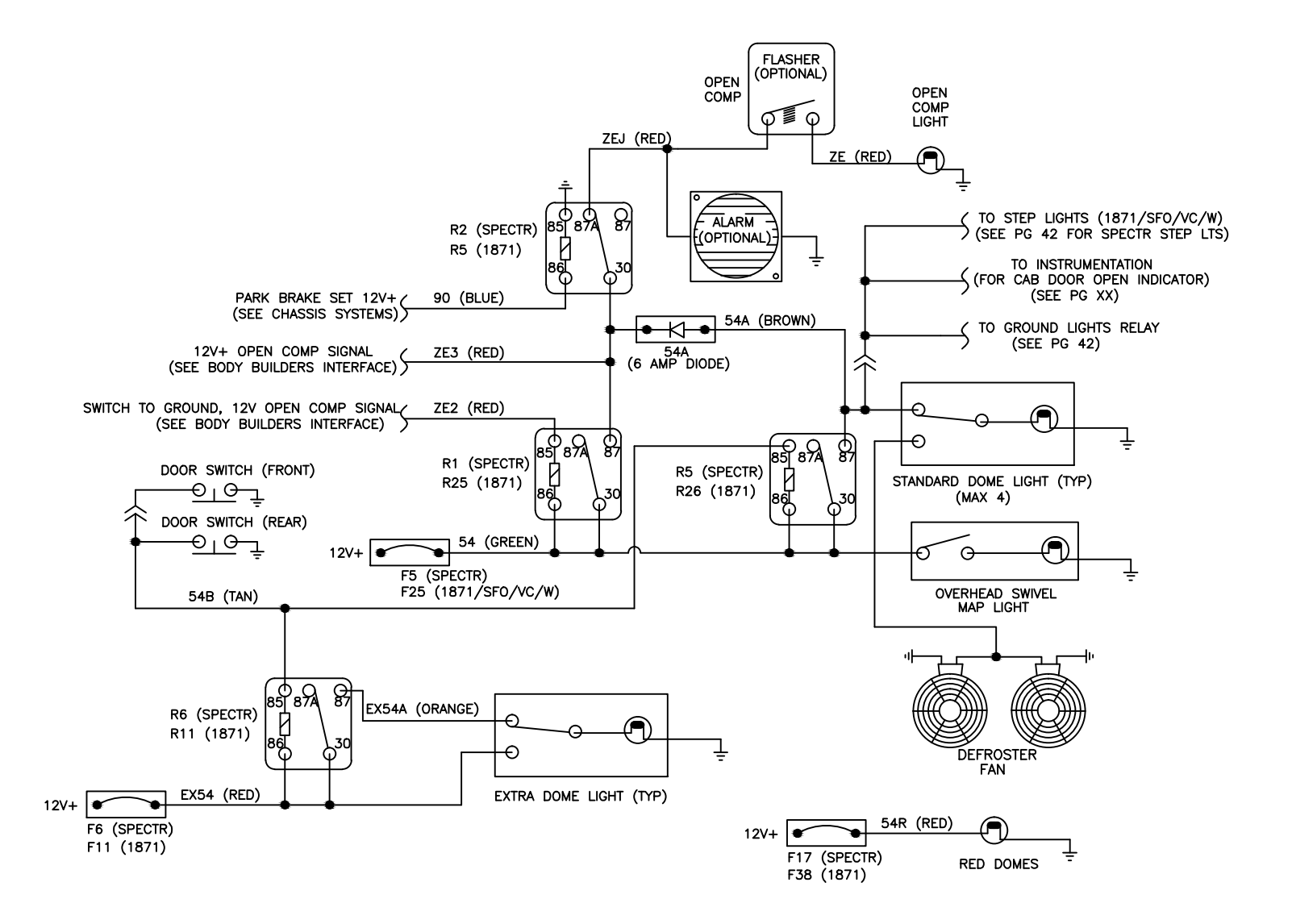

#### INTERIOR LIGHTING ALL NON-MULTIPLEXED

 $\overline{\mathsf{P}}$ 

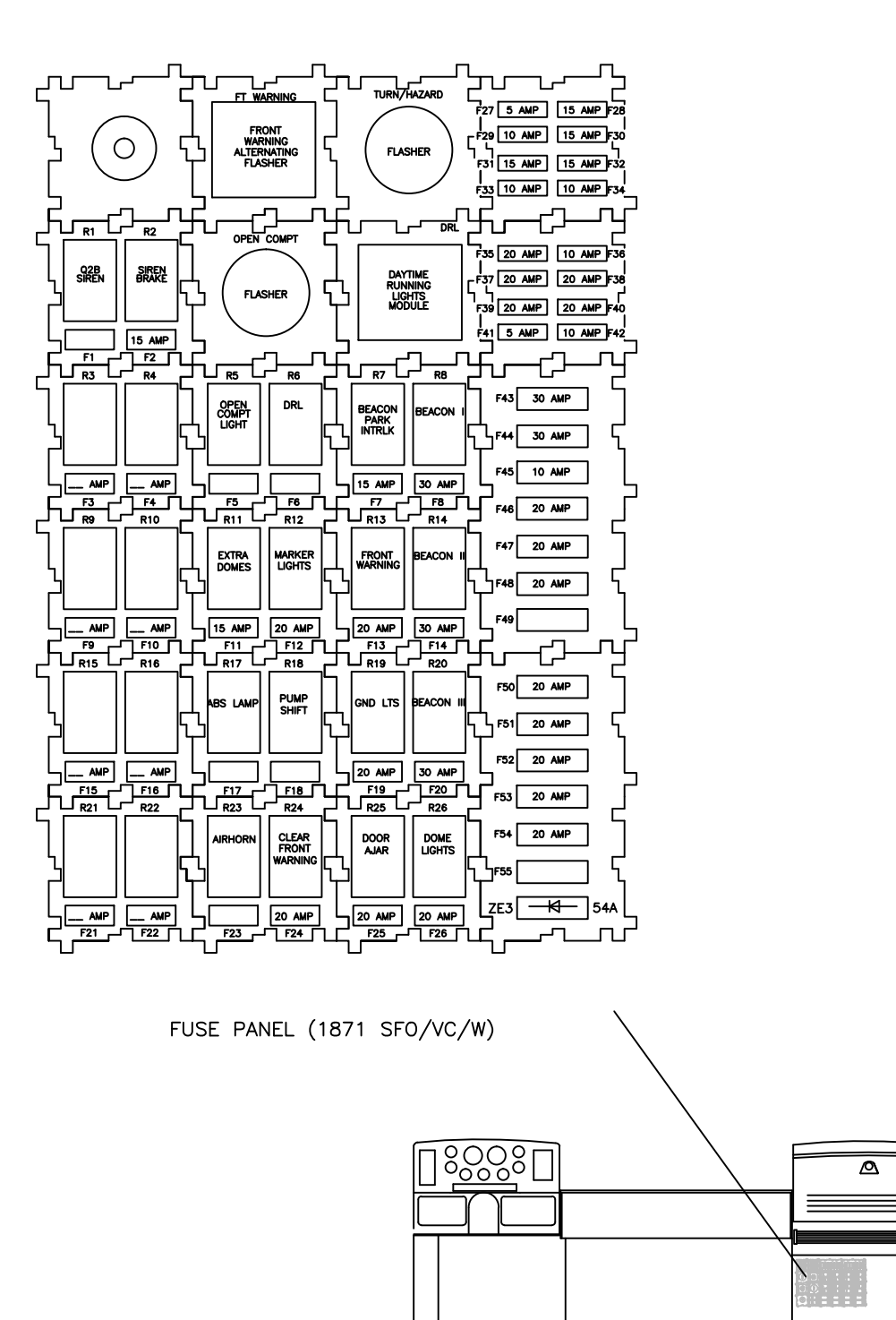

## EXTERIOR LIGHTING HEADLAMPS-NON MULTIPLEXED (WITHOUT WIG/WAG)

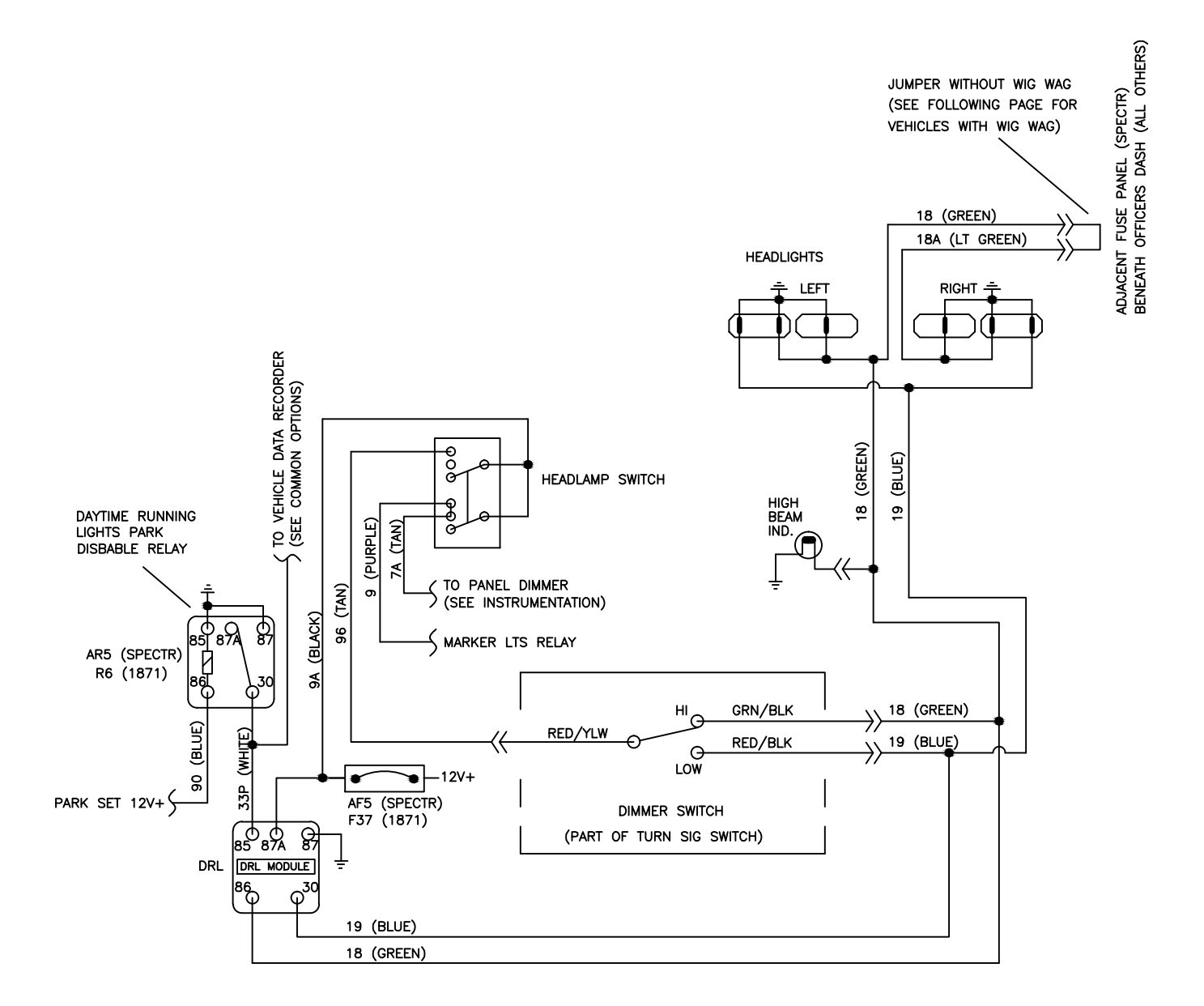

## EXTERIOR LIGHTING HEADLAMPS-NON MULTIPLEXED (WITH WIG/WAG)

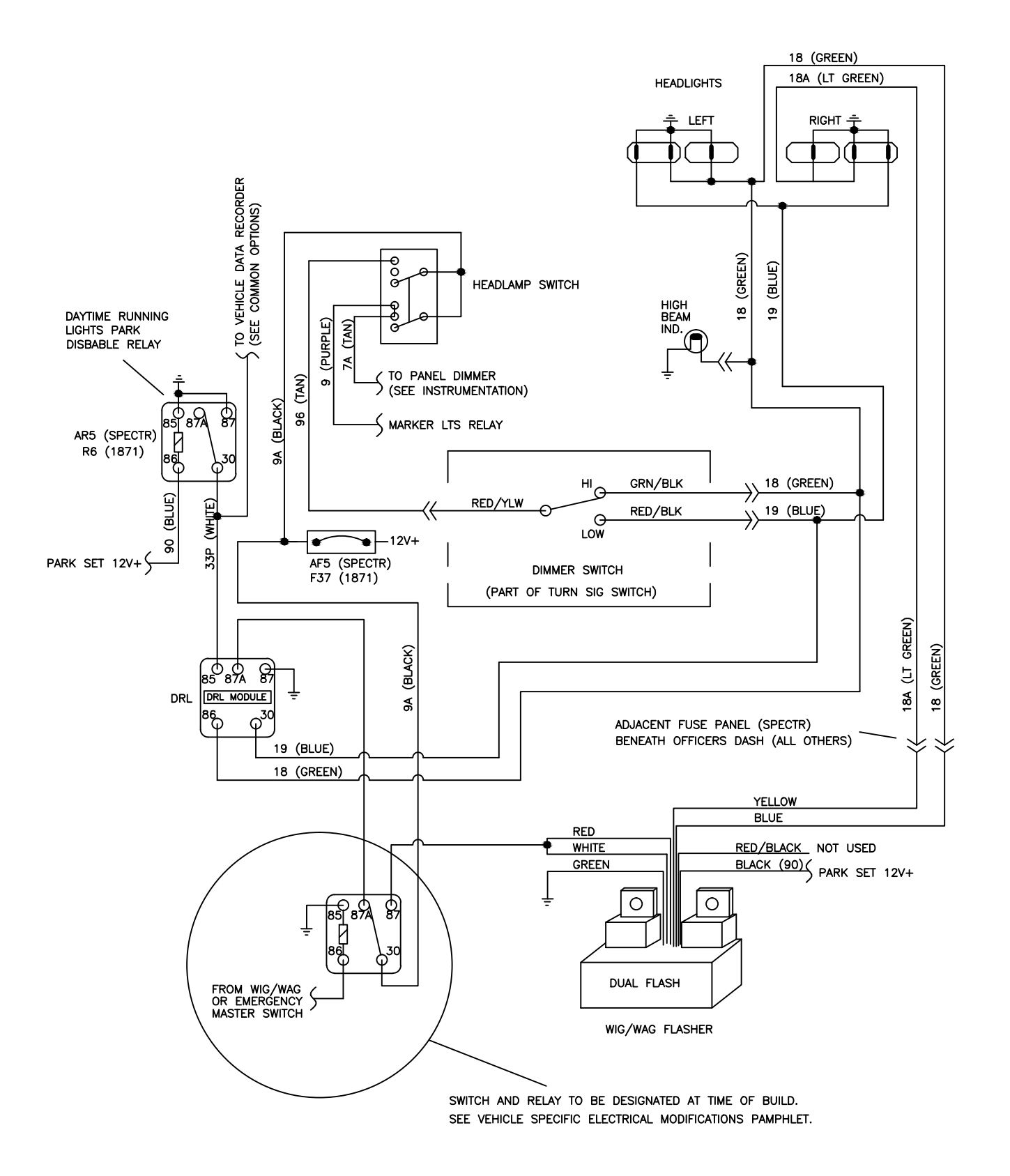

## EXTERIOR LIGHTING HEADLAMPS-MULTIPLEXED (WITH OR WITHOUT WIG/WAG)

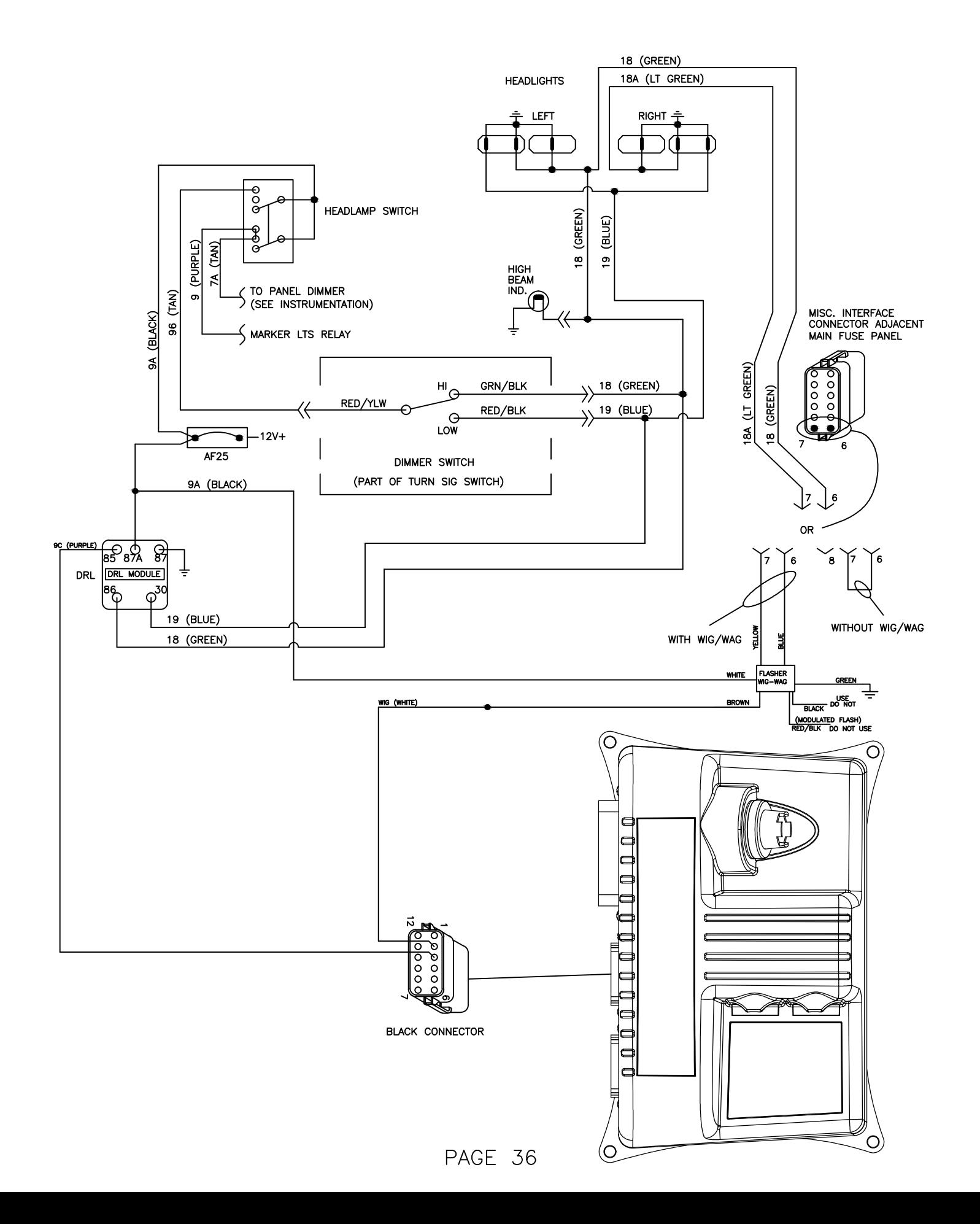
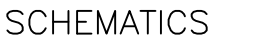

## EXTERIOR LIGHTING TAIL/MARKER LIGHTS (MULTIPLEXED)

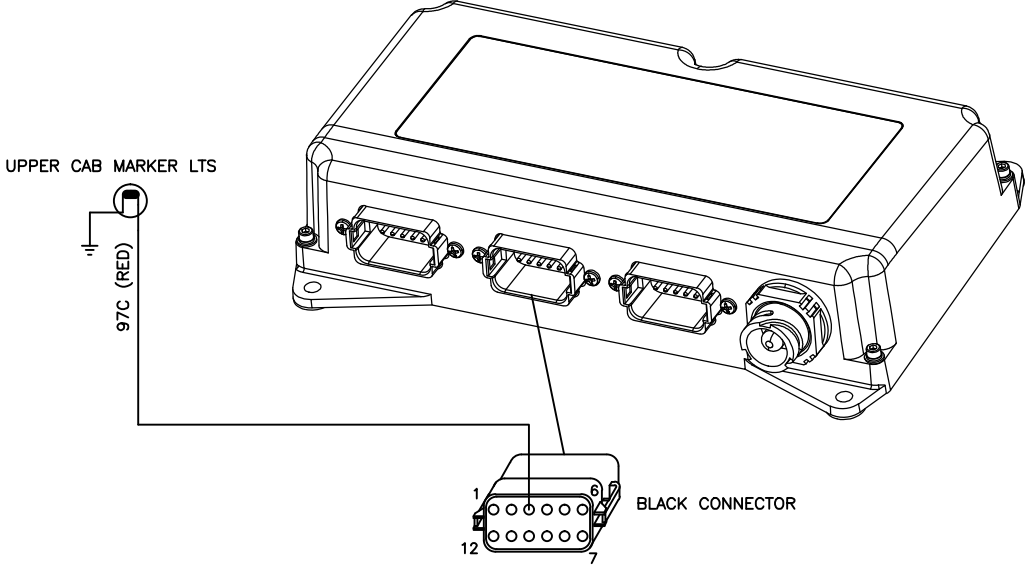

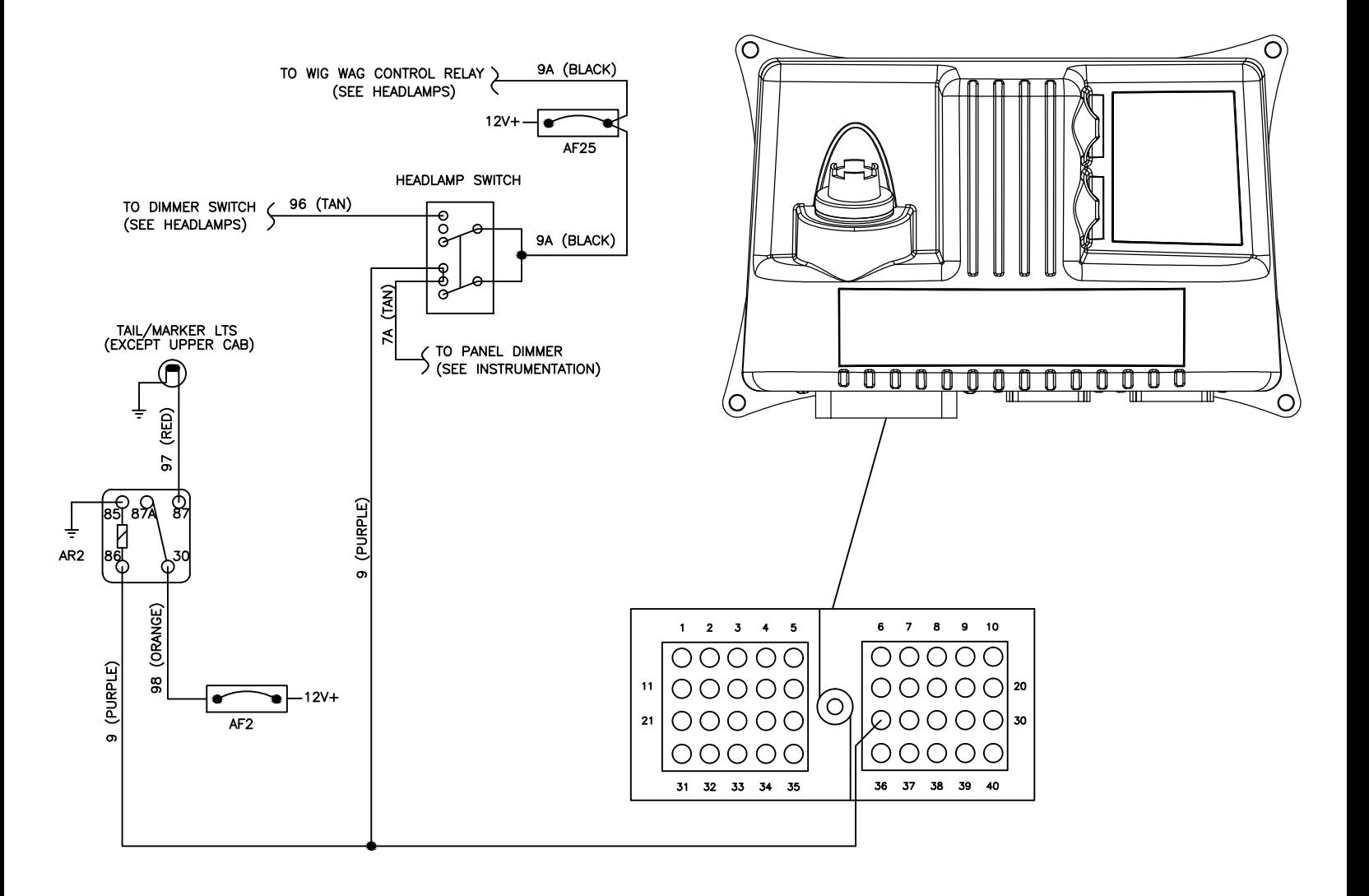

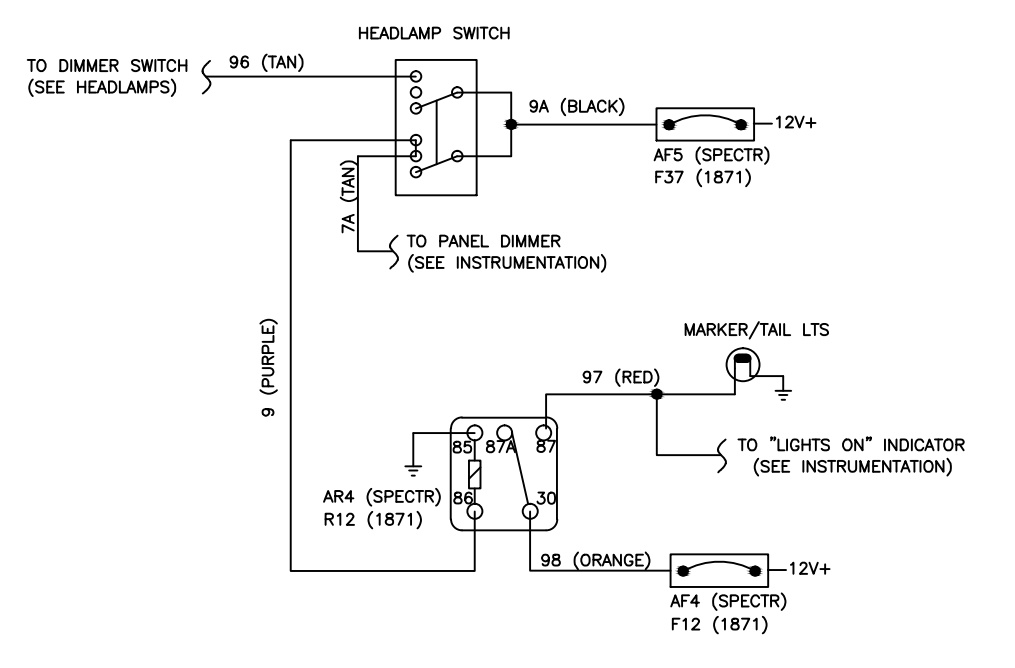

## EXTERIOR LIGHTING STOP/TURN/HAZZARD (MULTIPLEXED)

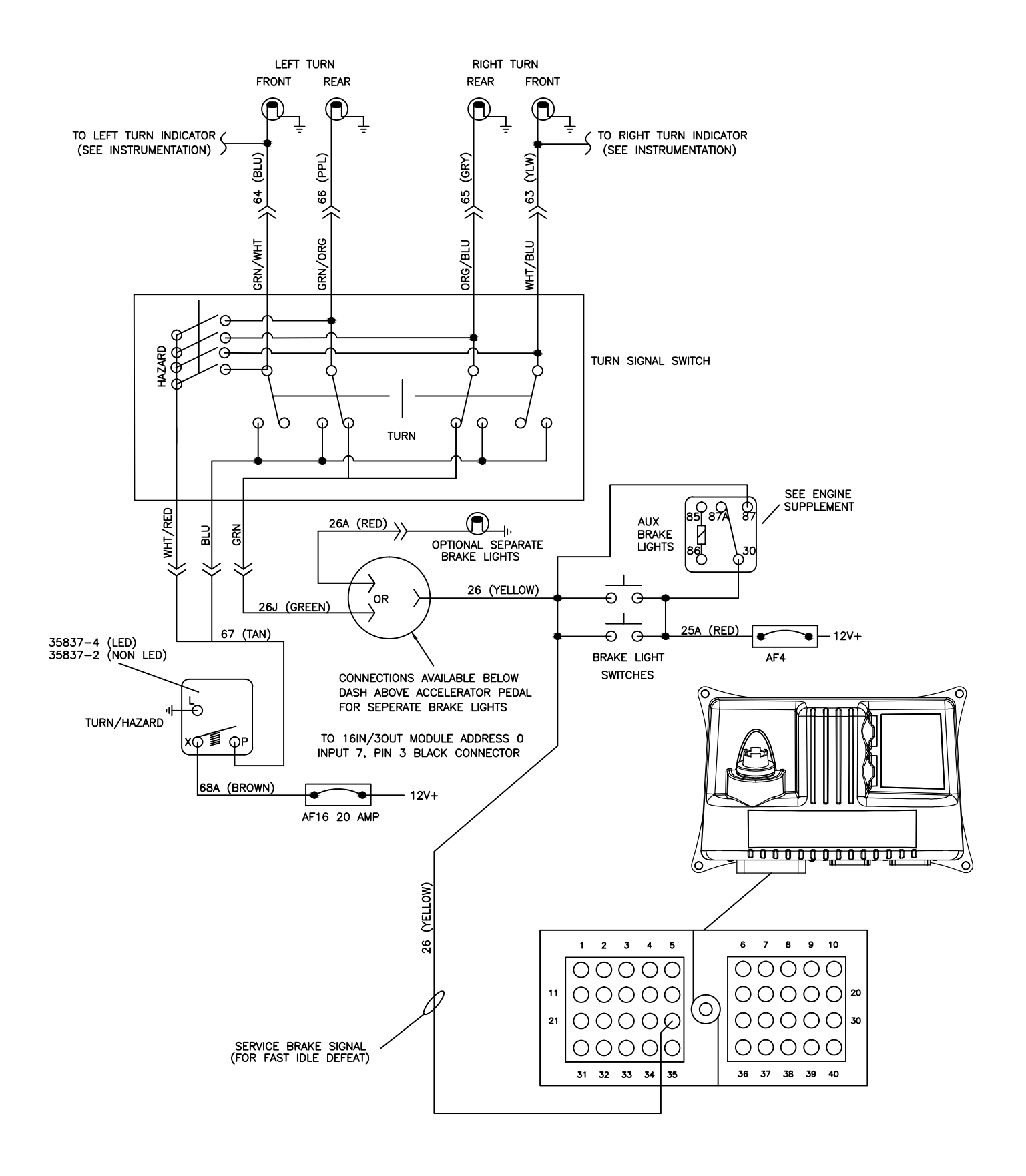

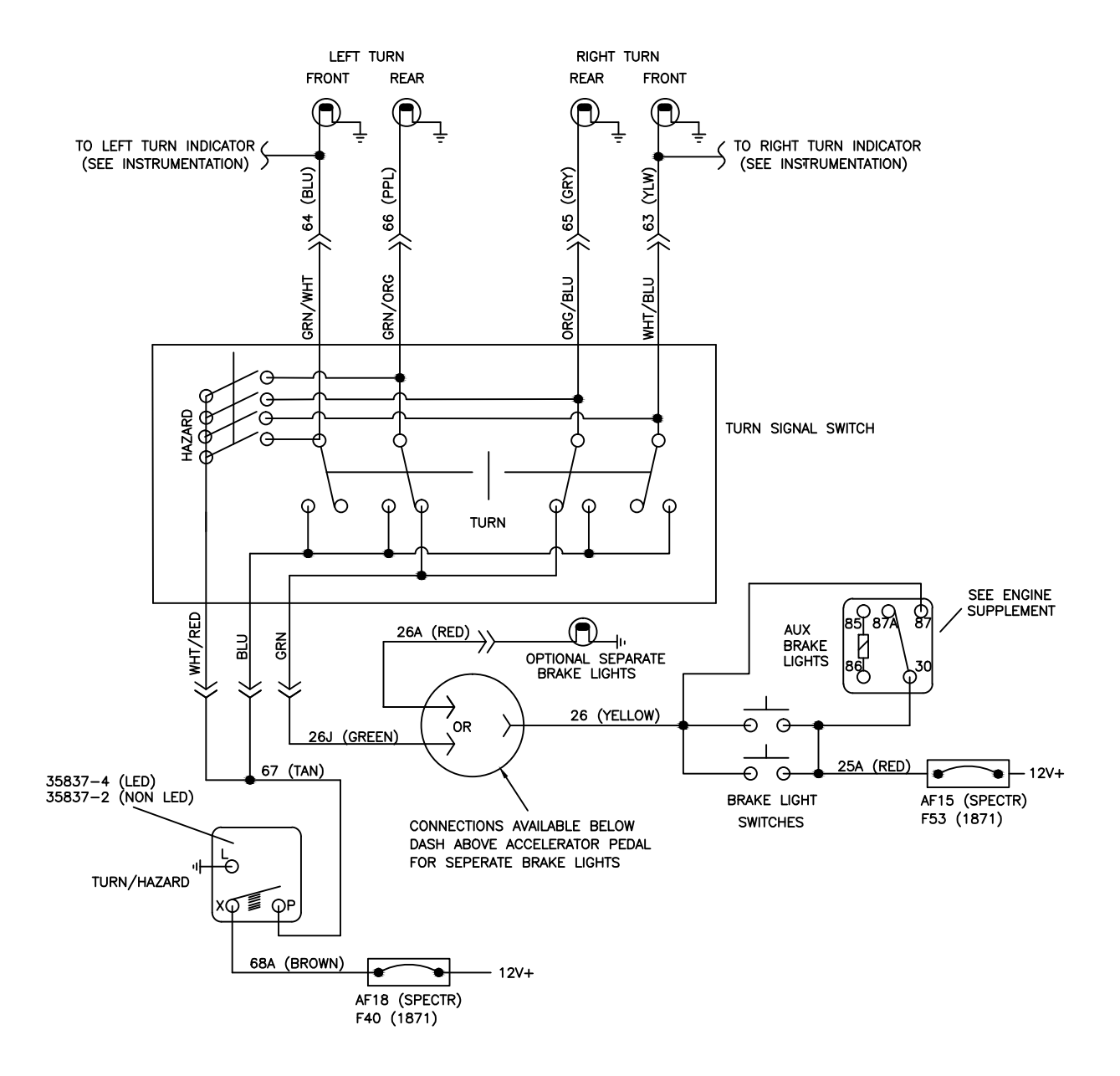

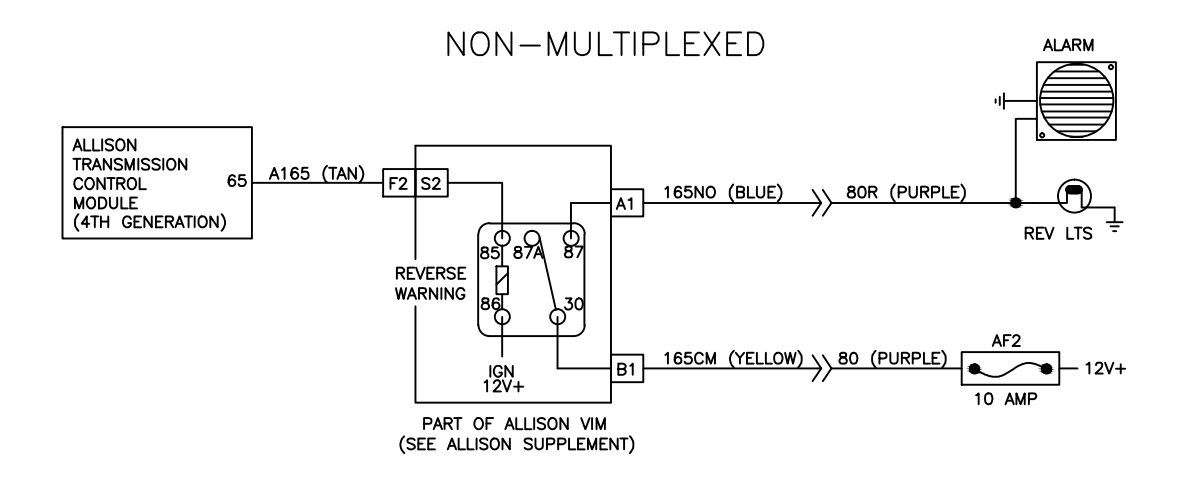

#### MULTIPLEXED

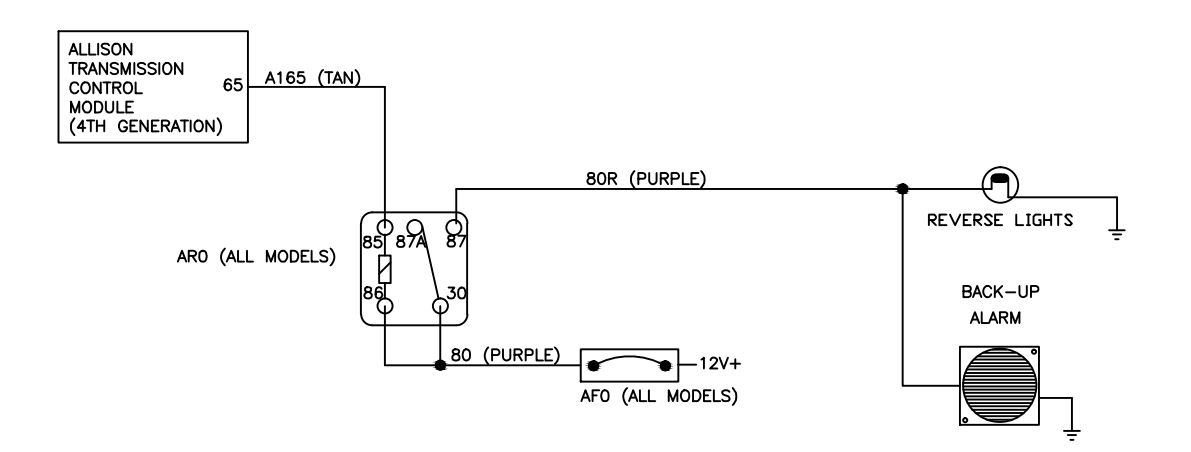

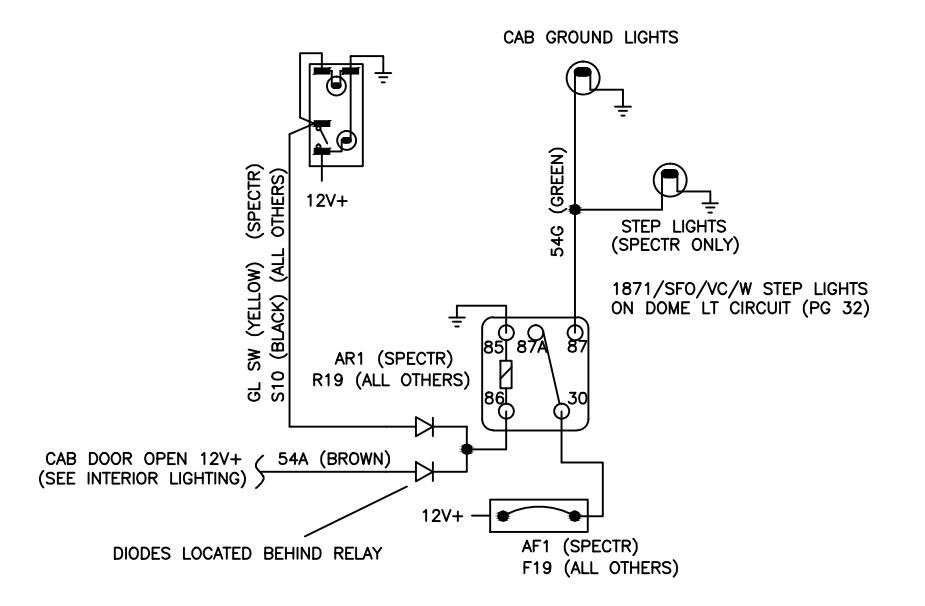

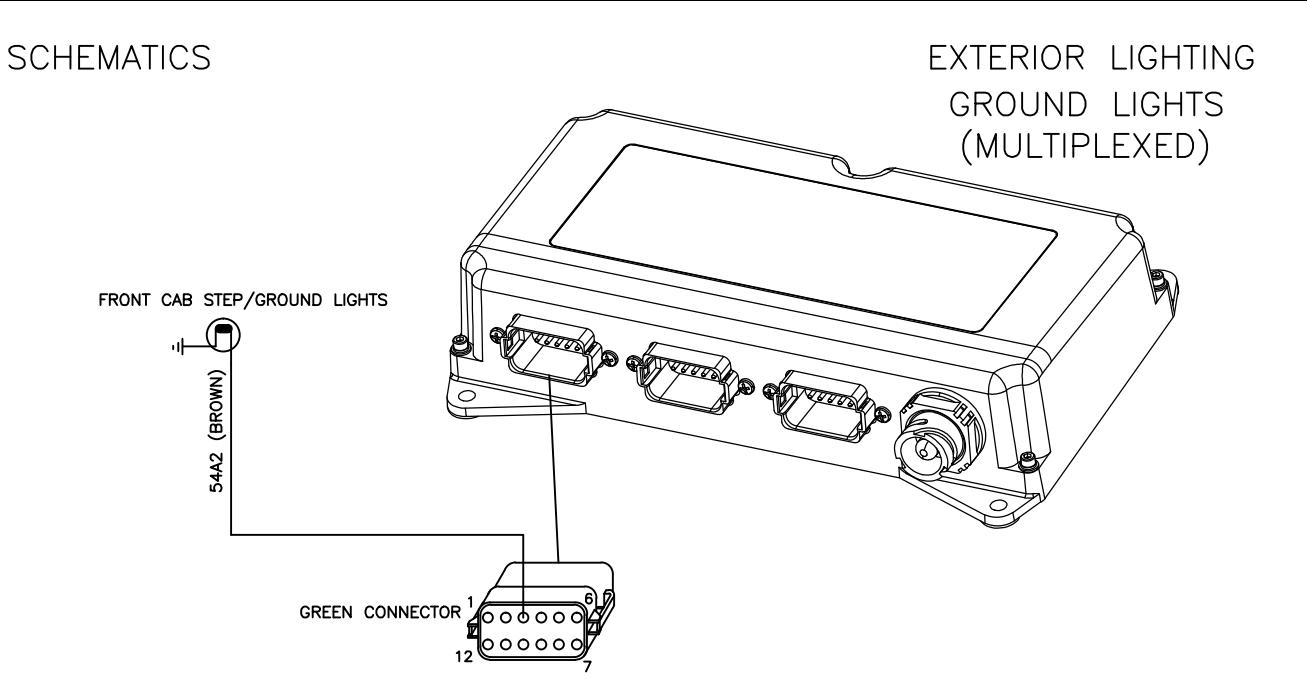

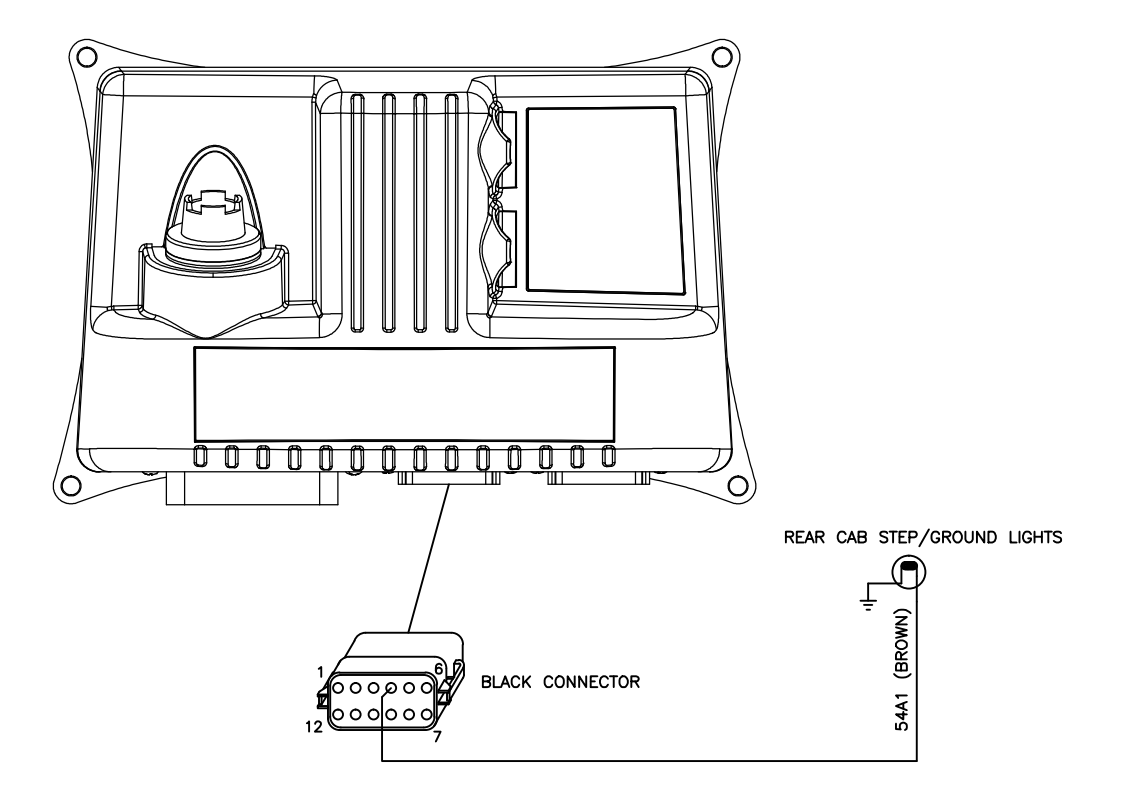

ACTIVATION TYPICALLY BASED ON DOOR SWITCH AND PARKING BRAKE STATUS.

 The instrumentation is controlled by the indicator/display panel commonly referred to as the "Light Bar Message Center", or "LMC" for short. It receives it's data via discrete inputs and the J1939 powertrain data bus, then relays this information to the individual instruments on a private network and activates indicators and alarms or displays messages as necessary.

 Primary connections are shown below. Individual functions are detailed on the pages that follow.

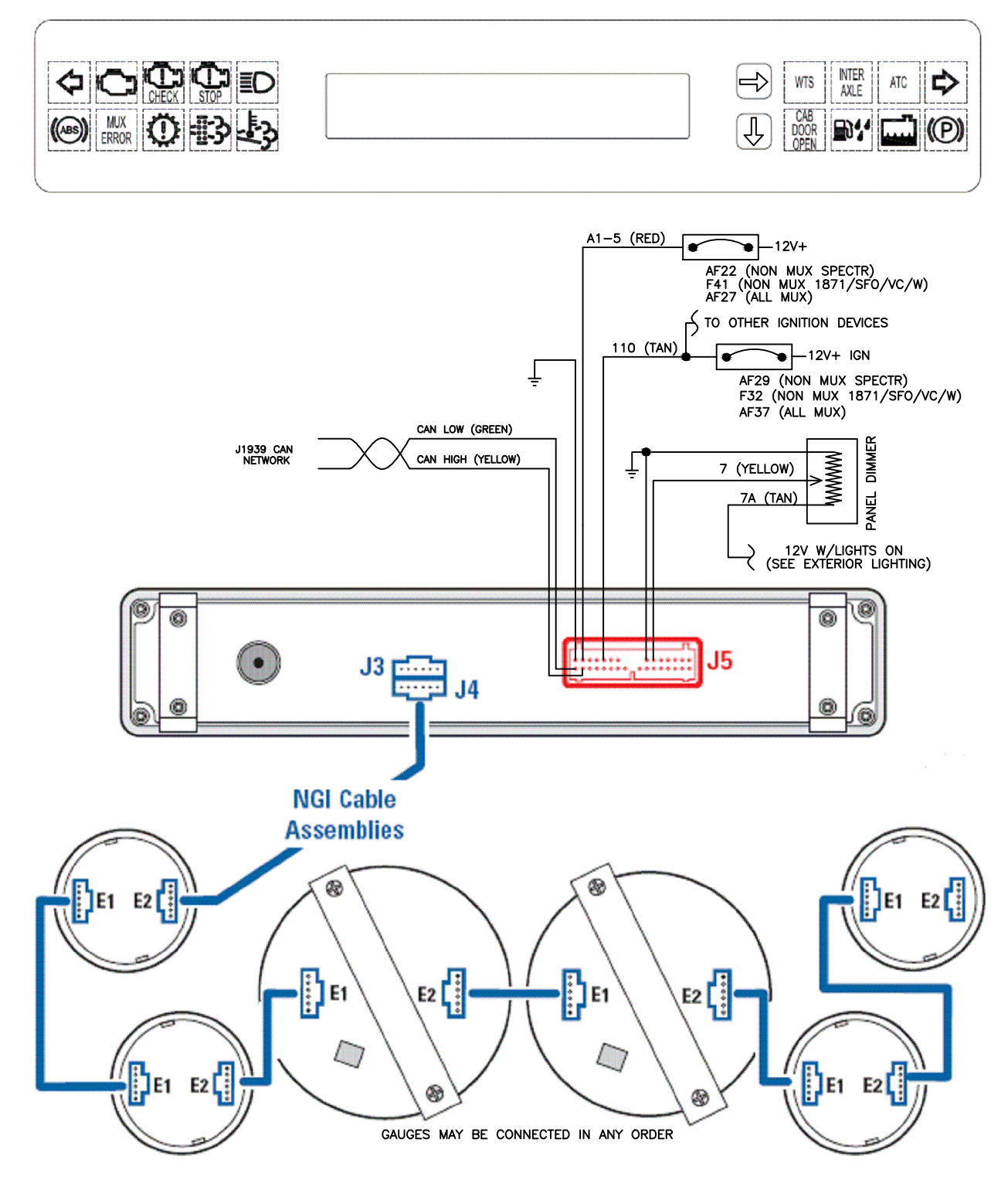

 With the exception of the fuel level, all of the instruments are driven by data taken from the J1939 powertrain data bus. It is first interpreted by the "LMC", then relayed to the individual instruments on the "LIN" (Local Instrument Network). The instruments are functionally identical and can be plugged into the network at any location. Each is programmed to pull only the data it is seeking from the network. The data can also be read using the diagnostics feature in the ILB display. See "LMC Display Diagnostics" at the end of this section.

See the prior page for a schematic of the Local Instrument Network.

Fuel Level and Air Pressure inputs are defined below.

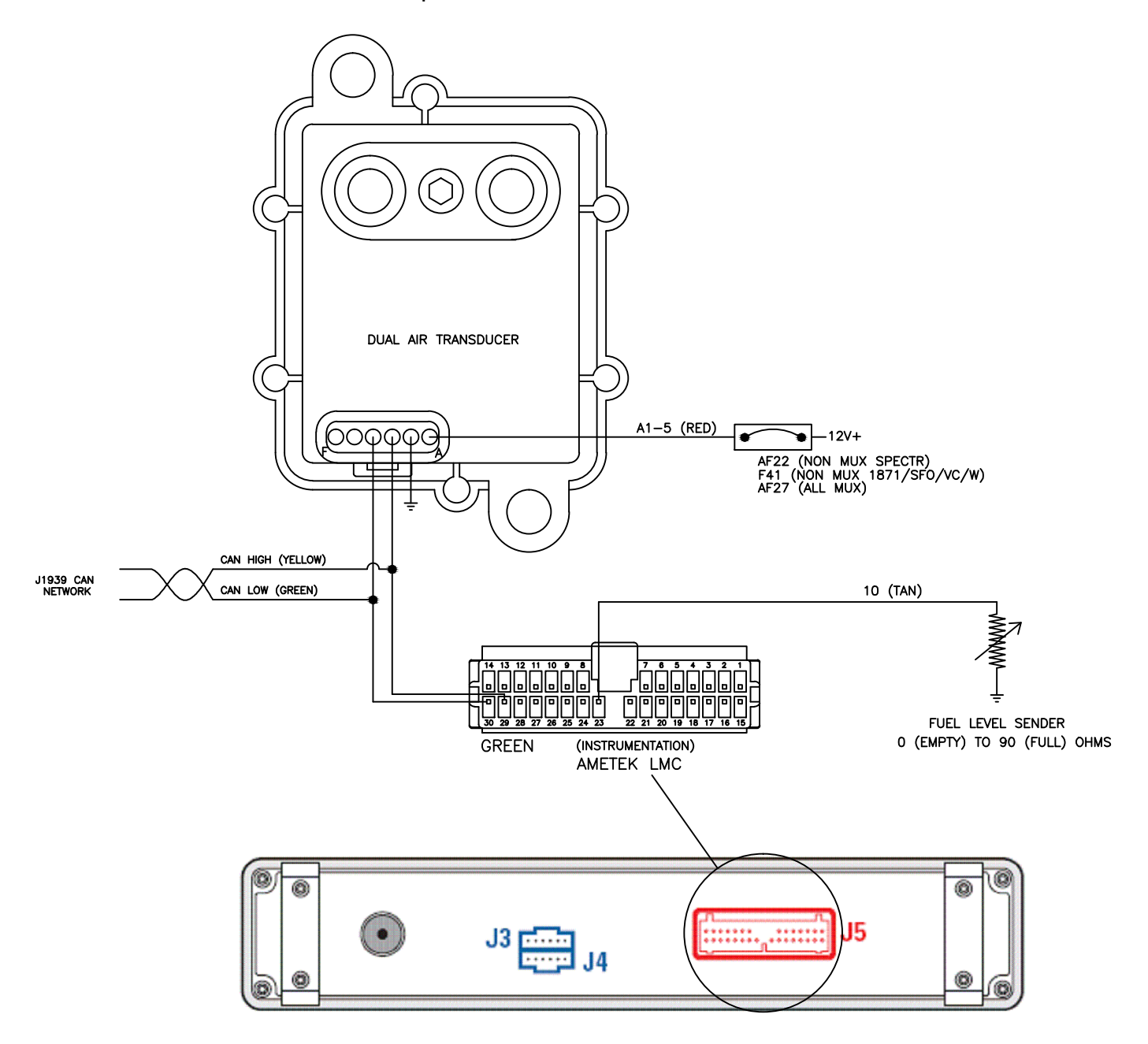

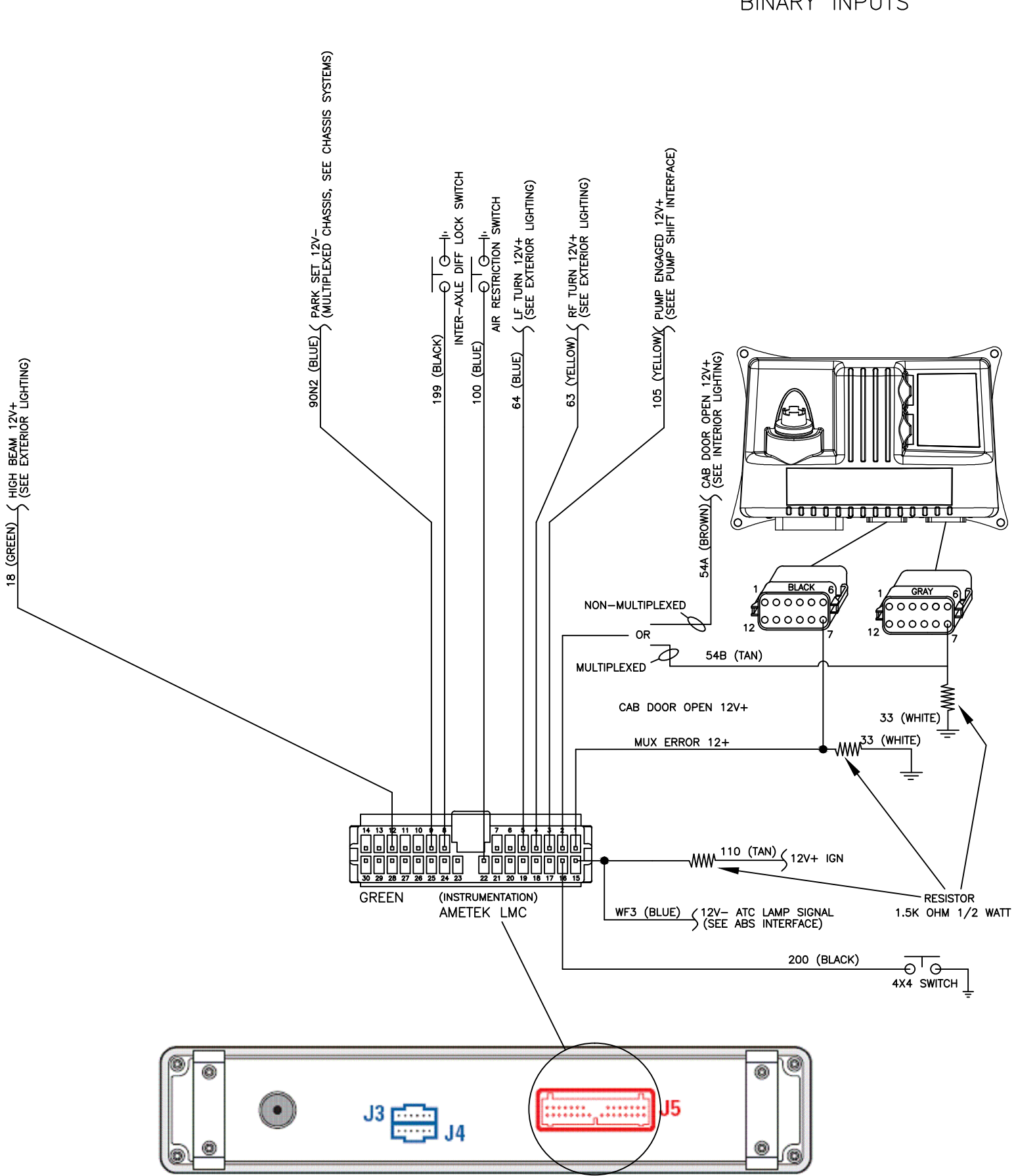

**SCHEMATICS** 

## INSTRUMENTATION **BINARY INPUTS**

LMC Indicators and displayed messages are activated by discrete wire input (binary input), J1939 message broadcast, a data value, or any combination of these as follows.

#### **INDICATORS**

LEFT TURN [GRN]: DISCRETE INPUT MIL (MALFUNCTION) [AMB]: J1939 MESSAGE BROADCAST CHECK ENGINE [AMB]: J1939 MESSAGE BROADCAST<br>STOP ENGINE [RED]: J1939 MESSAGE BROADCAST HIGH BEAM [BLU]: DISCRETE INPUT WAIT TO START [AMB]: J1939 MESSAGE BROADCAST INTER-AXLE [AMB]: DISCRETE INPUT ATC [AMB]: DISCRETE INPUT RIGHT TURN [GRN]: DISCRETE INPUT ABS [AMB]: J1939 MESSAGE BROADCAST MUX ERROR (MULTIPLEX ERROR) [RED]: DISCRETE INPUT CHECK TRANSMISSION [AMB]: J1939 MESSAGE BROADCAST<br>DPF (PARTICULATE FILTER) [AMB]: J1939 MESSAGE BROADCAST<br>HEST (HIGH EXHAUST TEMP) [AMB]: J1939 MESSAGE BROADCAST<br>CAB DOOR OPEN [RED]: DISCRETE INPUT WATER IN FUEL [RED]: J1939 MESSAGE BROADCAST LOW COOLANT [AMB]: J1939 MESSAGE BROADCAST<br>PARK BRAKE [RED]: DISCTETE INPUT **GAUGE INDICATORS** LOW AIR [RED]: J1939 MESSAGE BROADCAST<br>DIESEL EXHAUST FLUID [AMB]: J1939 MESSAGE BROADCAST SYSTEM VOLTAGE [RED]: J1939 MESSAGE BROADCAST TRANSMISSION TEMPERATURE [RED]: J1939 BROADCAST MESSAGE ENGINE OIL [RED]: J1939 MESSAGE BROADCAST WATER TEMPERATURE [RED]: J1939 MESSAGE BROADCAST POP-UP MESSAGES LOW OIL PRESSURE: J1939 MESSAGE BROADCAST HIGH COOLANT TEMP: J1939 MESSAGE BROADCAST TRANS OVER TEMP: J1939 MESSAGE BROADCAST LOW FRONT AIR: LESS THAN 65 PSI OR GREATER THAN 70 PSI LOW REAR AIR: LESS THAN 65 PSI OR GREATER THAN 70 PSI LOW COOLANT LEVEL: J1939 MESSAGE BROADCAST<br>LOW VOLTAGE: LESS THAN 12 VOLTS HIGH VOLTAGE: GREATER THAN 15.4 VOLTS STOP ENGINE: J1939 MESSAGE BROADCAST LOW FUEL: LESS THAN 12.5% ABS FAULT: J1939 MESSAGE BROADCAST WATER IN FUEL: J1939 MESSAGE BROADCAST CHECK ENGINE: J1939 MESSAGE BROADCAST CHECK TRANSMISSION: J1939 MESSAGE BROADCAST NO TRANS COMMUNICATION: 5 CONTINUOUS SECONDS WITH LOSS OF DATA PARK BRAKE ON VEHICLE MOVING: PARK BRAKE ON WITH SPEED ABOVE 2MPH NO ENGINE COMMUNICATION: 5 CONTINUOUS SECONDS WITH LOSS OF DATA SERVICE DUE: TRUCK HAS EXCEEDED SET MILAGE SINCE ALARM WAS SET DPF REGEN REQUIRED: J1939 MESSAGE BROADCAST (DPF AT LOWEST LEVEL) HIGH EXHAUST TEMP: J1939 MESSAGE BROADCAST<br>DEF LEVEL CRITICAL: DIESEL EXHAUST FLUID AT LOWEST LEVEL INTAKE AIR RESTRICTION: DISCRETE INPUT 4X4 OVERSPEED: 4X4 ACTIVE AND SPEED IS GREATER THAN 25 MPH TURN SIGNAL ON: EITHER LEFT OR RIGHT TURN SIGNAL ON FOR MORE THAN ONE MILE ENGINE NOT RUNNING: ENGINE ROTATION LESS THAN 10 RPM PUMP ENGAGED: DISCRETE INPUT

### START UP LAMP TEST

 Upon ignition all pointers will zero and all indicators will illuminate for 2 seconds and then turn off. All segments in the LCD display will activate for this same period.

 After approximately 1 more second active indicators will return, any wanting messages will appear on the screen (press the  $[\rightarrow]$  button to clear), then the odometer reading will be appear in the LCD display, and instrument pointers will move to their commanded positions.

 Note: The WTS (Wait To Start) indicator does not self test, but instead will be properly displaying status.

#### ODOMETER/TRIPMETER

 The odometer value is maintained in the LMC and displayed in the speedometer LCD. It has a maximum possible value of 999,999.9 (will not roll over) and is not field serviceable.

There are two tripmeters (labeled TRIP1 & TRIP2) displayed in the LMC LCD. Depress the  $\lceil \rightarrow \rceil$ button to cycled through the available menus to the tripmeter menu if you are not already there. Depres the  $\lceil \sqrt{k} \rceil$  button until you reach the desired tripmeter. Depressing the  $\lceil \rightarrow \rceil$  button for 3 seconds while either tripmeter is displayed will reset that tripmeter to "0".

## DATA MONITOR SCREENS

 The information screens by default display the following Information: SCREEN 1 SCREEN 2 SCREEN 3 SCREEN 4 ODOMETER TRIP1 INSTANT MPG SPEED ENGINE TEMP TRIP2 AVERAGE MPG ODOMETER

 The information displayed in each screen can be configured with the exception of the odometer in screen 1. This is achieved by depressing the  $\lceil \sqrt{l} \rceil$  button until the setup menu is reached. Depressing the  $[\rightarrow]$  button once will allow the user to select unit type (English or Metric) by pressing the  $\lceil \frac{1}{2} \rceil$  button to toggle. Each following press of the  $\lceil \frac{1}{2} \rceil$  button will toggle through the four information screens. Toggle to the desired screen then press the  $\lceil \frac{1}{2} \rceil$  button to select the screen. Press the  $\lceil \frac{1}{2} \rceil$  button to select the top line or press the  $\lceil \frac{1}{2} \rceil$  then  $\lceil \frac{1}{2} \rceil$  buttons for the bottom line. To cycle through the available display information options press the  $\lceil \downarrow \rceil$ button. When the desired information is displayed press the  $\lceil \rightarrow \rceil$  button to confirm the change.

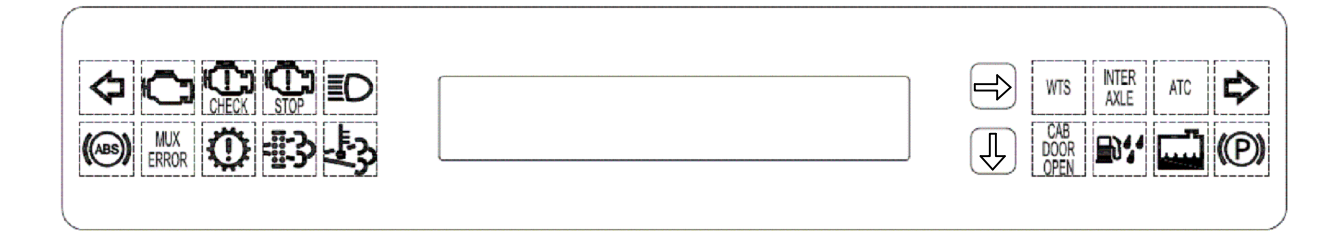

## USER DIAGNOSTICS

To see the diagnostics by the LMC, Depress the  $\lceil \sqrt{l} \rceil$  button until the diagnostic menu is displayed.

Press the  $[\rightarrow]$  button once to access the warning messages. Press the  $[\downarrow]$  button to cycle through all active diagnostic messages.

Press the  $[\rightarrow]$  button again to get the the fault code menu. Pressing the [  $\downarrow$  ] button will cycle through the active fault codes.

#### SELF TESTS

To access the self test modes, depress the  $\lceil \cdot \rceil$  button until the Self Test Menu is displayed.

Press the  $[\rightarrow]$  button once to get to the auto self test. Pressing the  $[\downarrow]$  button will start the auto self test. While the auto self test active, all gauges will toggle from off, to half level, to full continuously. The indicator lights and telltales should be active when the gauges are at the full level. Press the  $[\rightarrow]$  button to stop the self test.

Press the  $[\rightarrow]$  button again to access the manual test menu. Press the  $[\downarrow]$  button once to get to the gauge selection screen. Pressing the  $[\rightarrow]$  button will cycle through the gauges, with the telltale option at the end. Press the  $[\downarrow]$  button when a gauge is displayed to select it. Pressing the  $\lceil \sqrt{l} \rceil$  button will cycle from off, to half level, to full level. If there is a light in the Gauge it will come on when the gauge is at the full level. Pressing the  $\lceil \frac{1}{2} \rceil$  button while over the telltale option will cycle through all of the telltale lights in the LMC.

Press the  $[\rightarrow]$  button a third time to reach the software information. This screen will display the Software version and the Configuration number.

#### SERVICE ALARM

To access the self test modes, Press the  $\lceil \cdot \rceil$  button until the service alarm menu is displayed.

To activate the service alarm press the  $[\rightarrow]$  button once, then hold the  $[\rightarrow]$  button for 3 seconds. The LMC will now allow the user to input service miles. Press the  $\lceil \frac{1}{2} \rceil$  button to cycle the set mileage. The alarm ranges from 3,000 to 20,000 miles in increments of 1,000. Between 20,000 and 3,000 miles it allows for an off option.

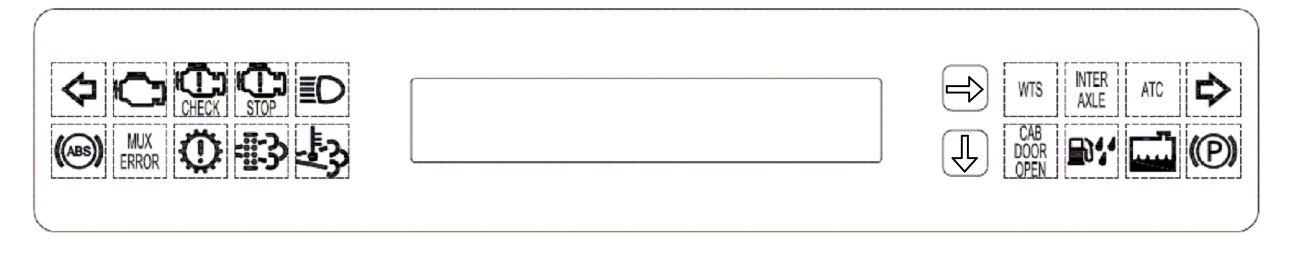

**SCHEMATICS** 

SWITCH PANEL<br>(NON MULTIPLEXED 1871 SFO/VC/W)

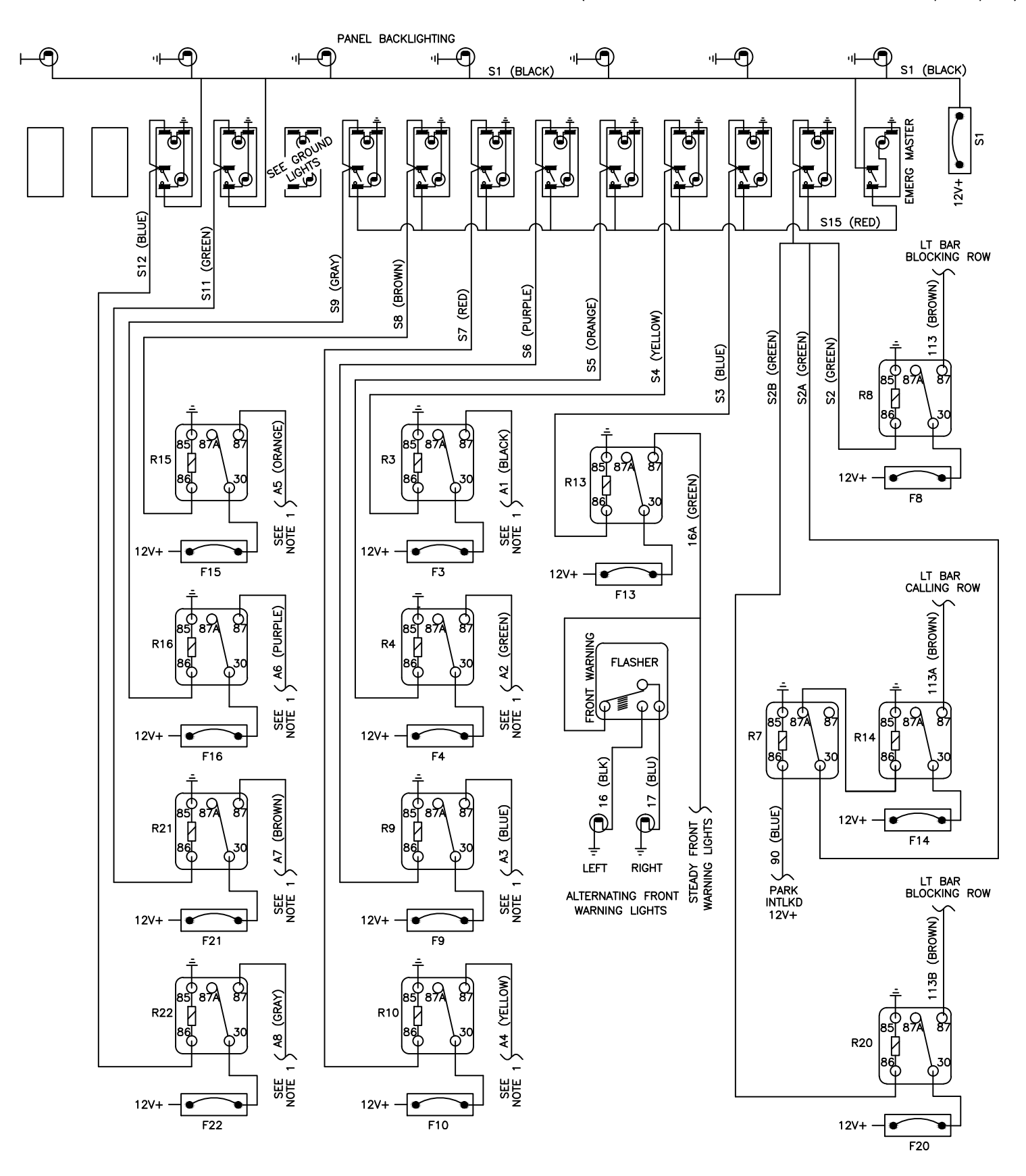

NOTE 1: SEE ELECTRICAL MODIFICATIONS PAMPHLET FOR INFORMATION ON USE OF AUXILIARY SWITCH RELAY OUTPUTS. ALL UNUSED AUXILIARY SWITCH RELAY OUTPUTS TERMINATE ABOVE THE FUSE/RELAY PANEL AS BLUNT CUT WIRES. ALL BEACON CIRCUITS<br>RUN TO OVERHEAD FOR<br>LIGHTBAR INTERFACE

**SCHEMATICS** 

## SWITCH PANEL<br>(NON MULTIPLEXED SPECTR)

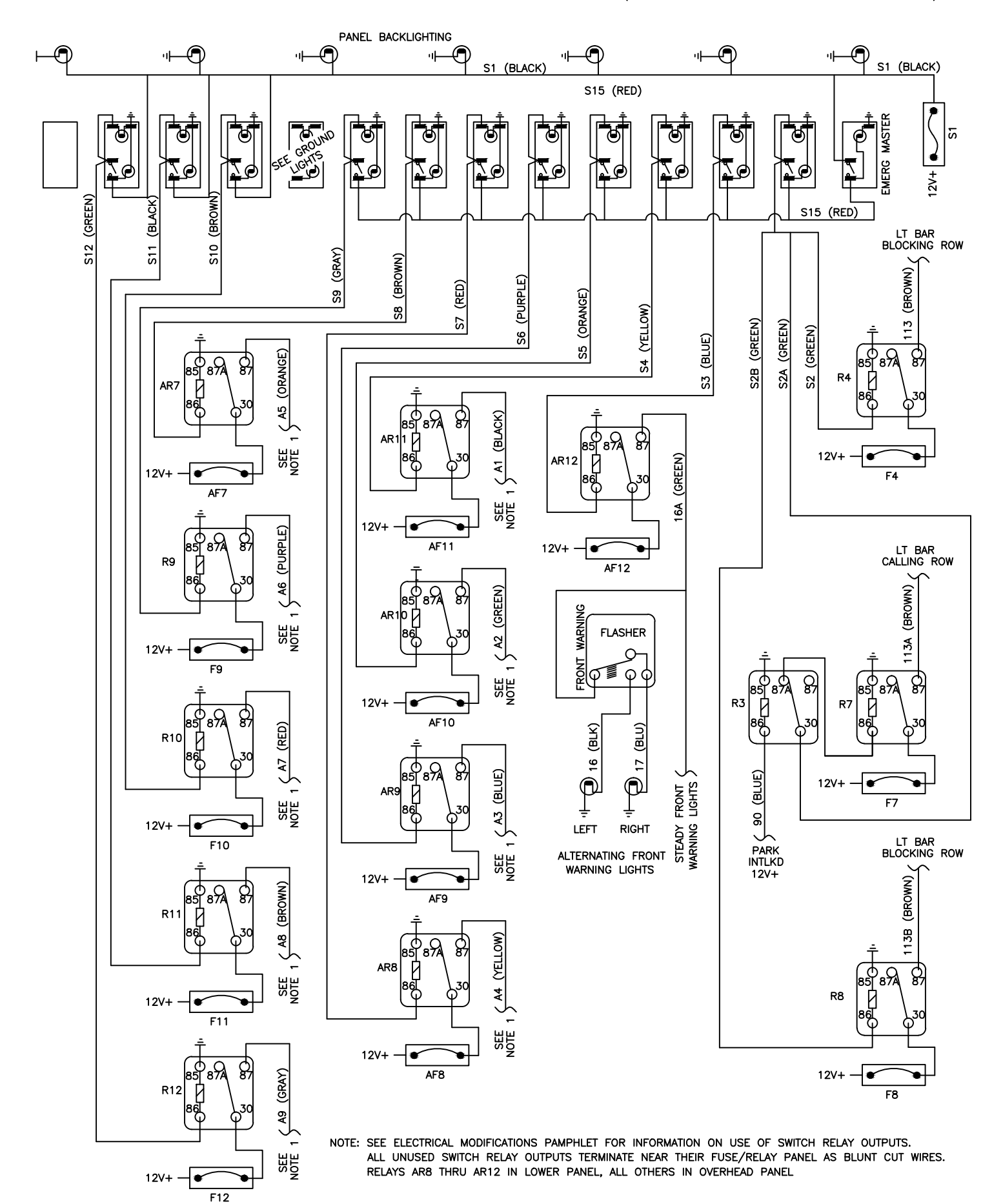

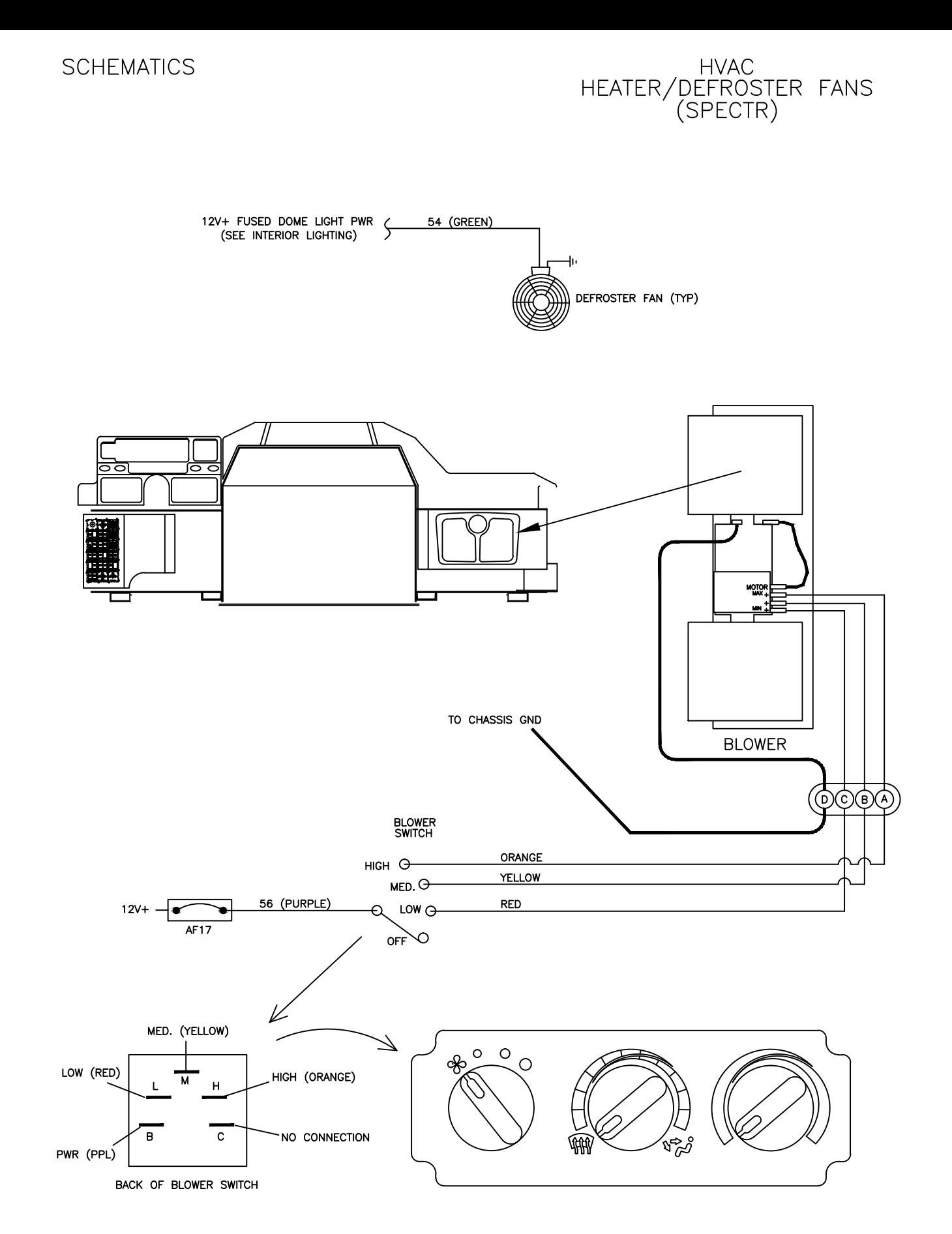

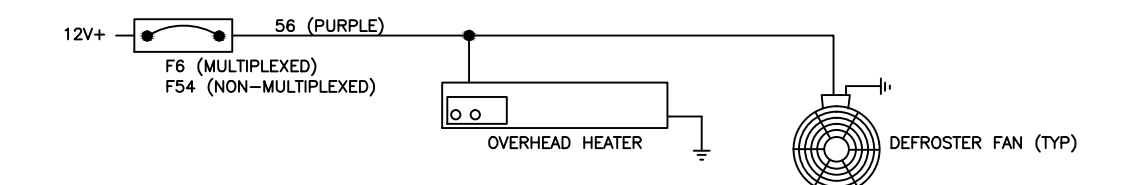

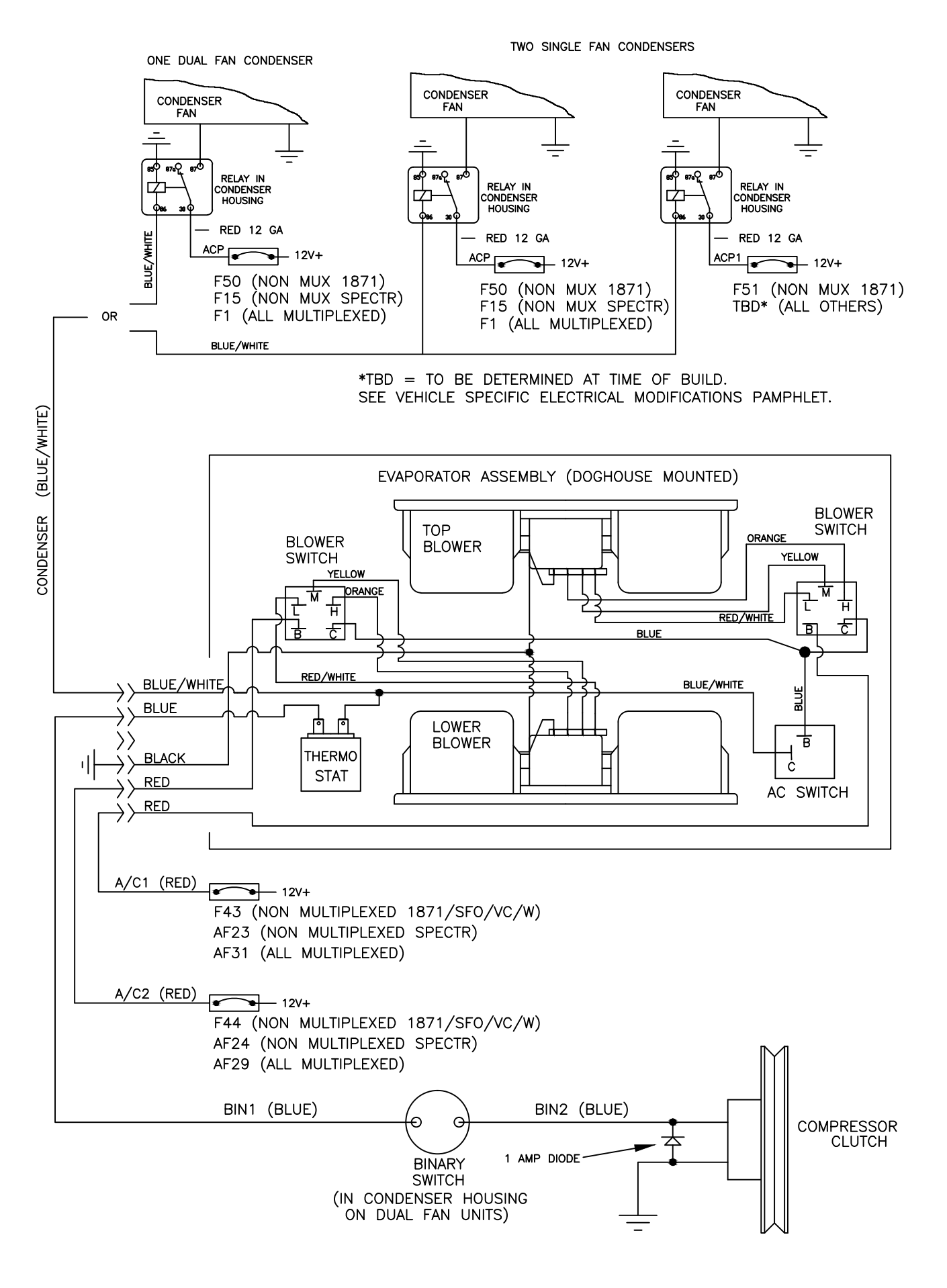

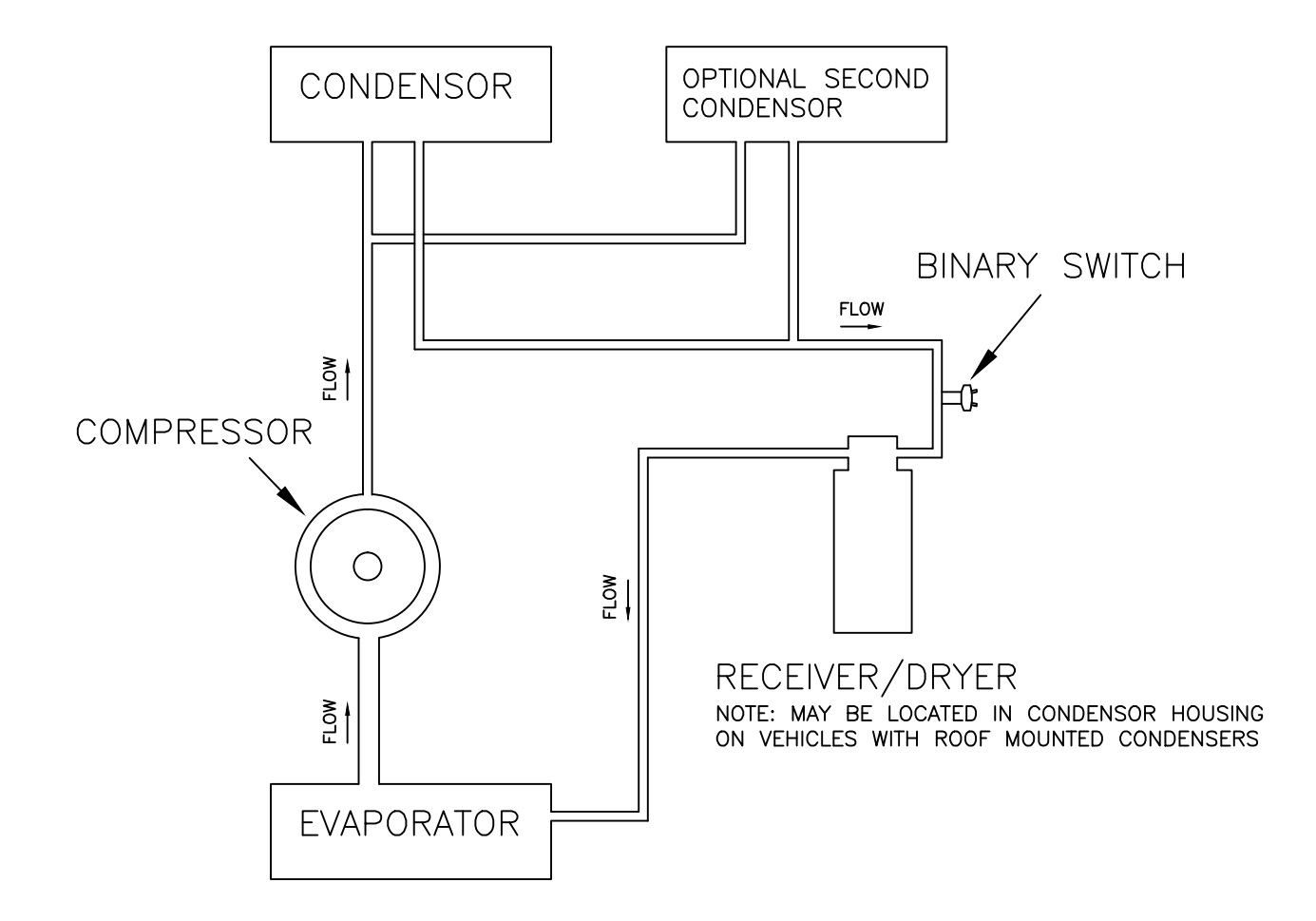

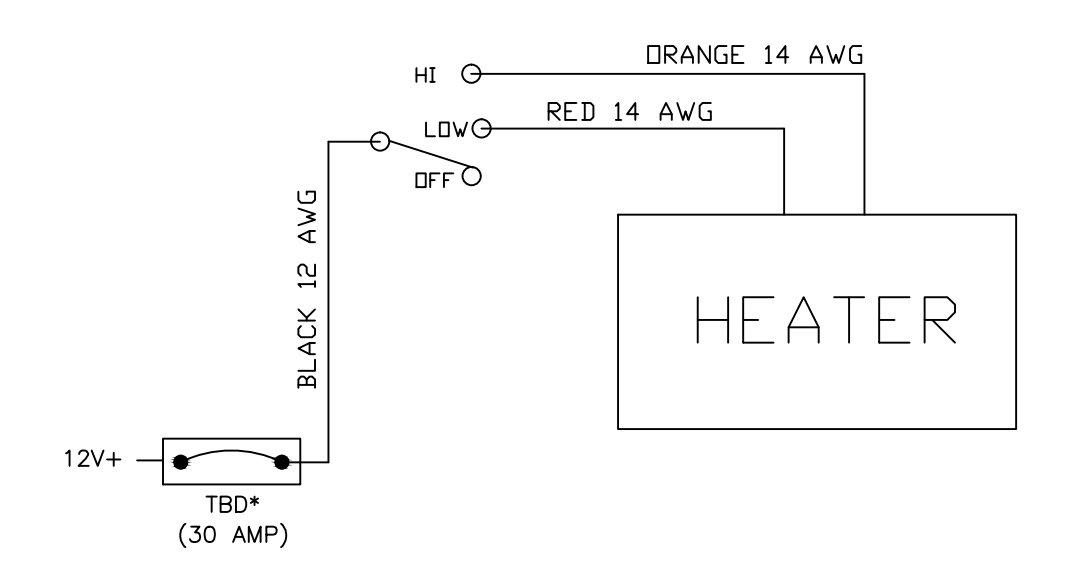

\*FUSE LOCATION & IDENTIFICATION TO BE DETERMINED AT TIME OF BUILD. SEE VEHICLE SPECIFIC ELECTRICAL MODIFICATIONS PAMPHLET.

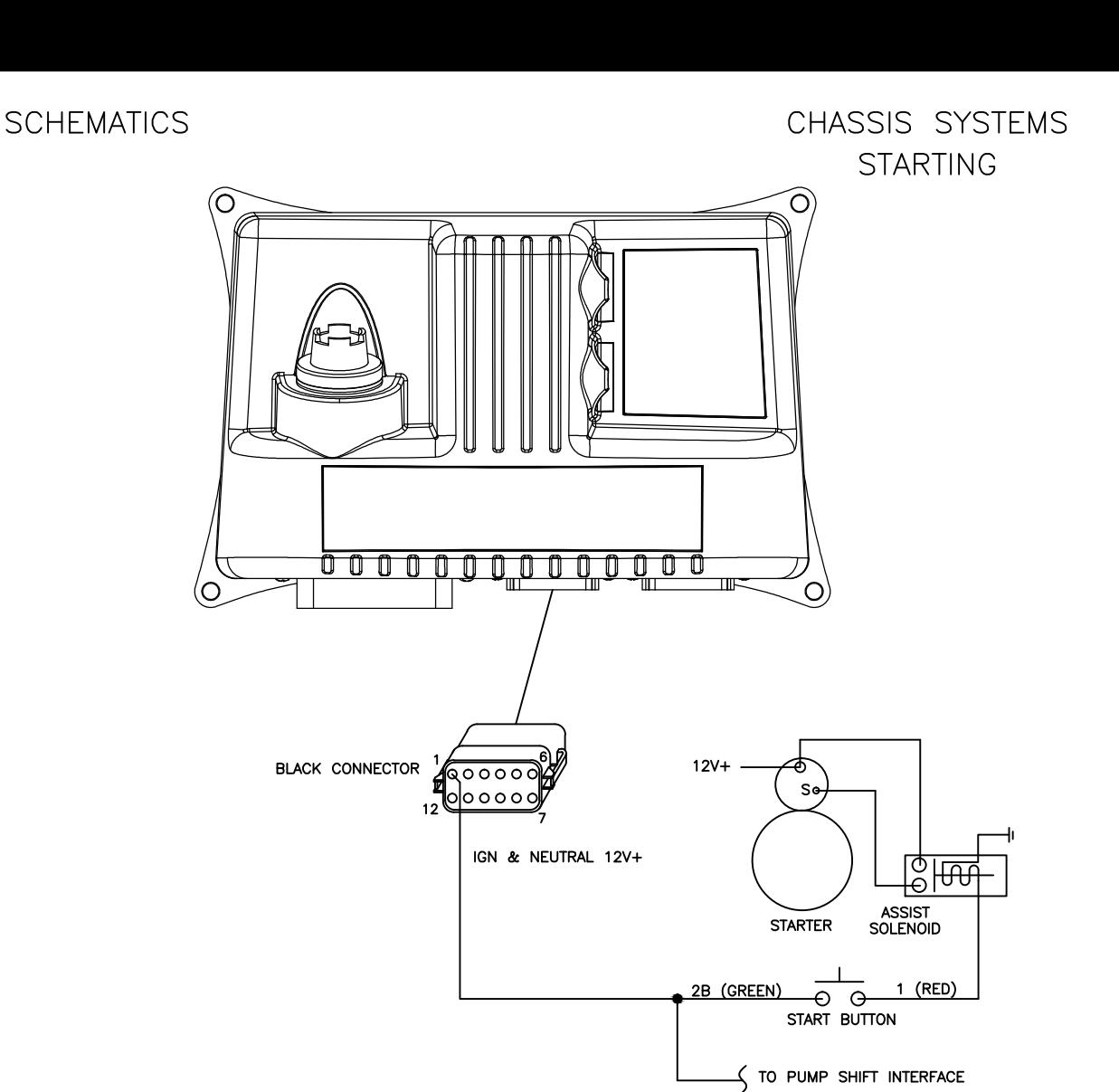

MULTIPLEXED

NON MULTIPLEXED

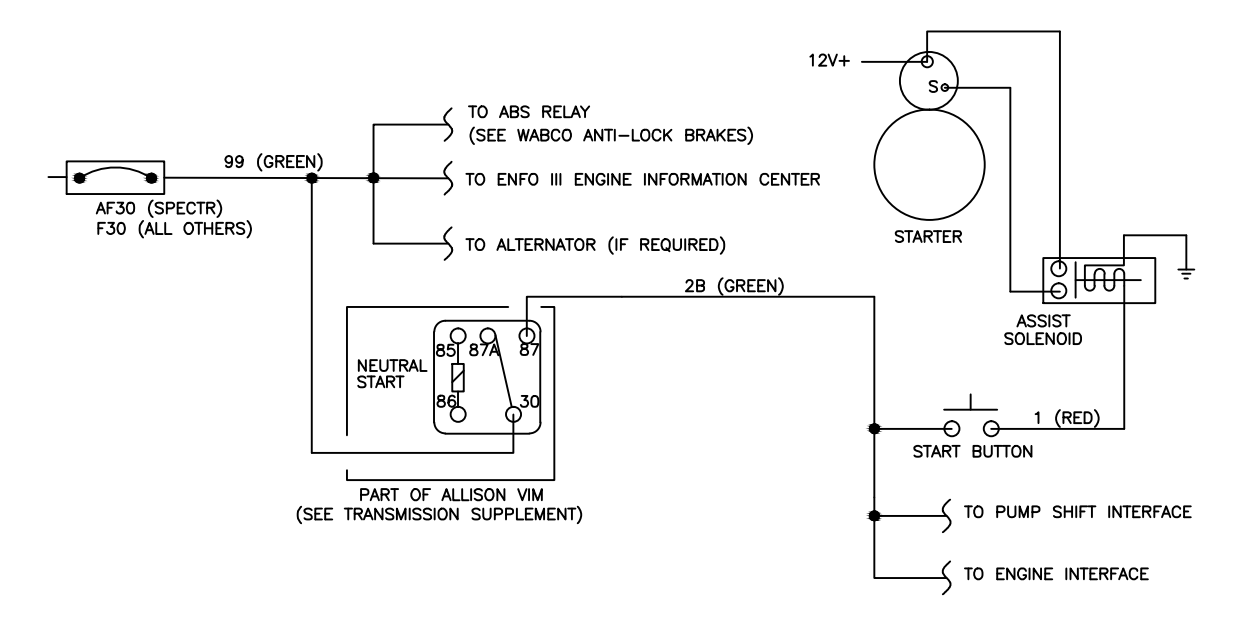

#### CHASSIS SYSTEMS **CHARGING**

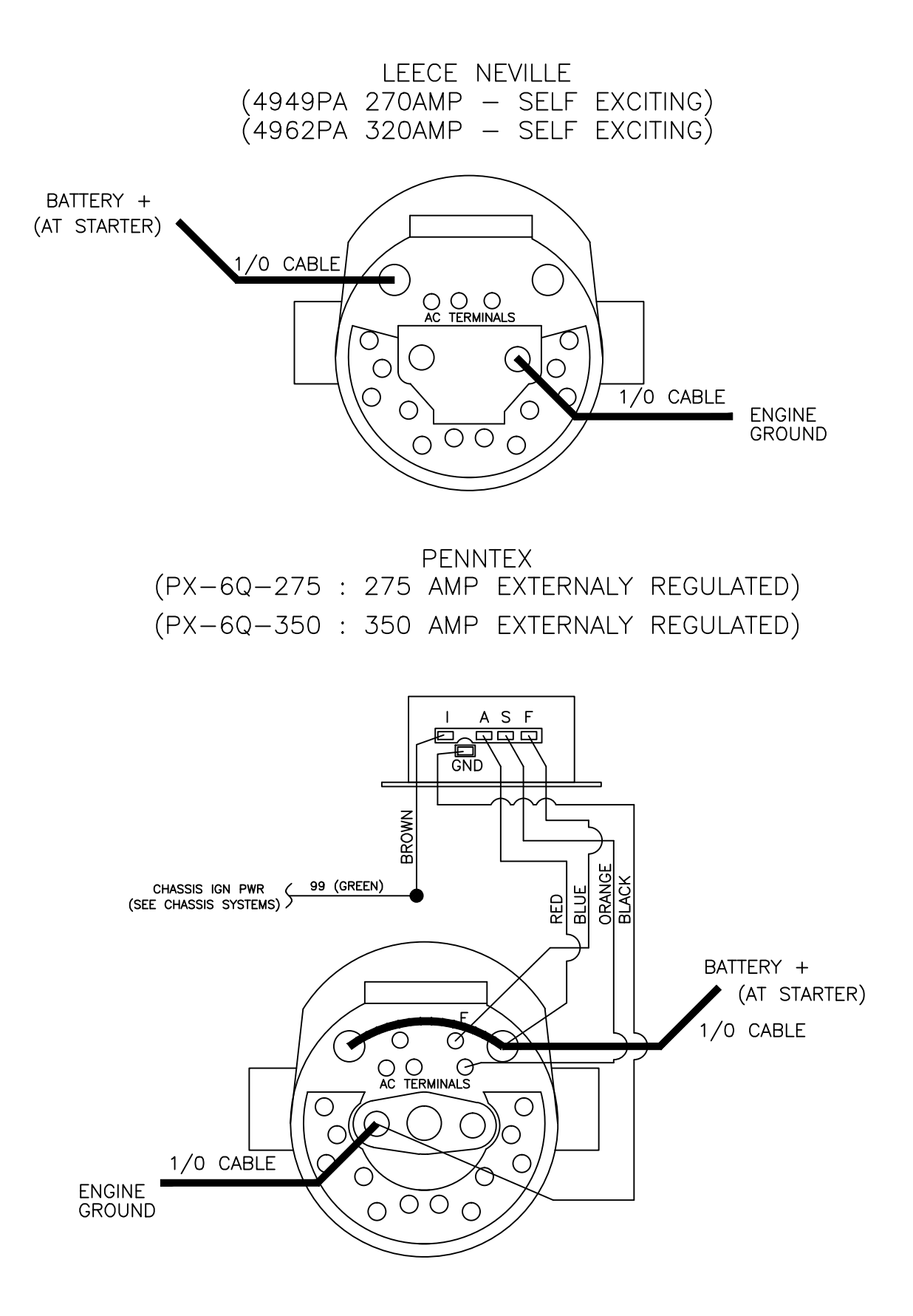

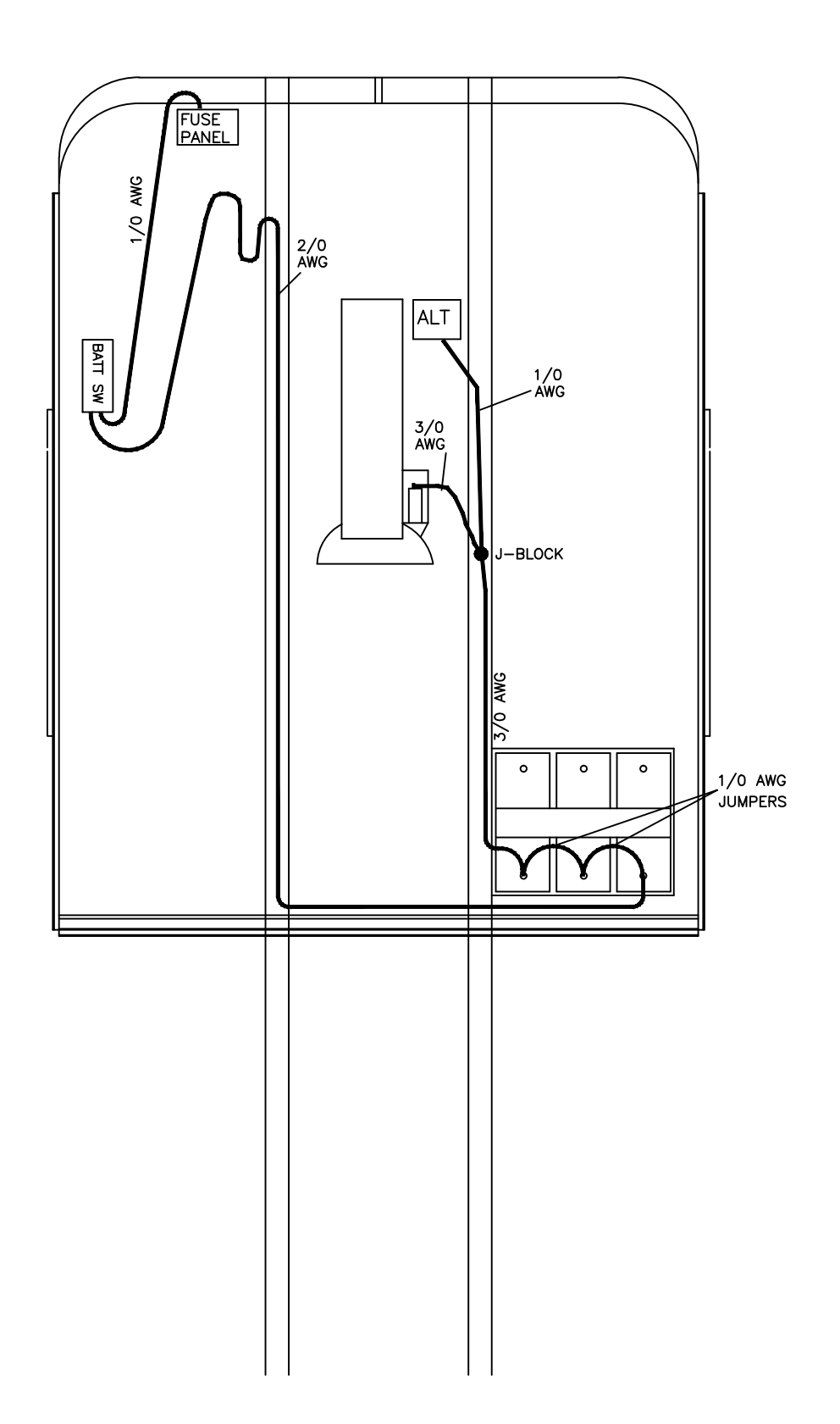

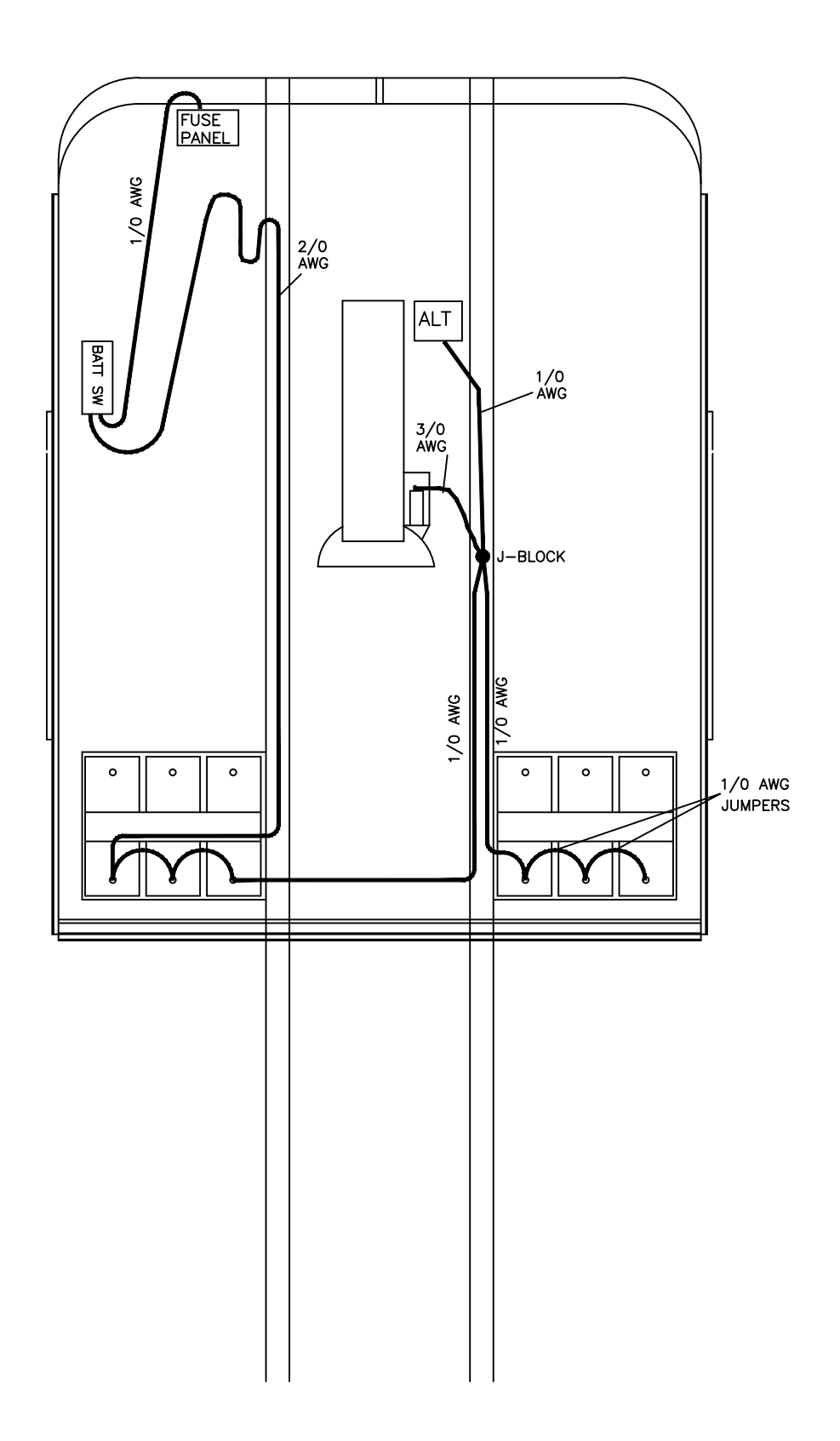

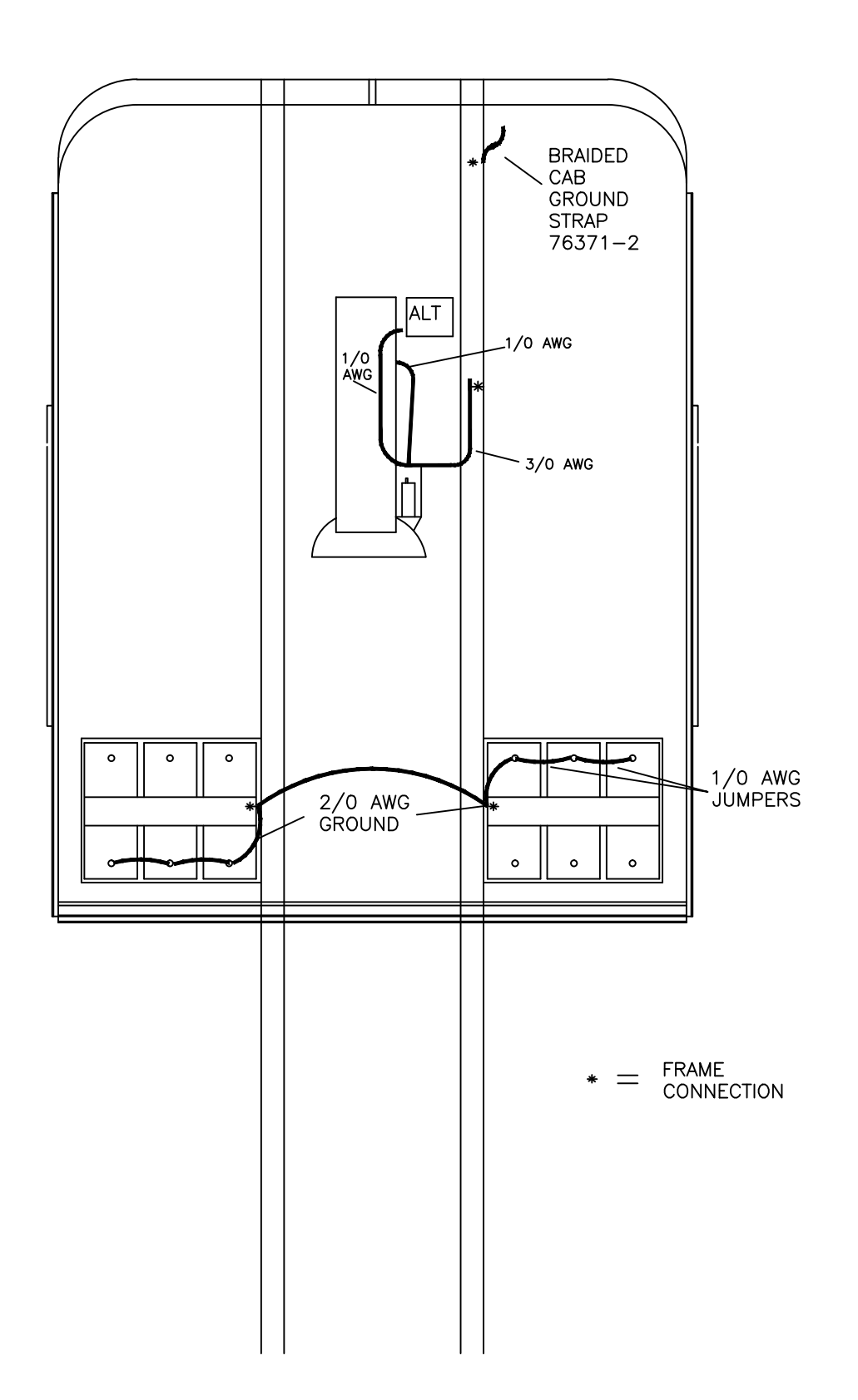

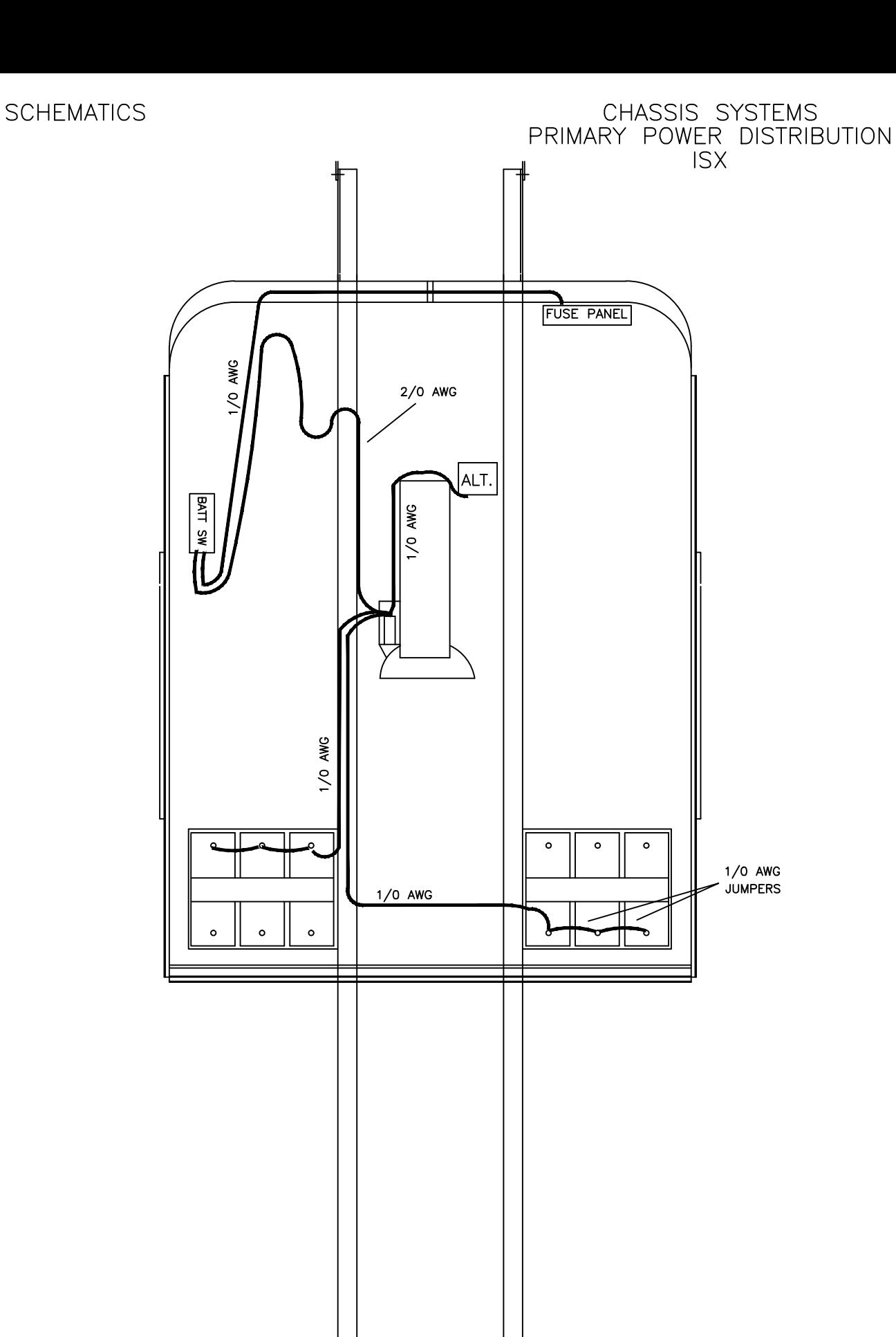

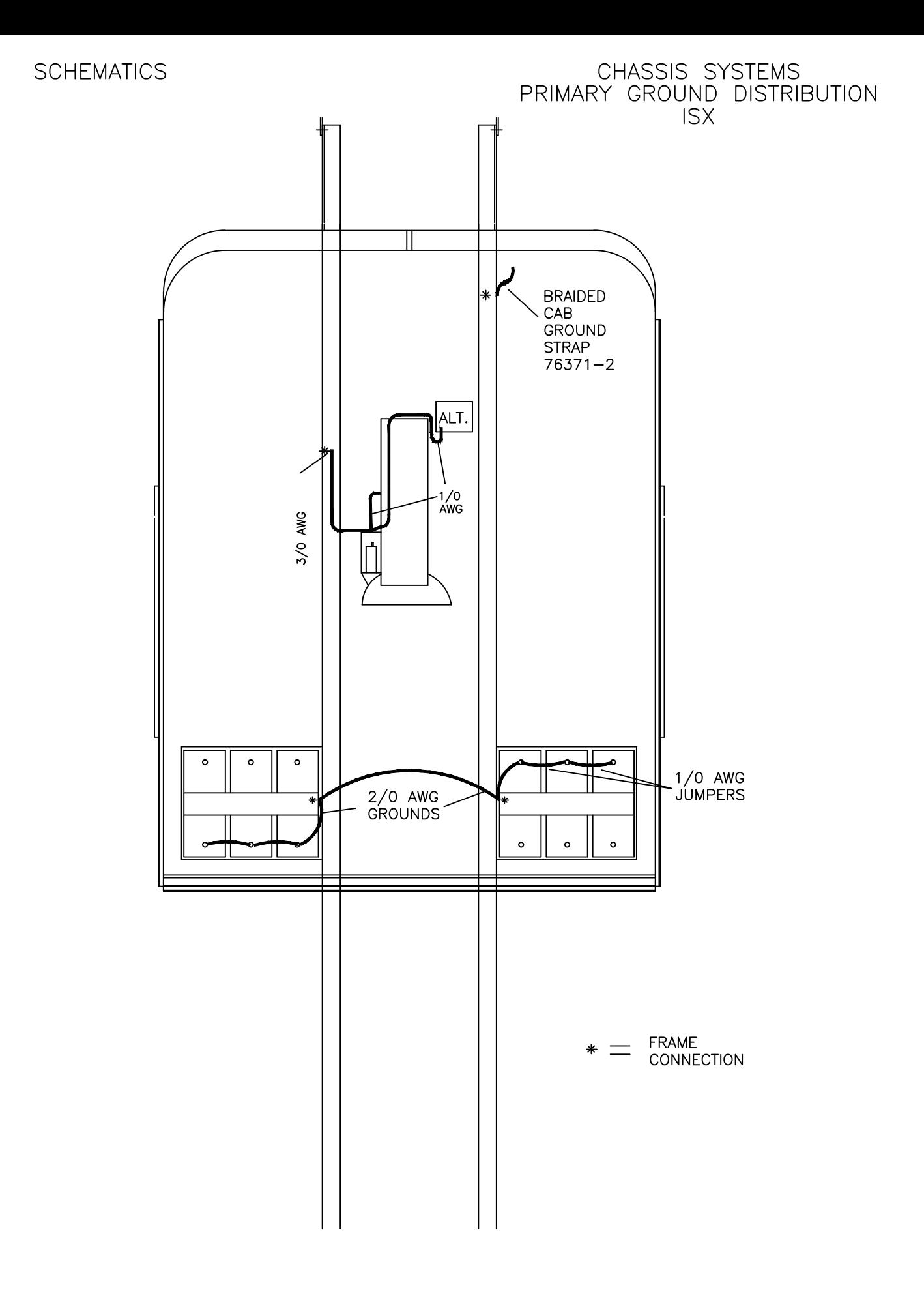

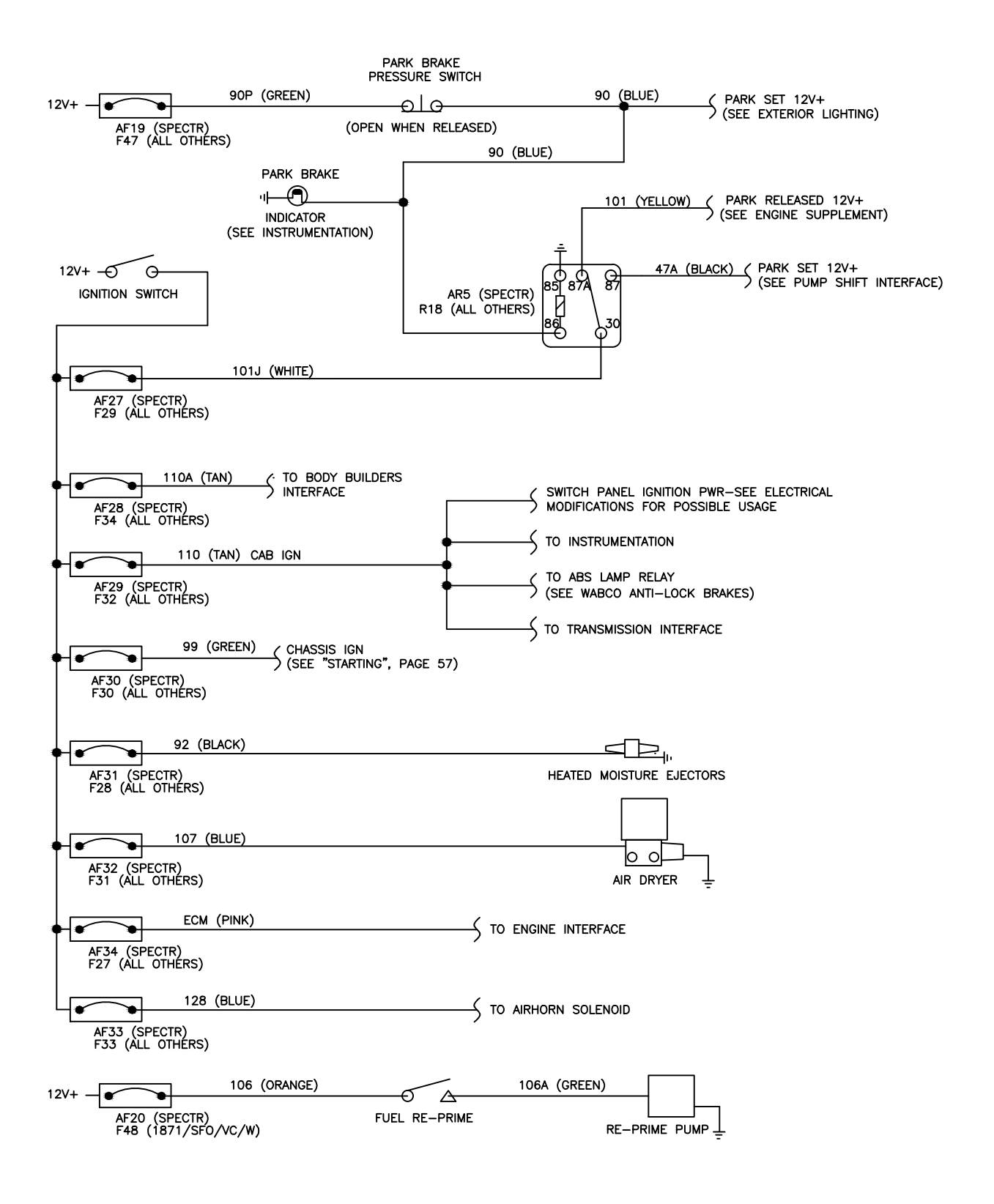

# CHASSIS SYSTEMS<br>MISC. (MULTIPLEXED)

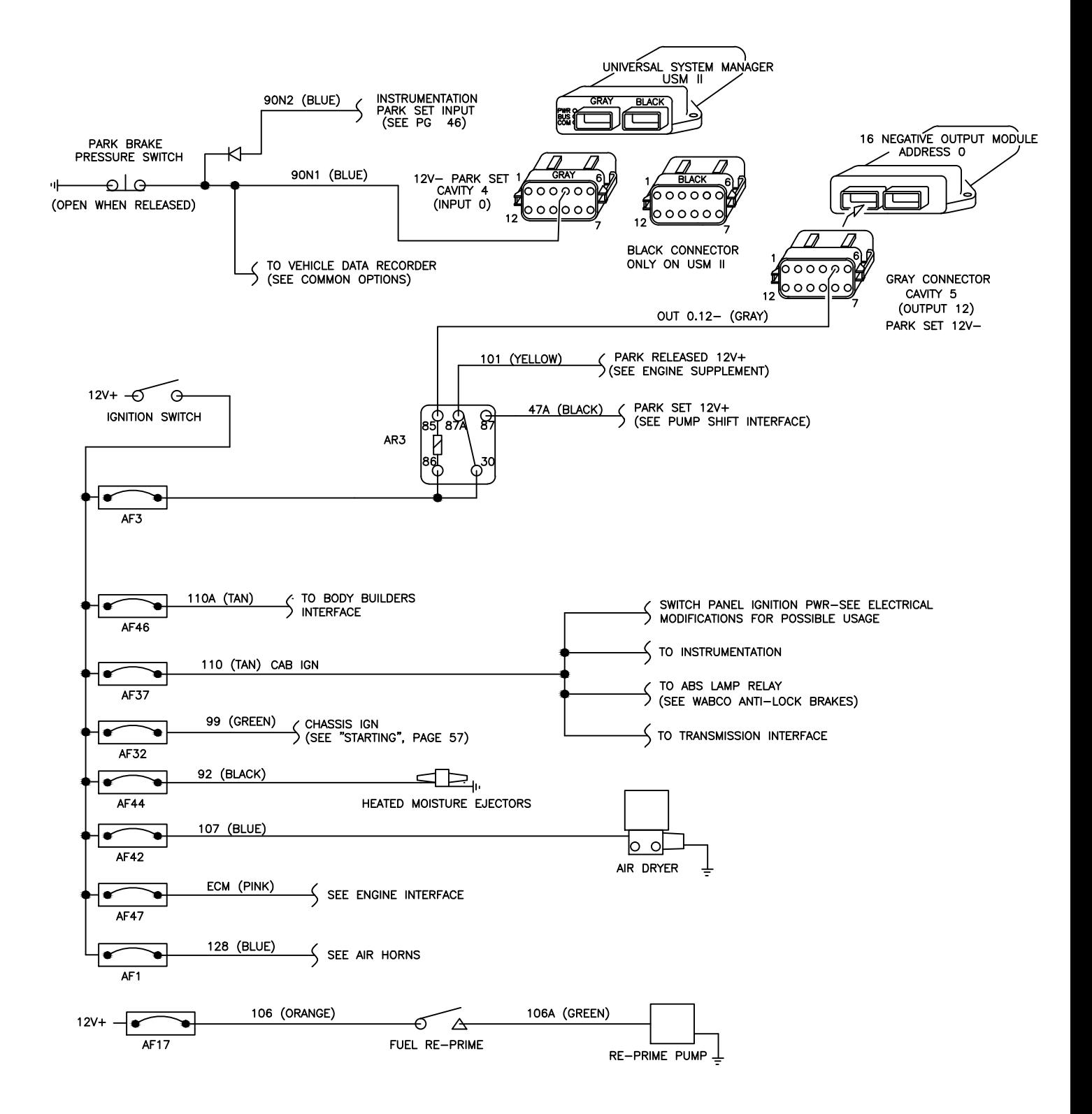

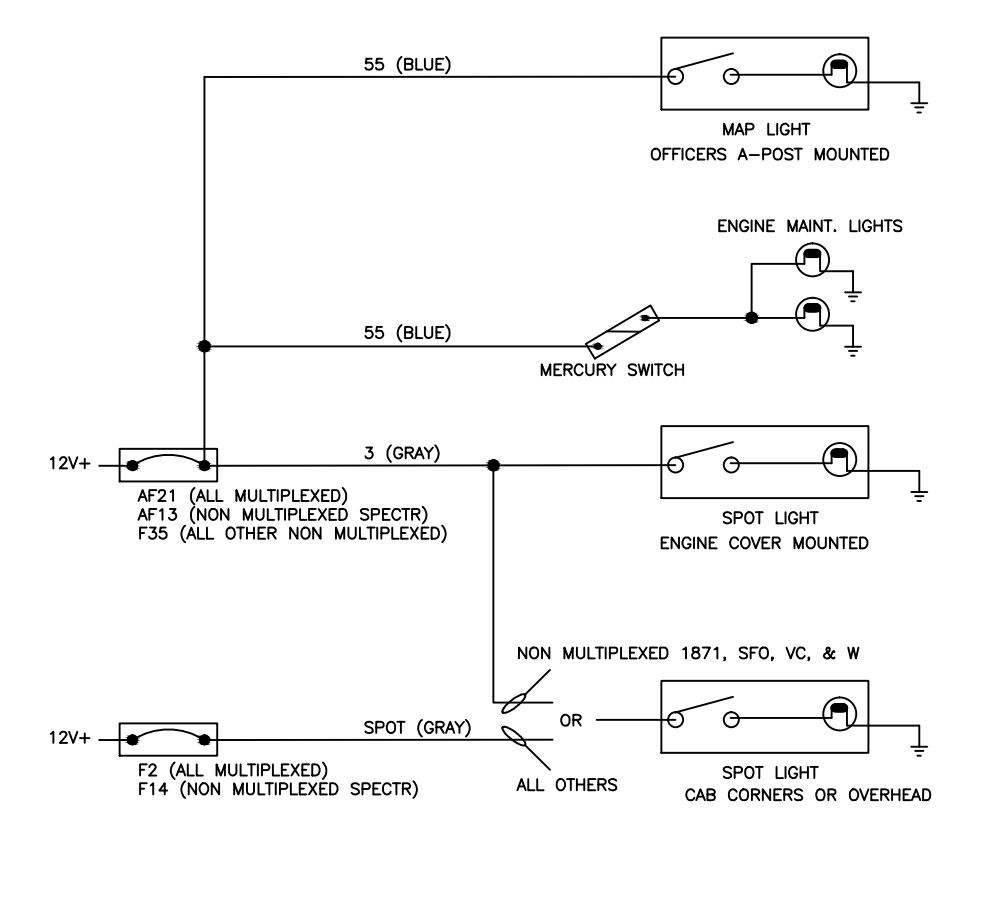

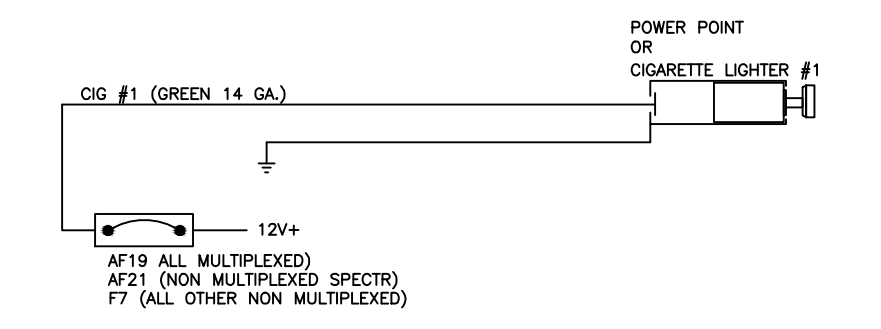

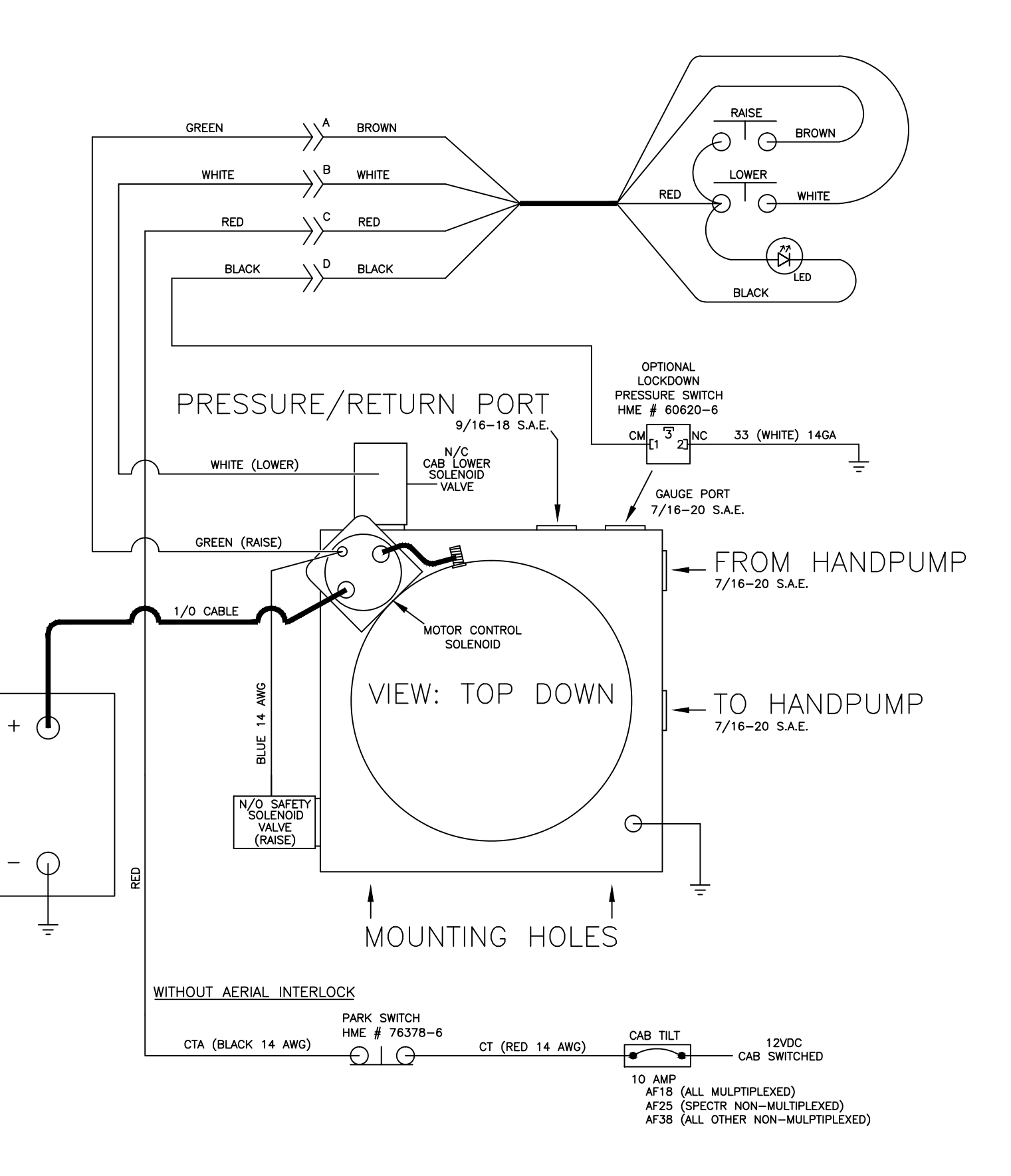

of the complete value

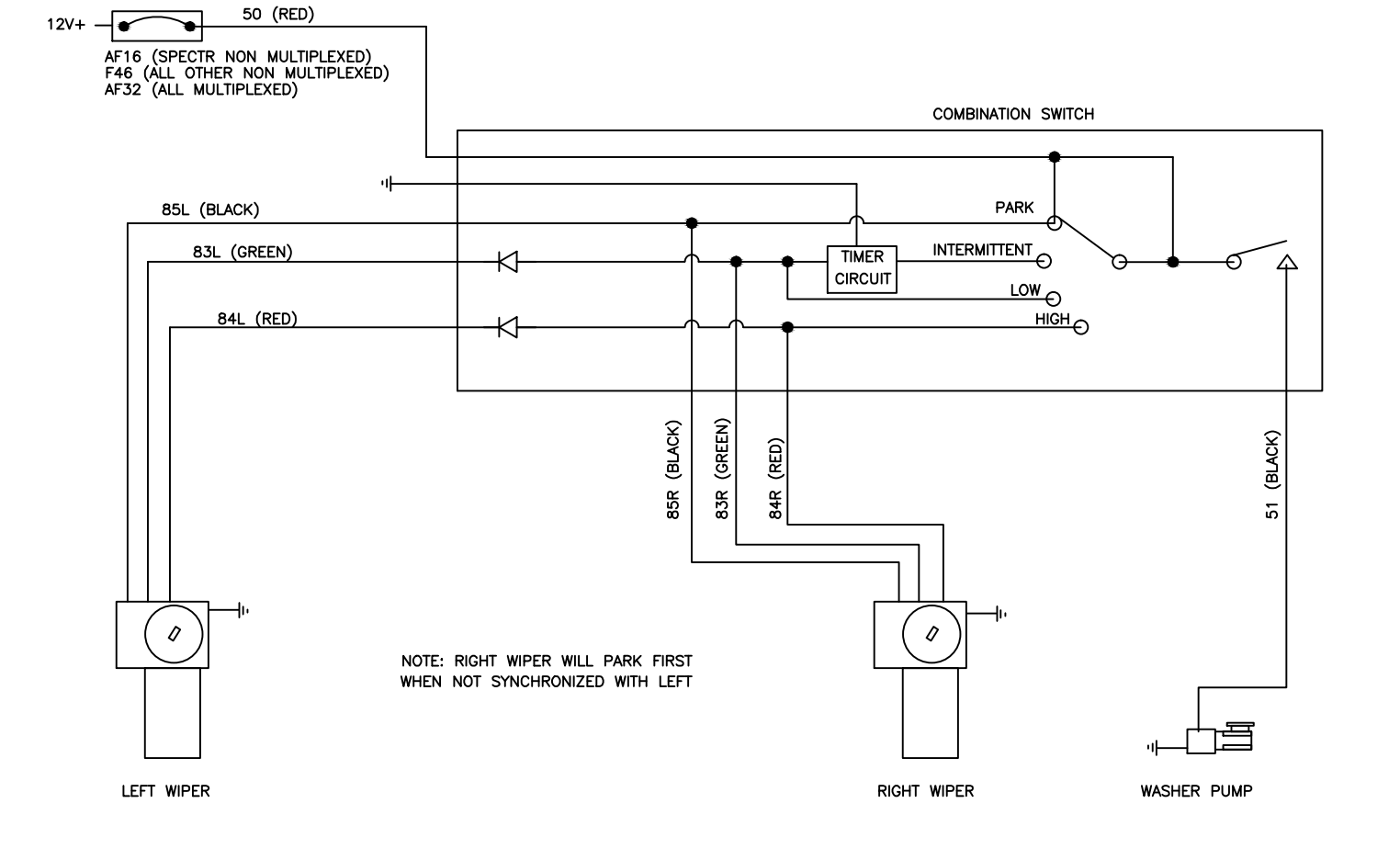

#### WABCO ANTI-LOCK BRAKES (BASIC OR WITH ROLL STABILITY CONTROL)

**SCHEMATICS** 

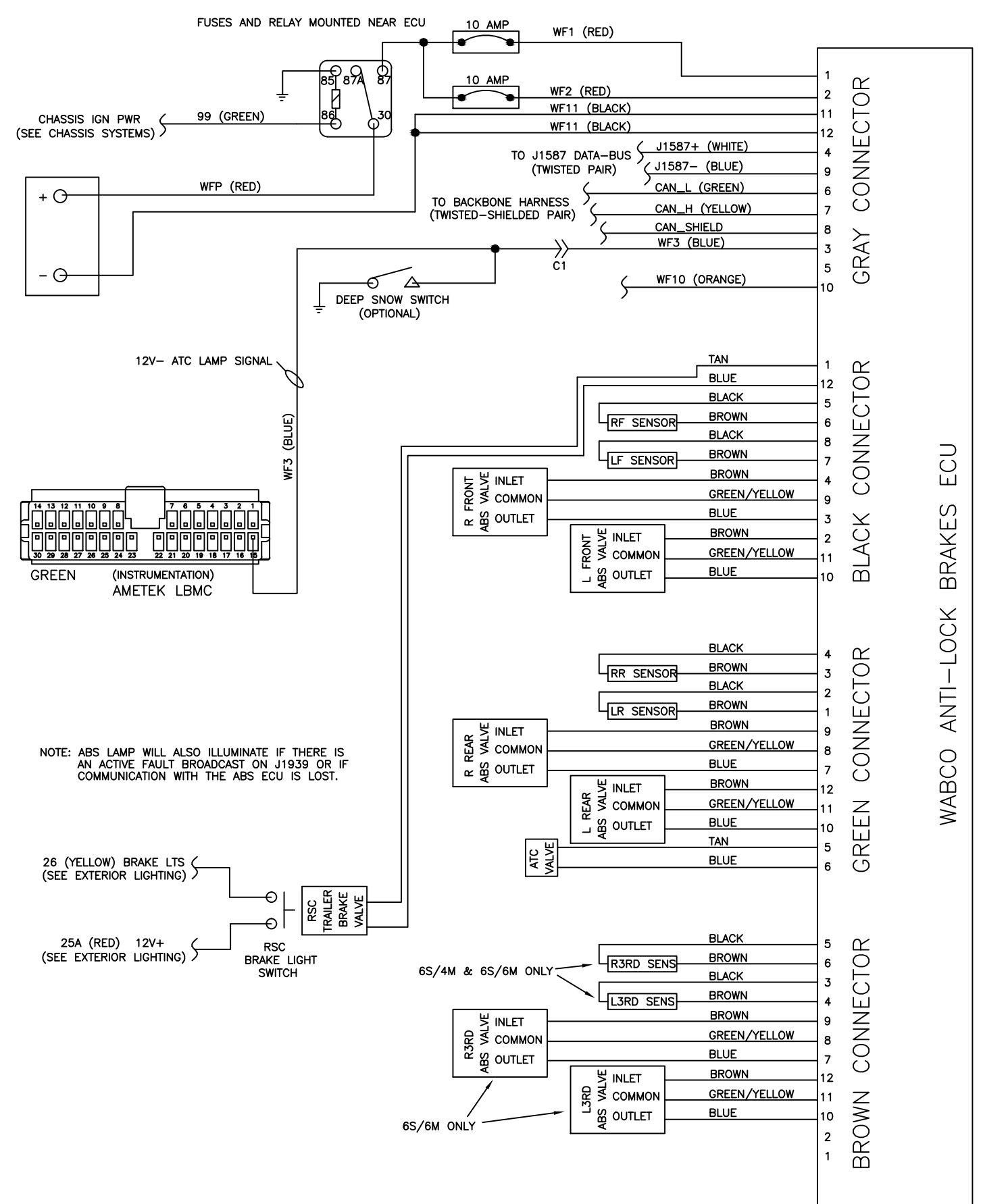

NOTE: ALL SENSOR WIRING IS TWISTED PAIR

#### WABCO ANTI-LOCK BRAKES (WITH ELECTRONIC STABILITY CONTROL)

**SCHEMATICS** 

FUSES AND RELAY MOUNTED NEAR ECU

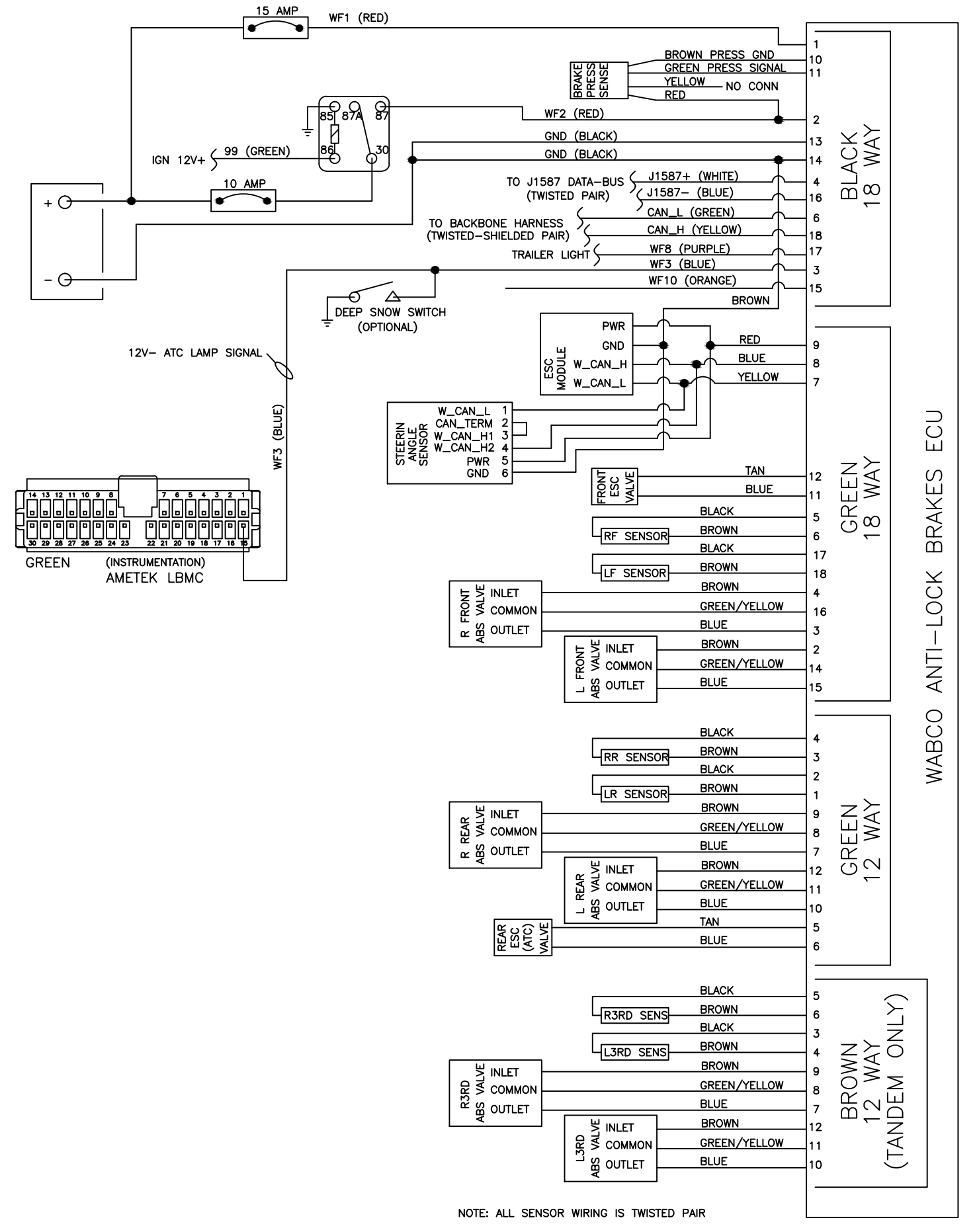

## HORNS, AIR AND ELECTRIC NON-MULTIPLEXED REWORKED TO ELIMINATE ELECTRIC COIL SATURATION

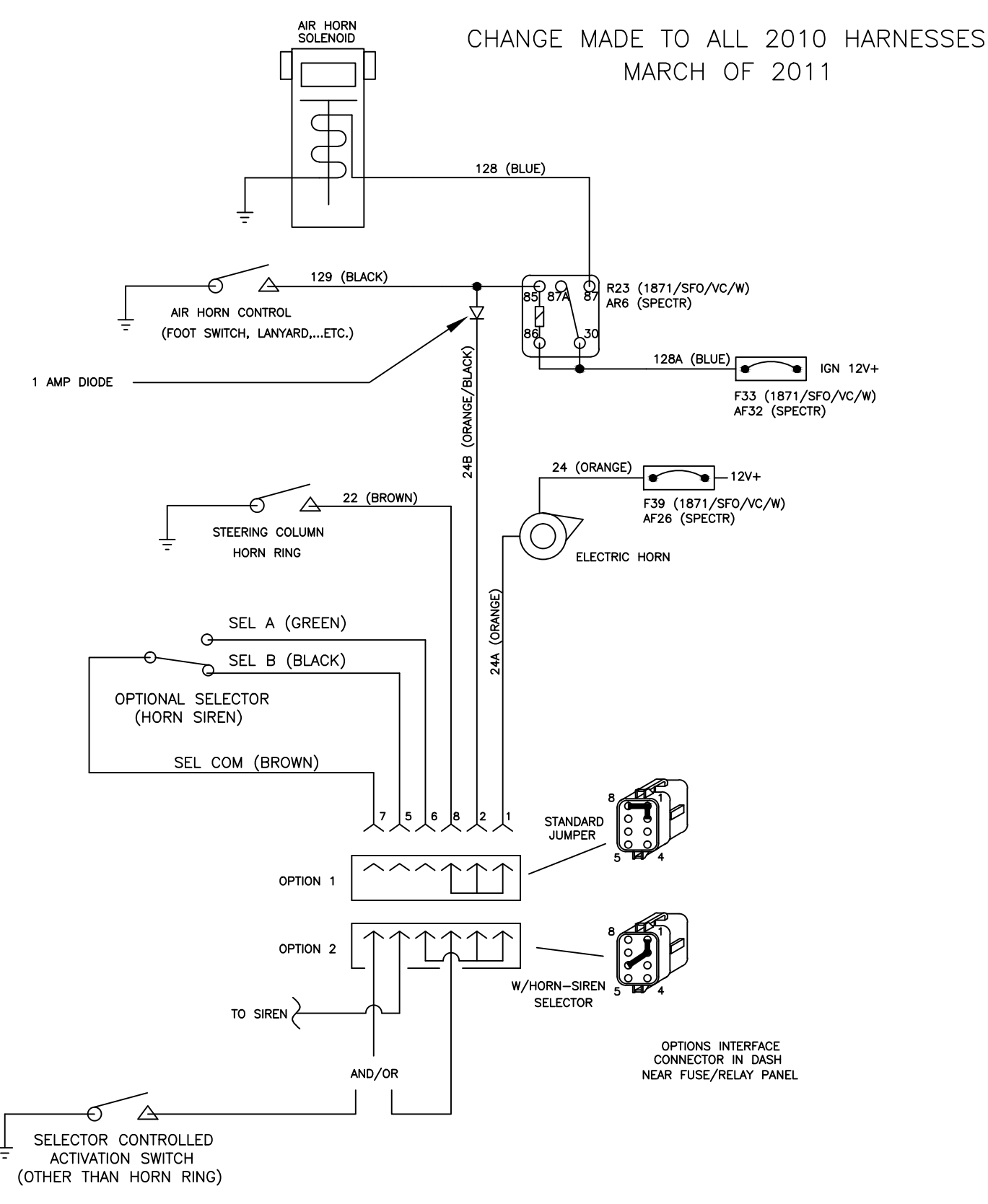
**SCHEMATICS** 

## HORNS, AIR AND ELECTRIC MULTIPLEXED REWORKED TO ELIMINATE ELECTRIC COIL SATURATION

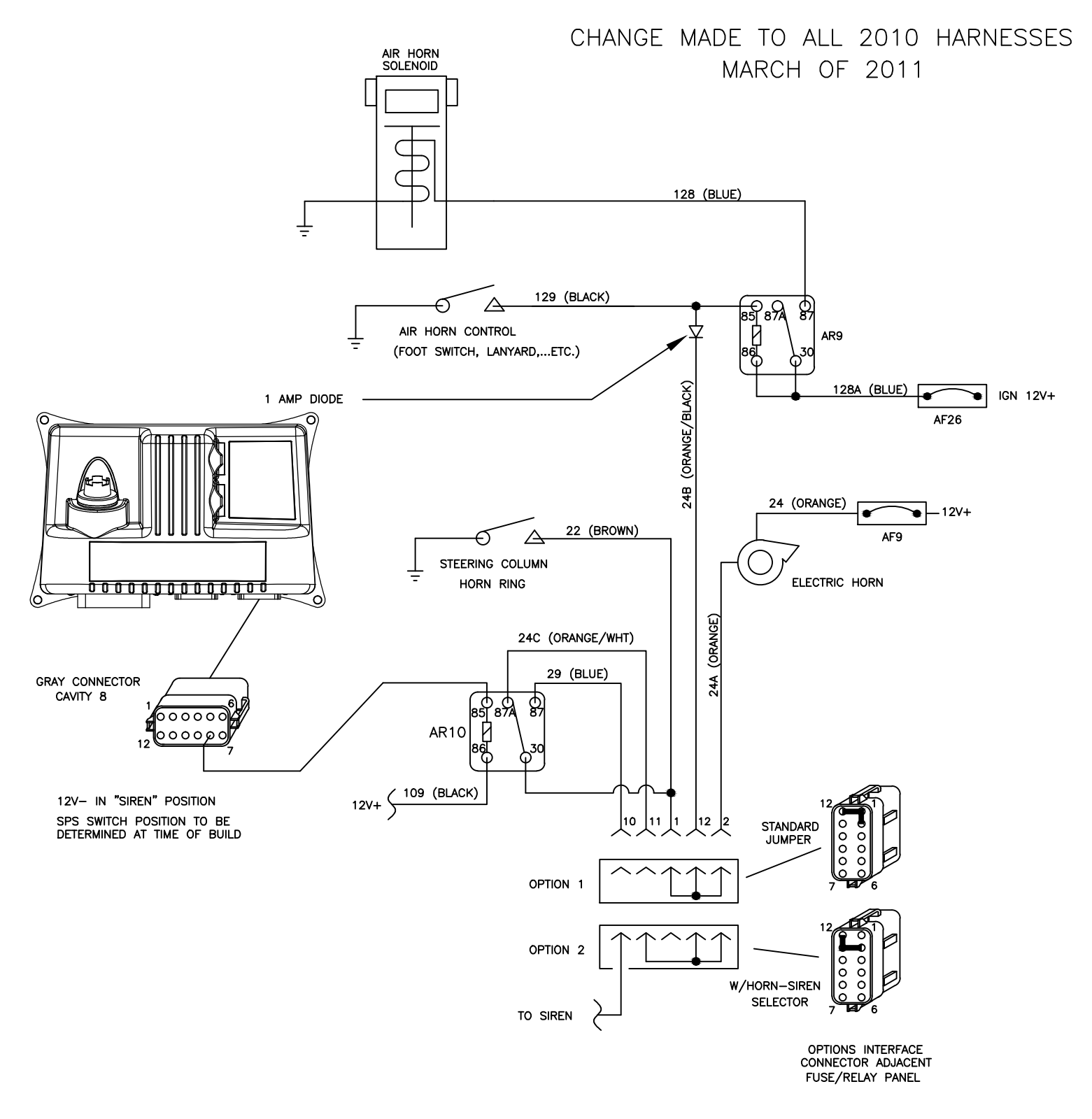

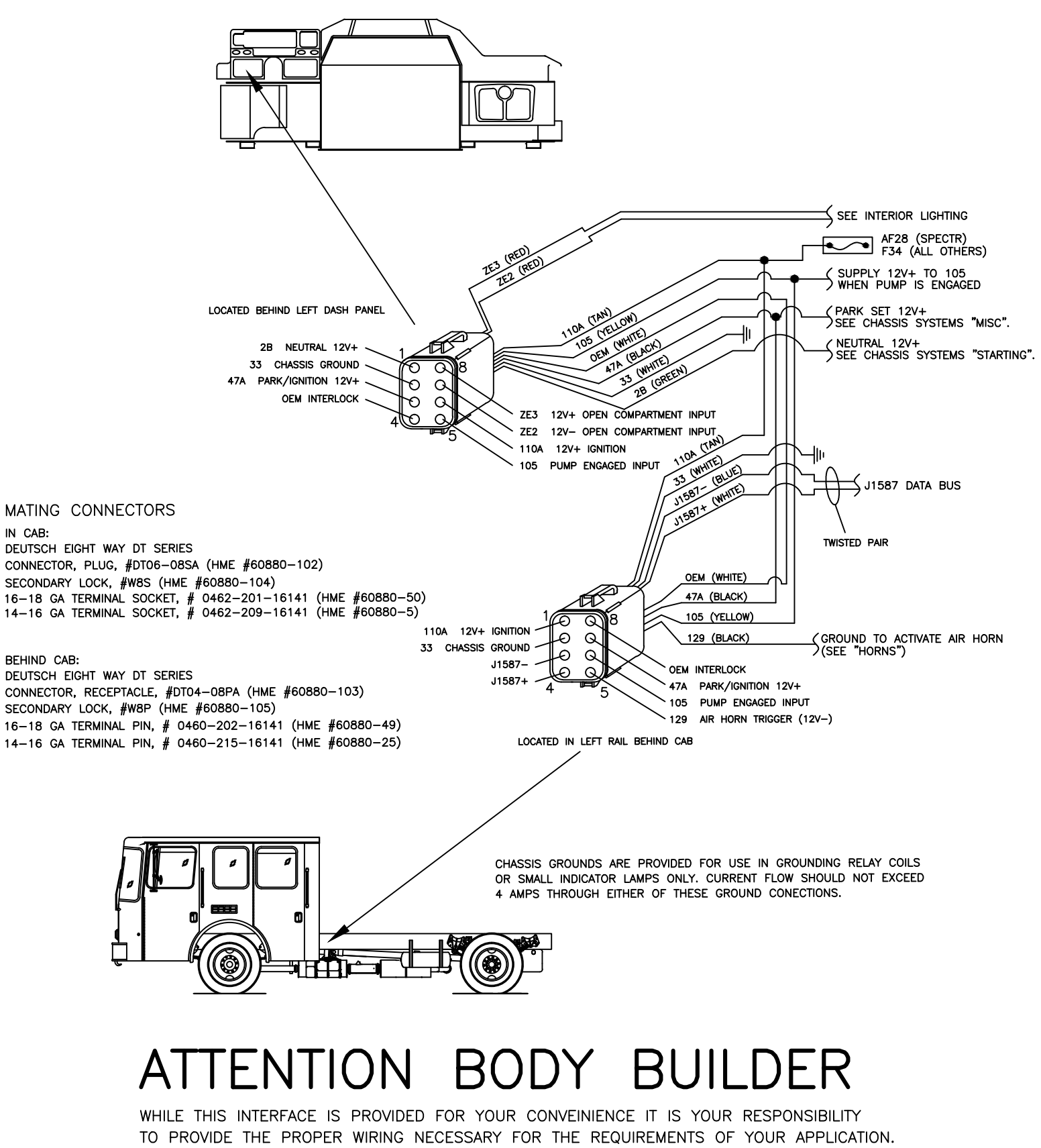

THIS INCLUDES MEETING ANY NFPA OR OTHER APPLICABLE GUIDLINES. SEE ALLISON SUPPLEMENT FOR PUMP SHIFT AND PTO WIRING INTERFACE.

SEE ENGINE SUPPLEMENT FOR REMOTE ACCELERATOR WIRING INTERFACE.

### BODY BUILDERS INTERFACE MULTIPLEXED CHASSIS

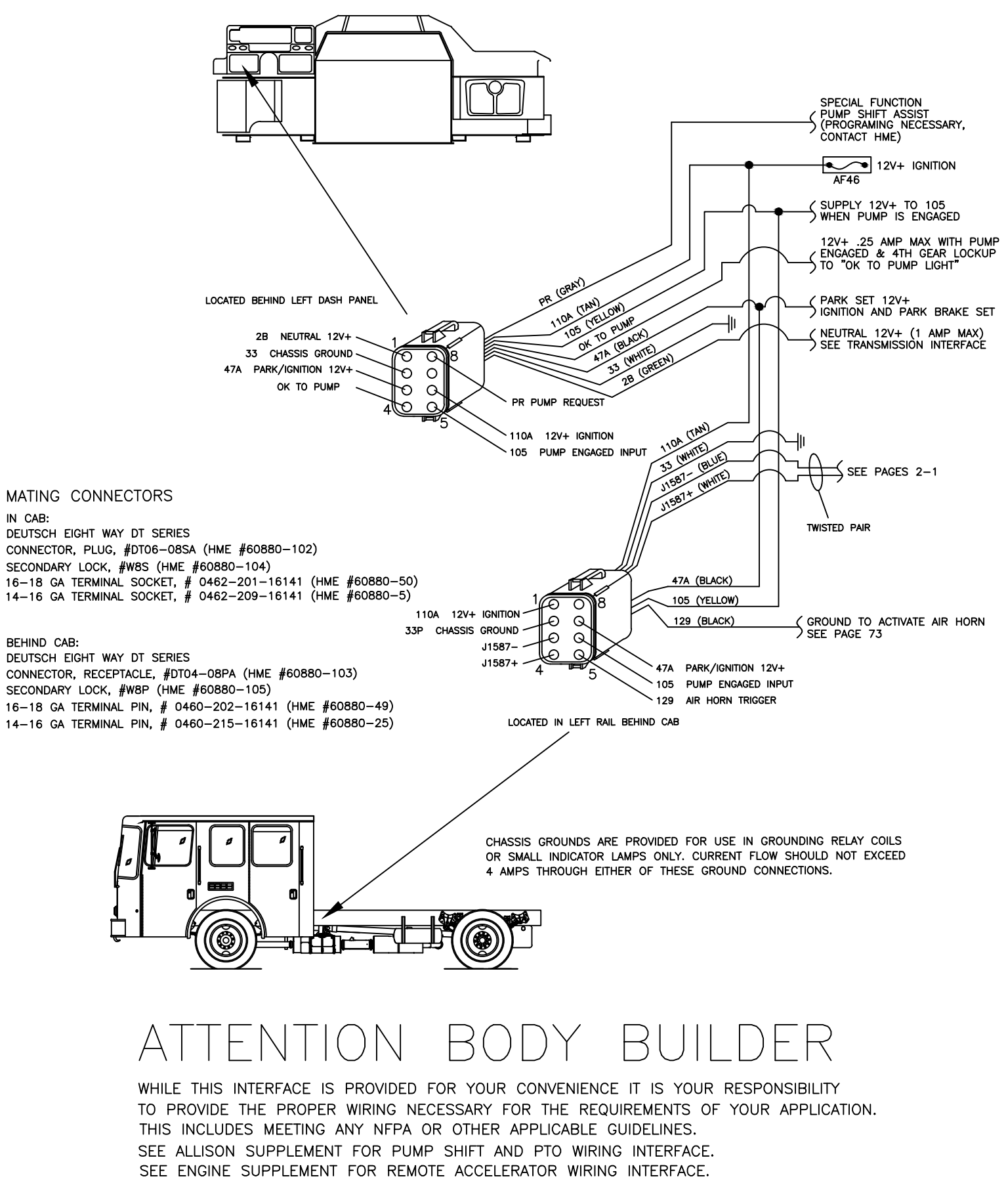

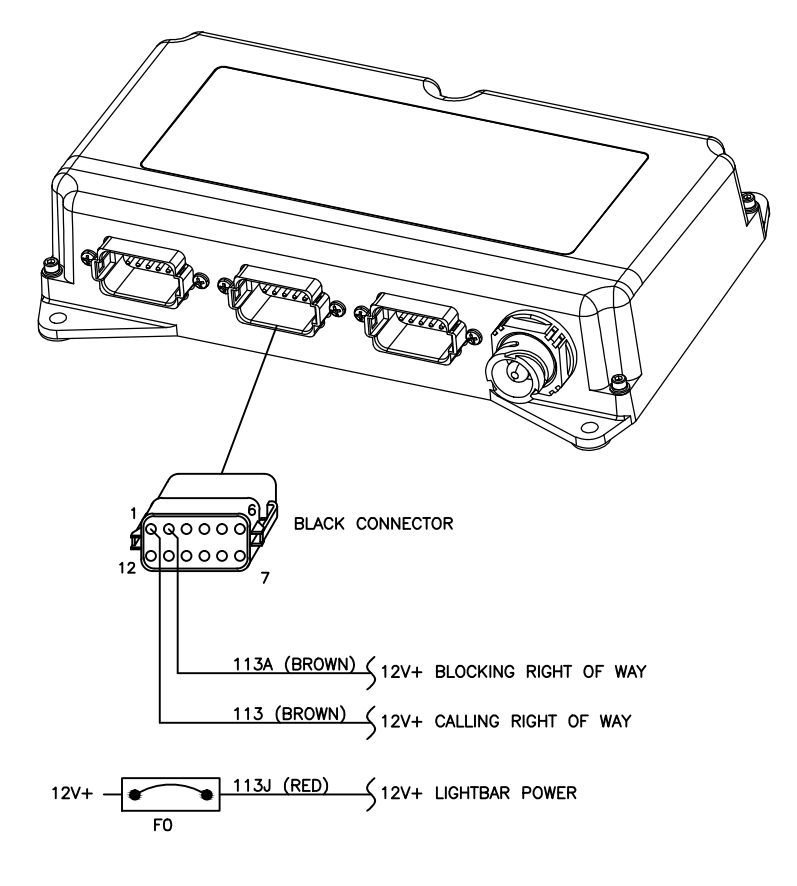

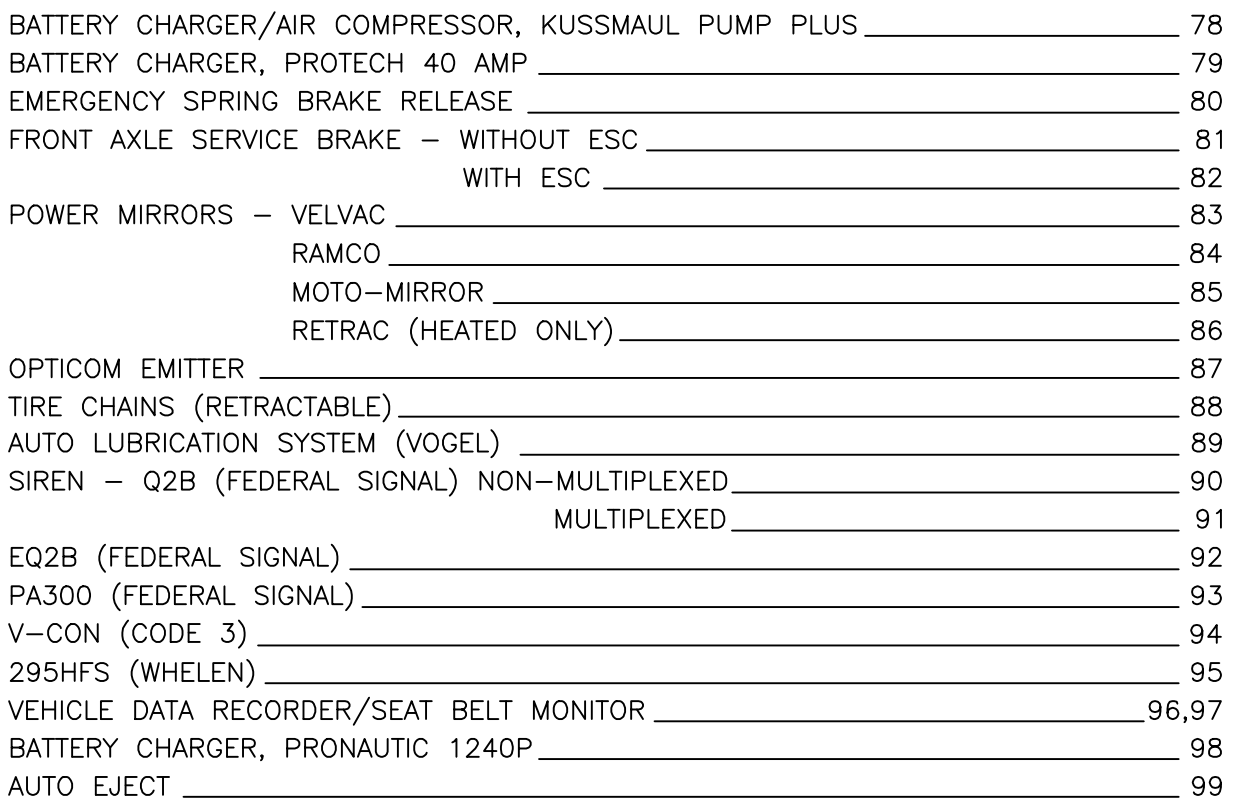

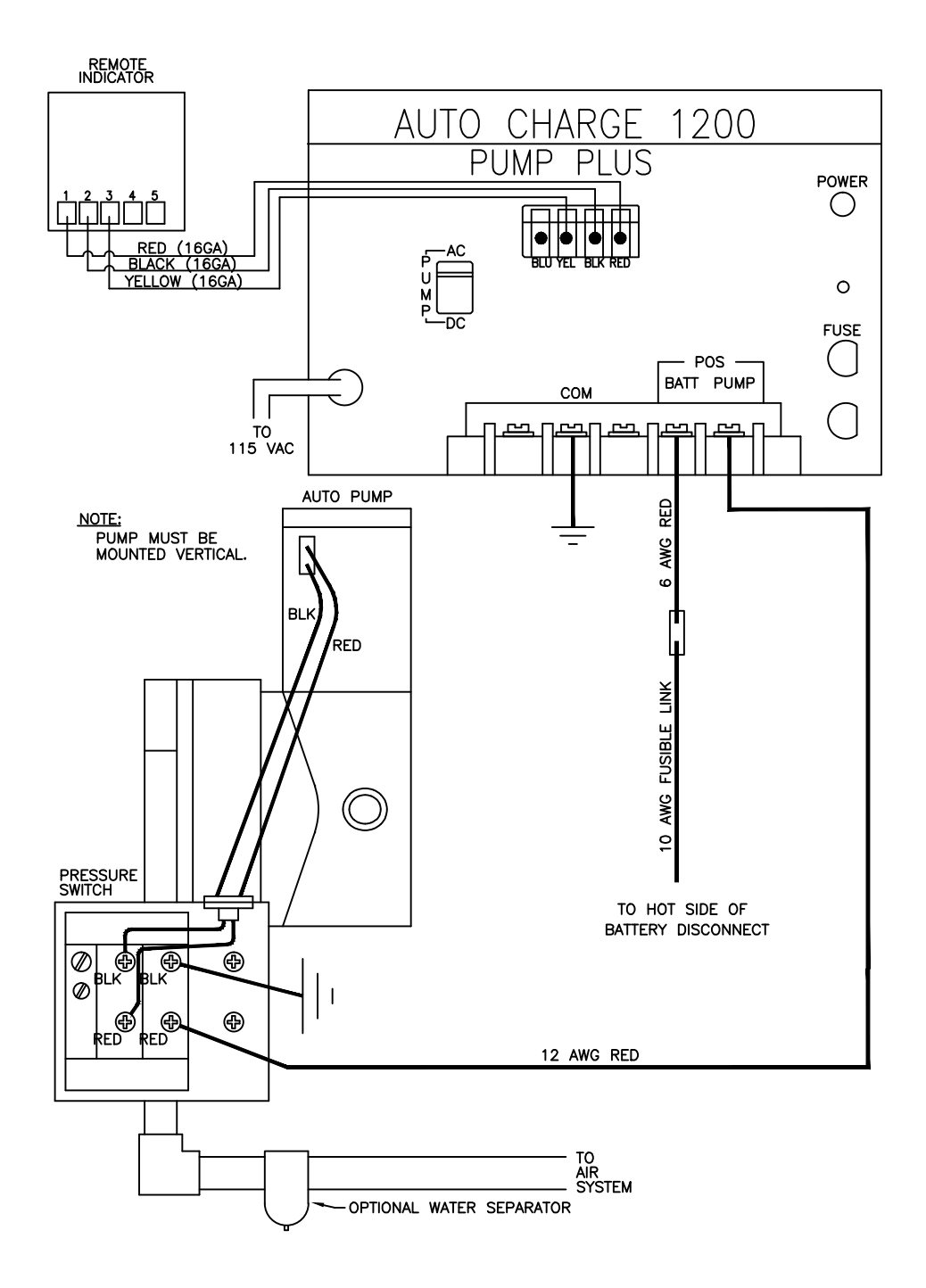

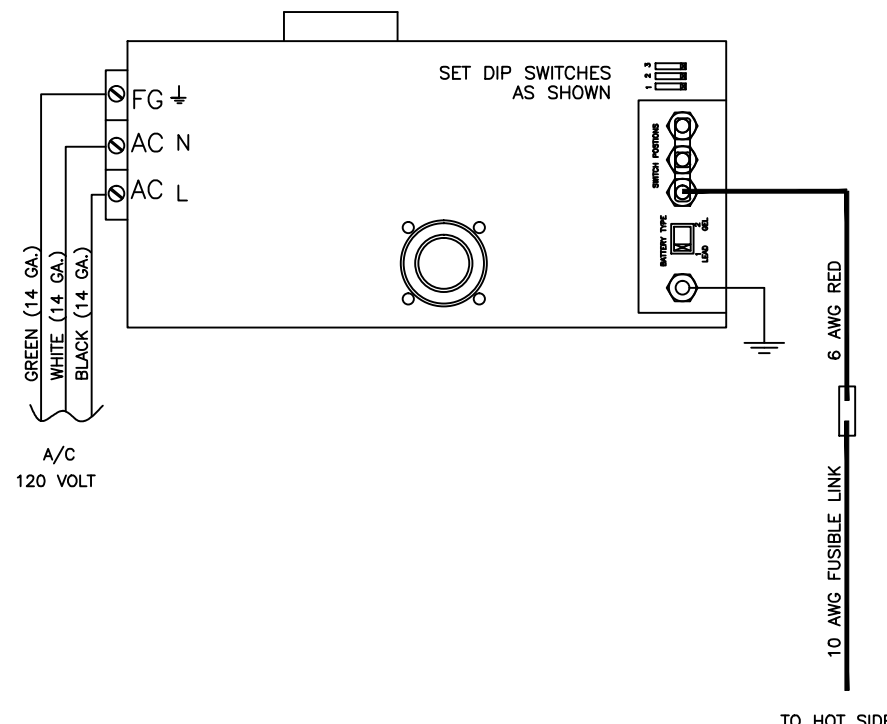

TO HOT SIDE OF<br>BATTERY DISCONNECT

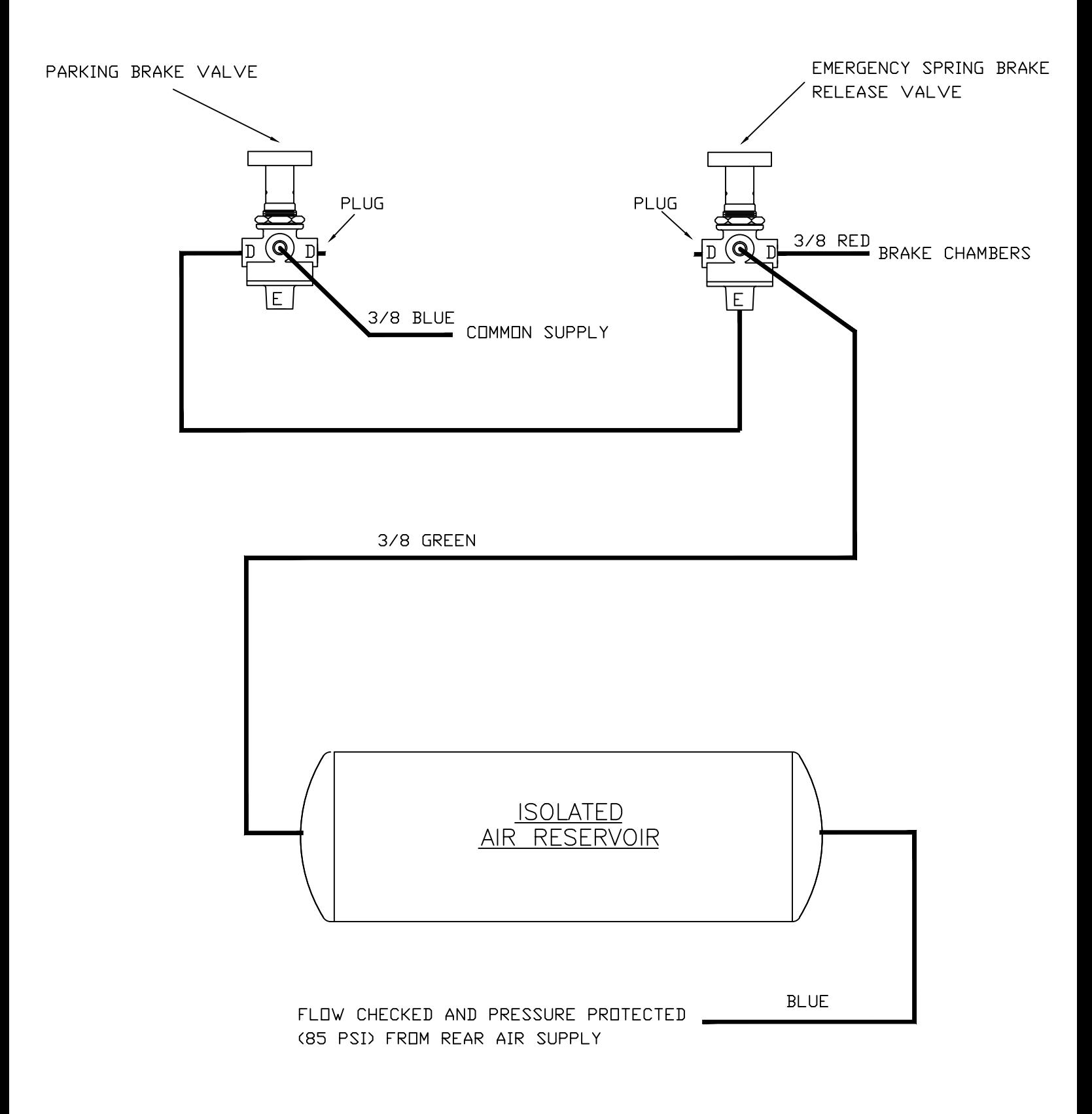

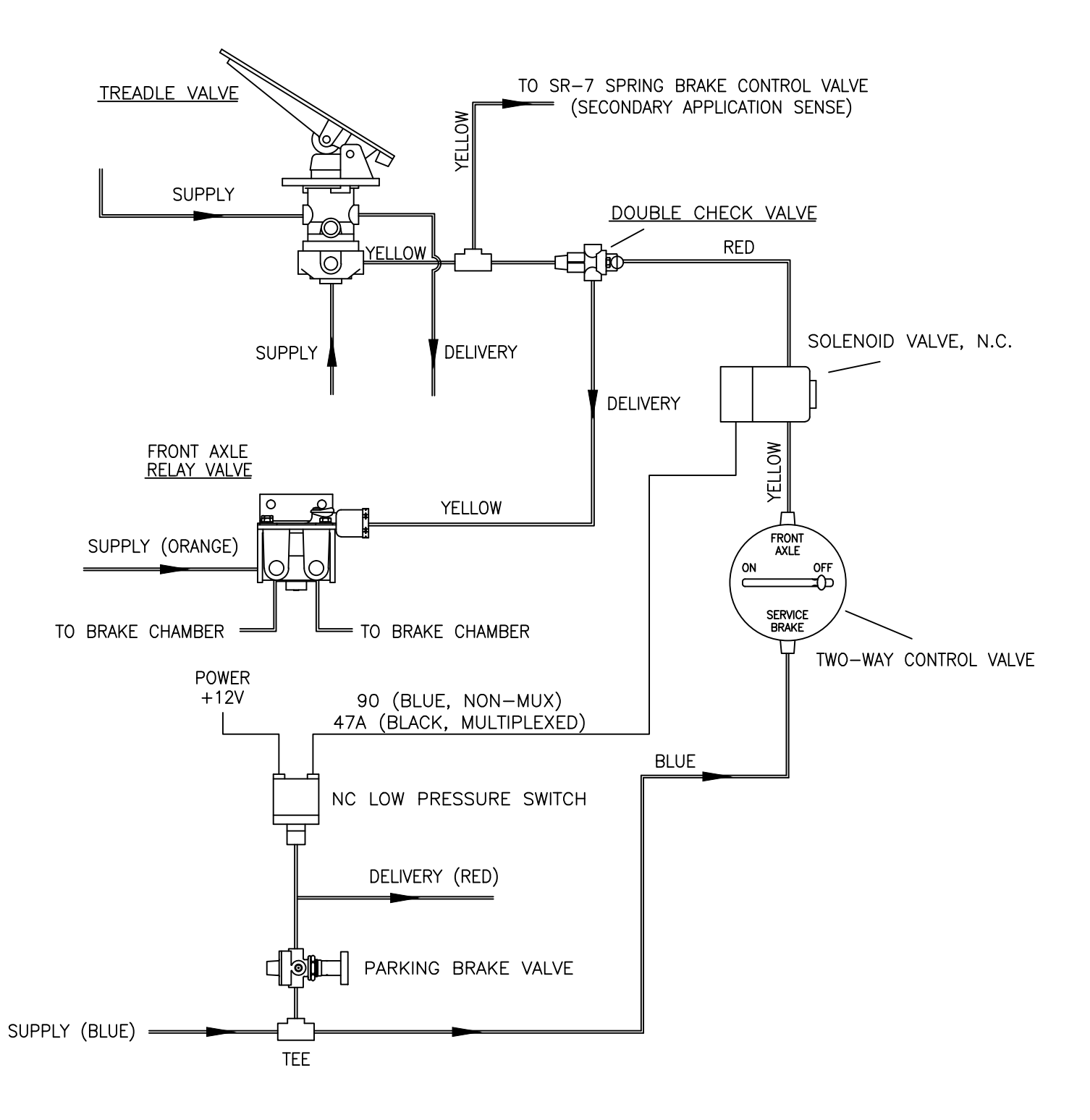

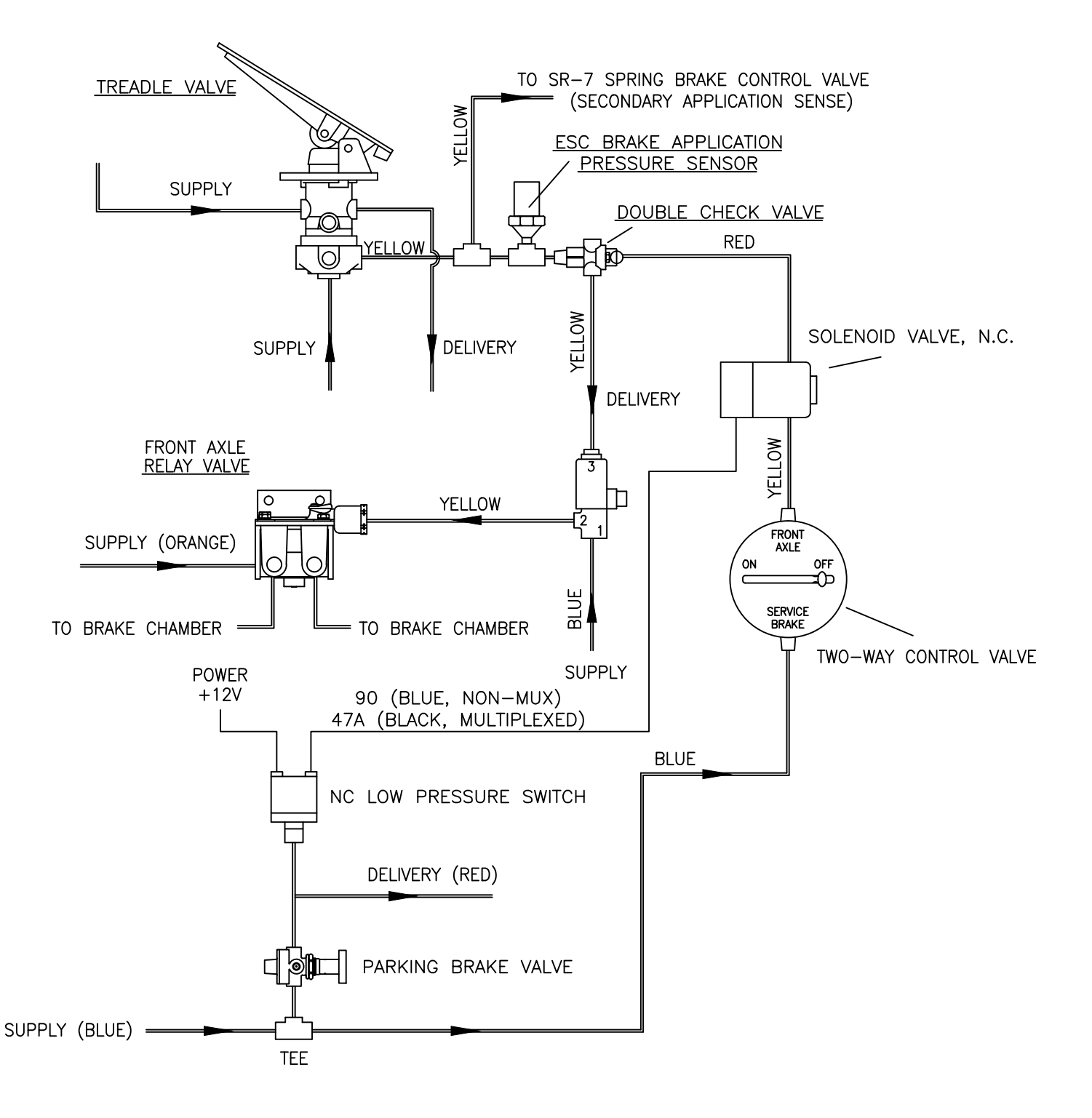

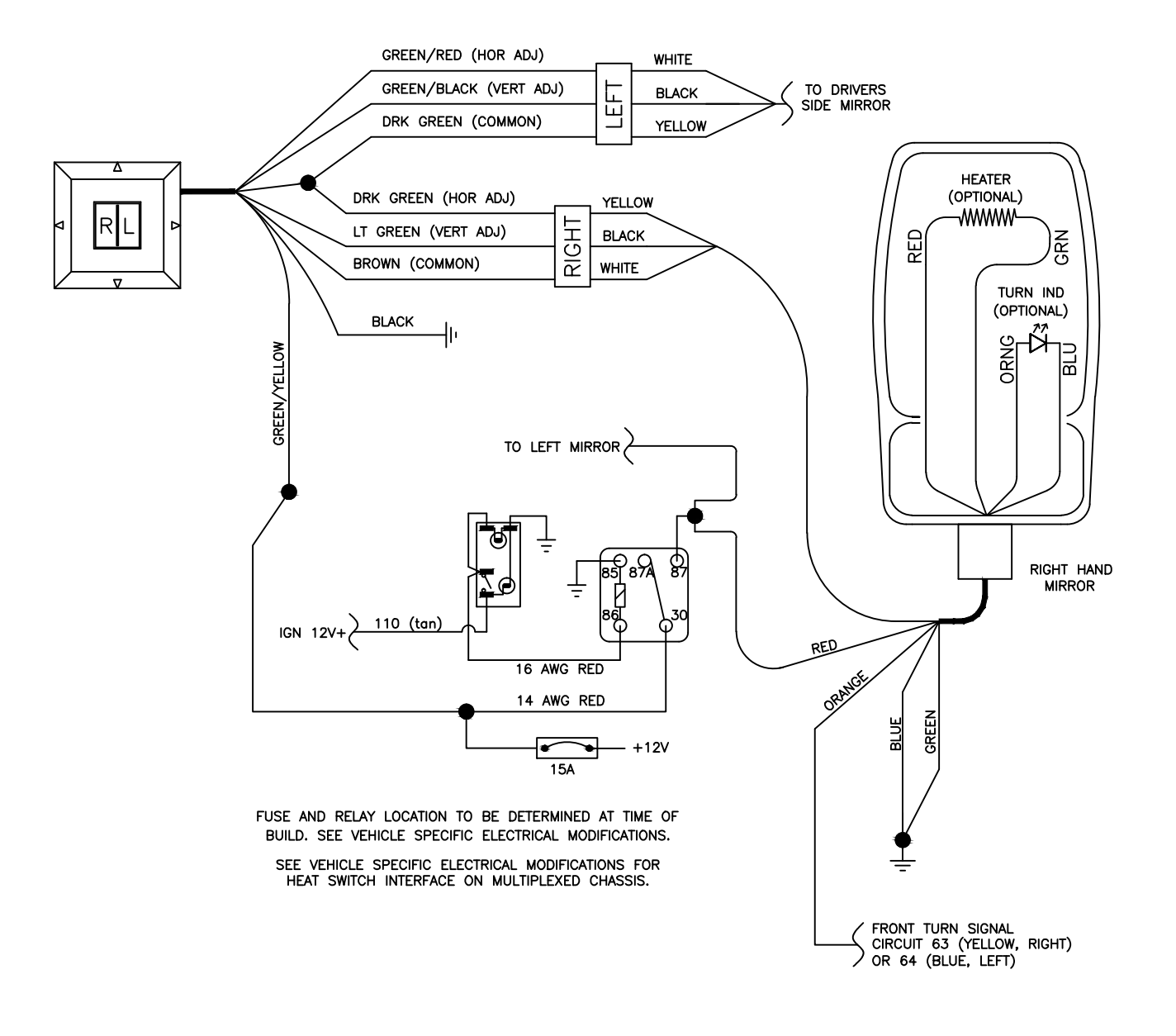

RIGHT HAND POWER ONLY IS STANDARD. MIRROR HEAT, EMBEDDED TURN INDICATORS, AND LEFT HAND POWER ADJUST ARE ALL OPTIONS.

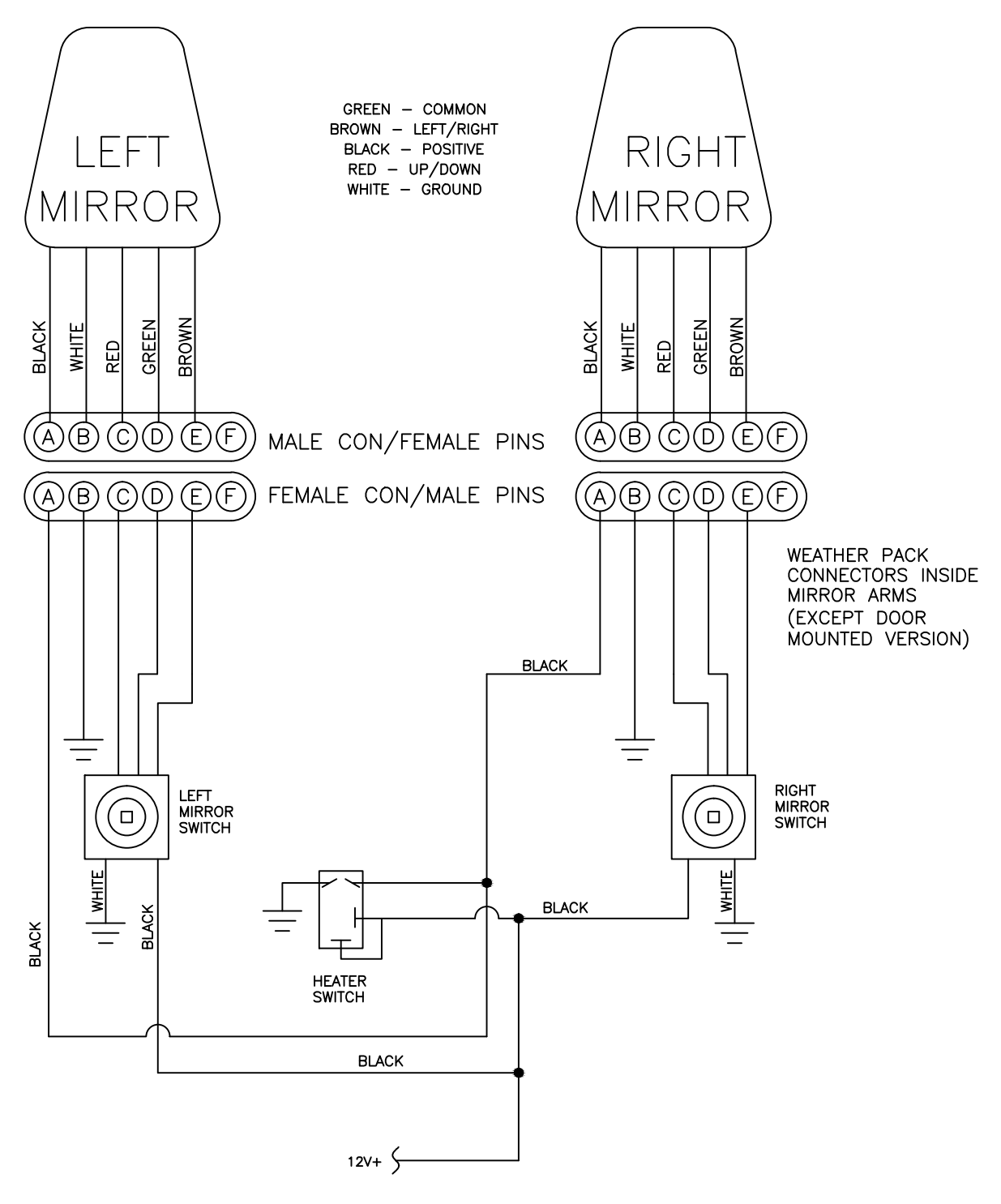

(10 AMP SOURCE TO BE DETERMINED AT TIME OF BUILD, SEE VEHICLE SPECIFIC ELECTRICAL MODIFICATIONS PAMPHLET.)

PAGE 84

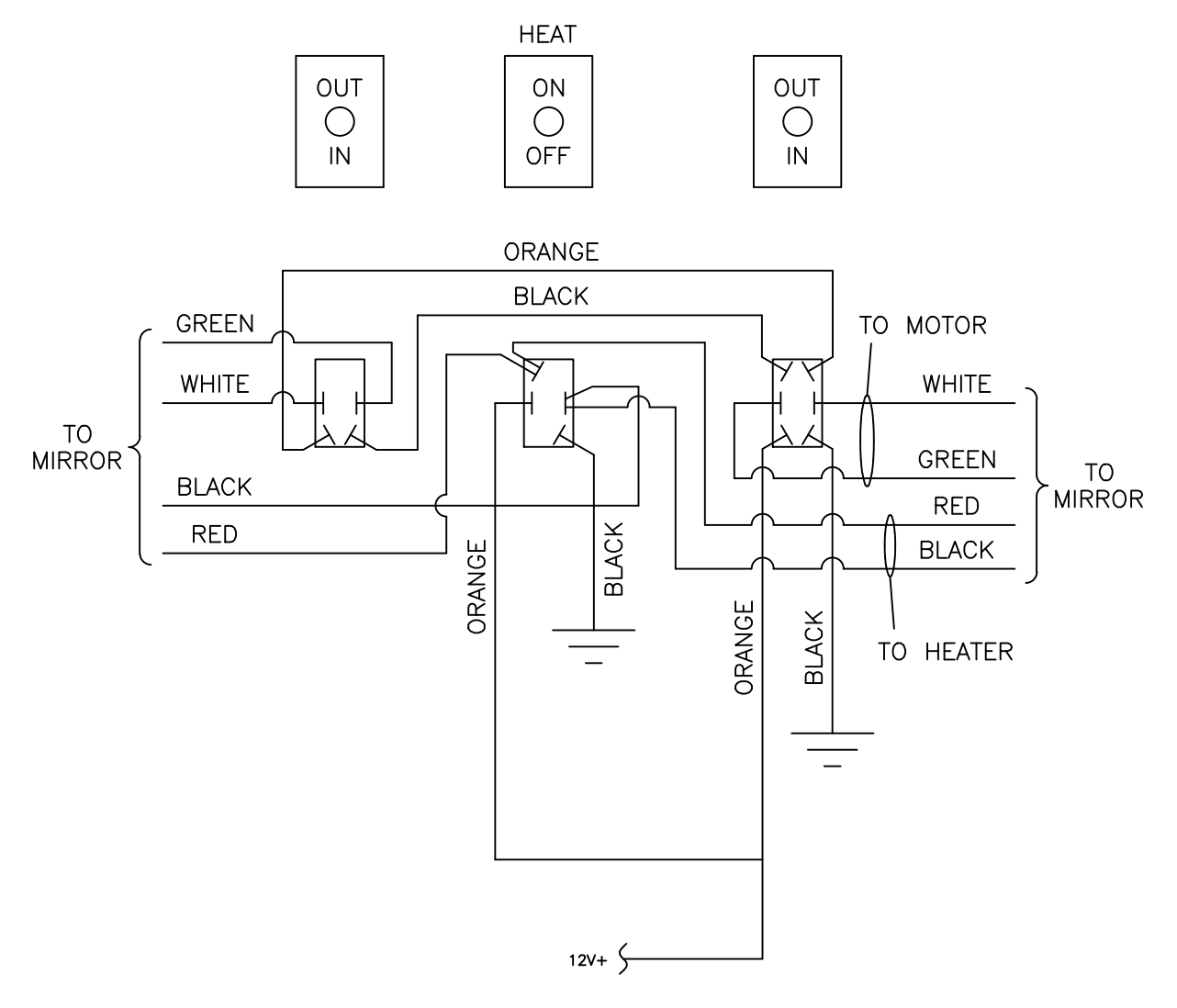

(10 AMP SOURCE TO BE DETERMINED AT TIME OF BUILD, SEE VEHICLE SPECIFIC ELECTRICAL MODIFICATIONS PAMPHLET.)

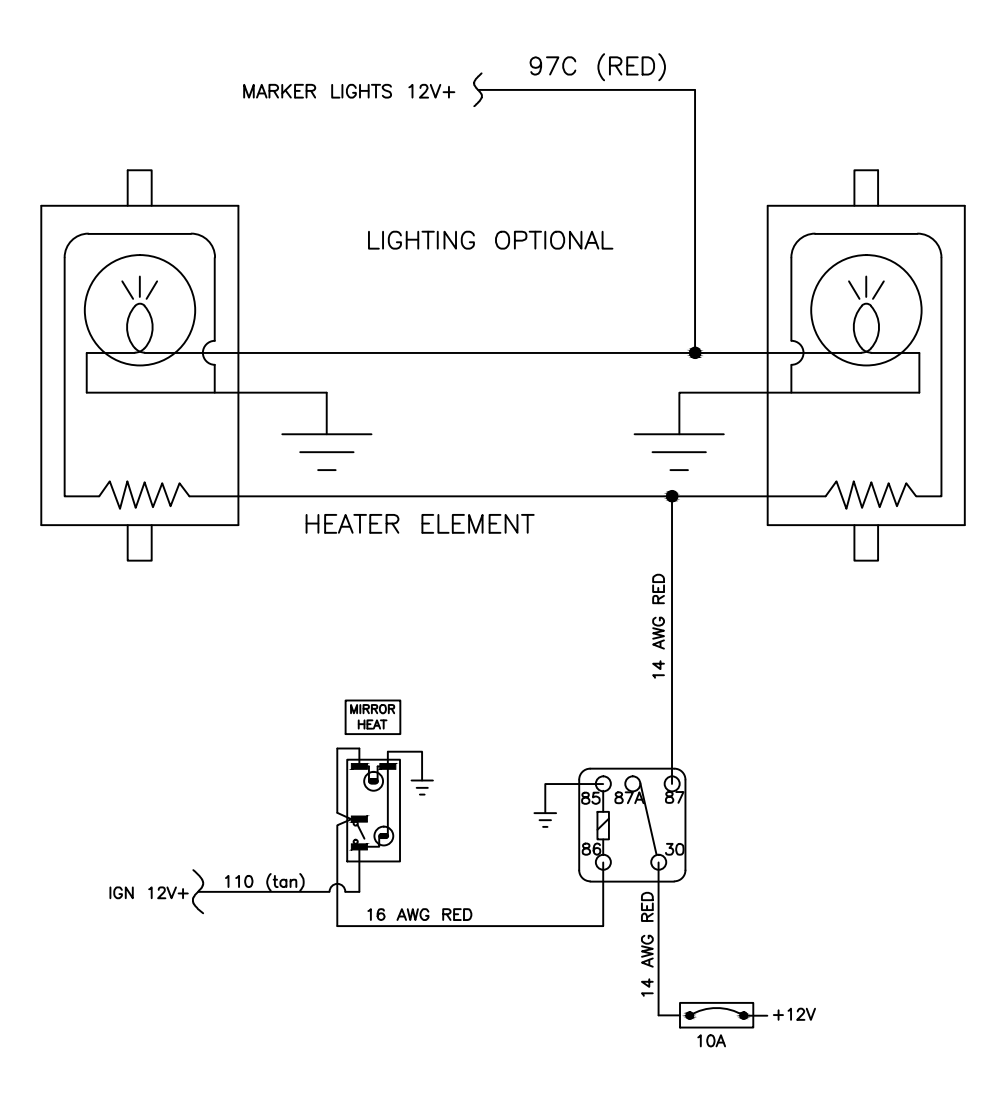

FUSE AND RELAY LOCATION TO BE DETERMINED AT TIME OF BUILD. SEE VEHICLE SPECIFIC ELECTRICAL MODIFICATIONS.

SEE VEHICLE SPECIFIC ELECTRICAL MODIFICATIONS FOR<br>HEAT SWITCH INTERFACE ON MULTIPLEXED CHASSIS.

PAGE 86

EMITTER MODEL 792H

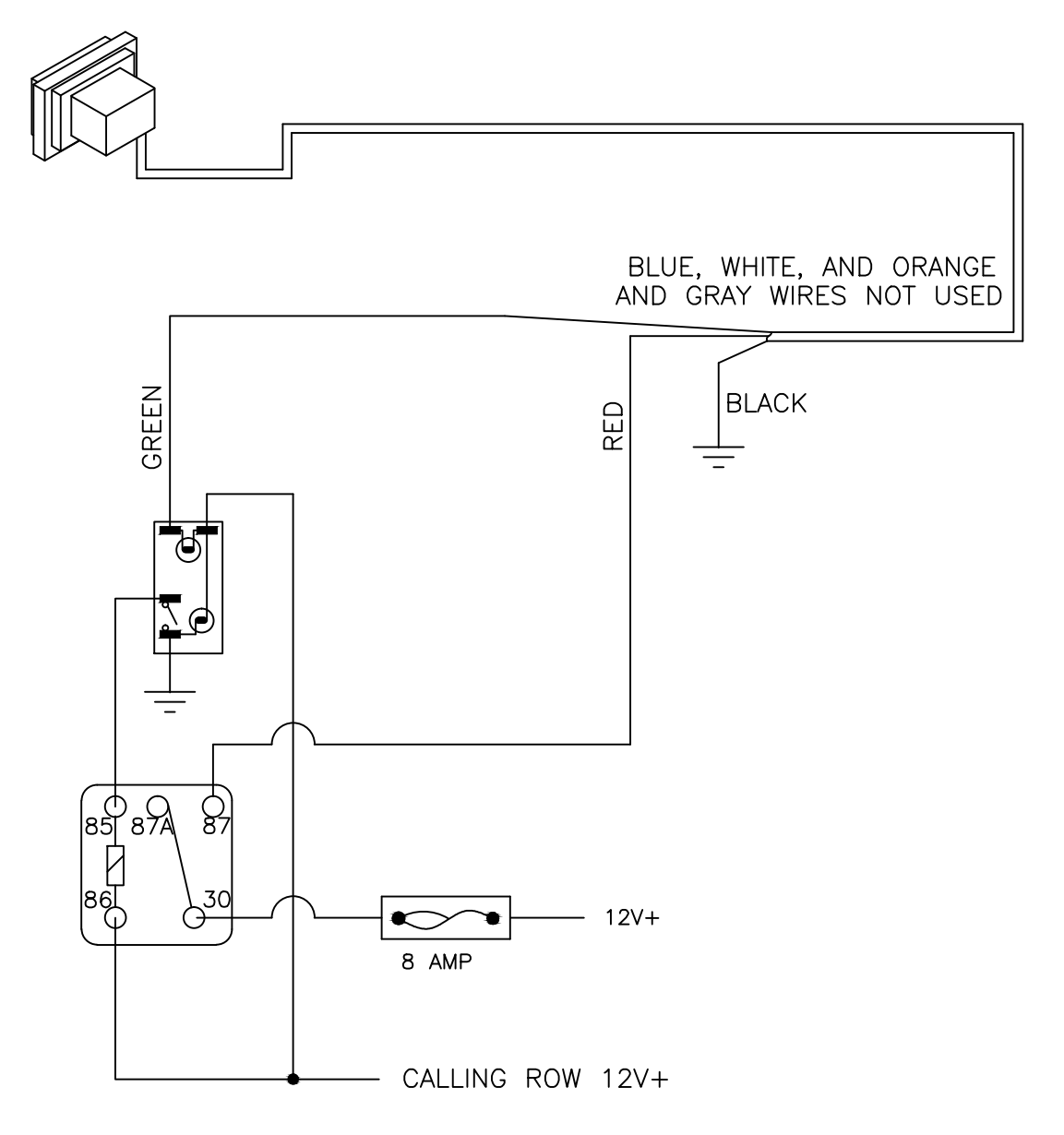

FUSE AND RELAY LOCATION TO BE DETERMINED AT TIME OF BUILD. SEE VEHICLE SPECIFIC ELECTRICAL MODIFICATIONS.

SEE VEHICLE SPECIFIC ELECTRICAL MODIFICATIONS<br>FOR INTERFACE ON MULTIPLEXED CHASSIS.

PAGE 87

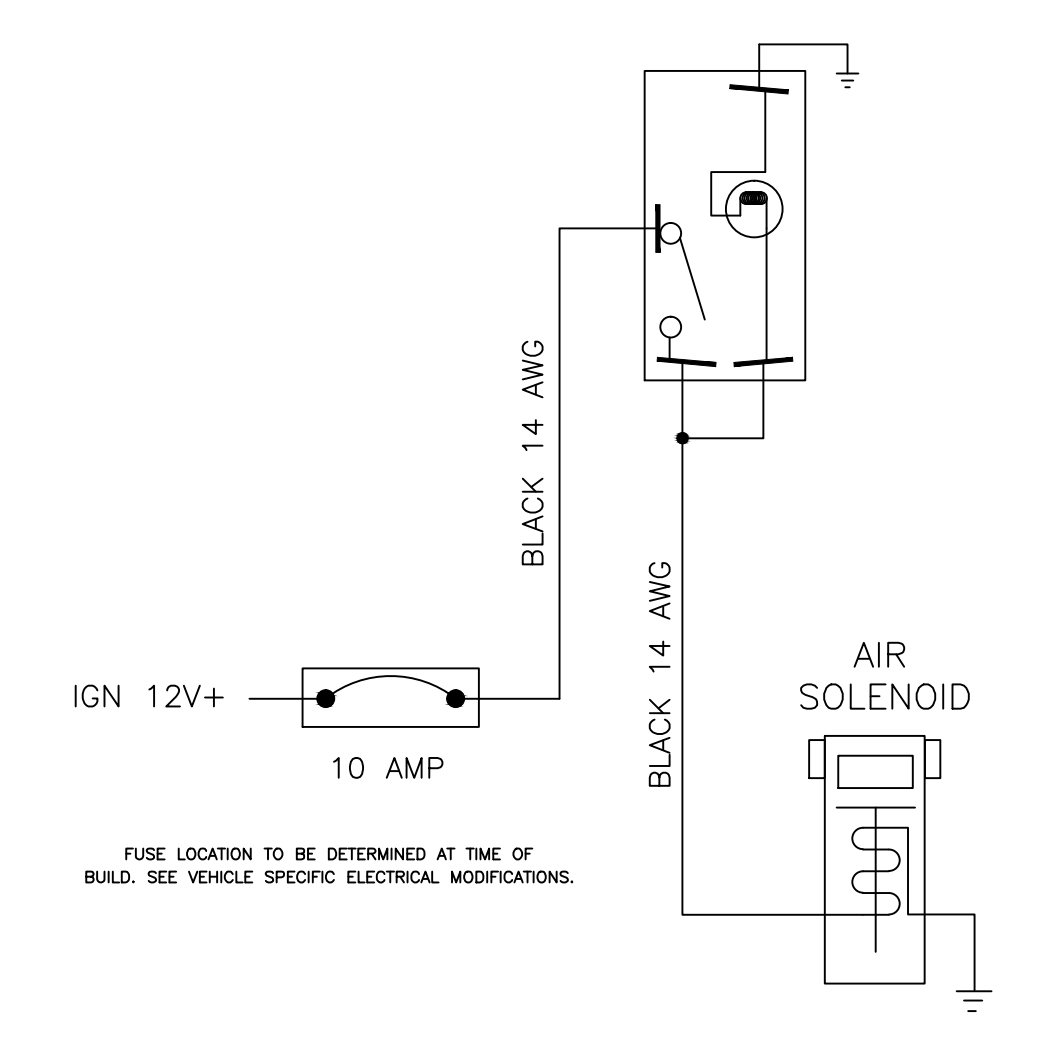

NOTE: RUDD BRAND TIRE CHAINS USE AN UNLIGHTED SWITCH

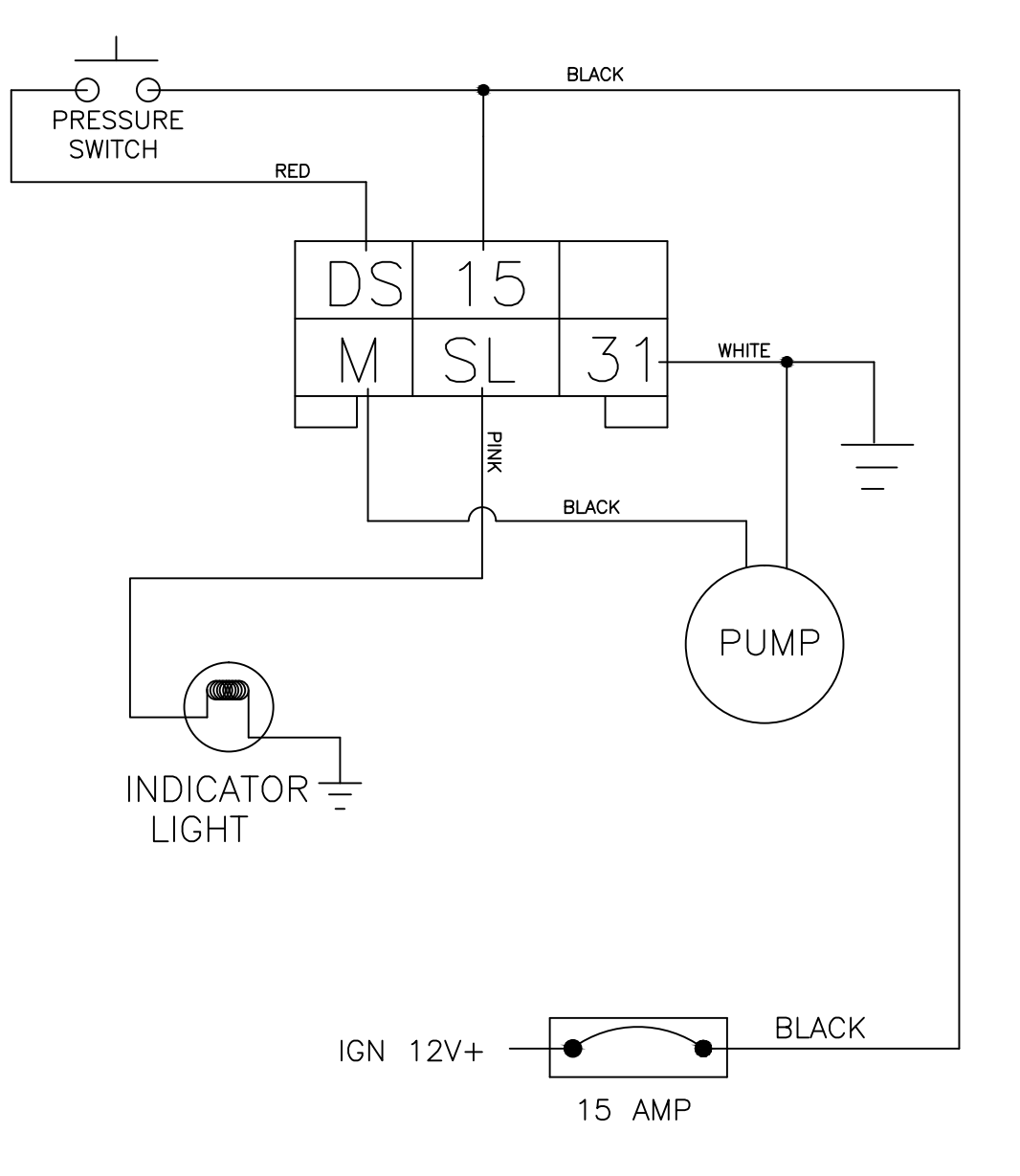

FUSE LOCATION TO BE DETERMINED AT TIME OF BUILD. SEE VEHICLE SPECIFIC ELECTRICAL MODIFICATIONS.

## FEDERAL SIGNAL Q2B ELECTROMECHANICAL SIREN (NON MULTIPLEXED)

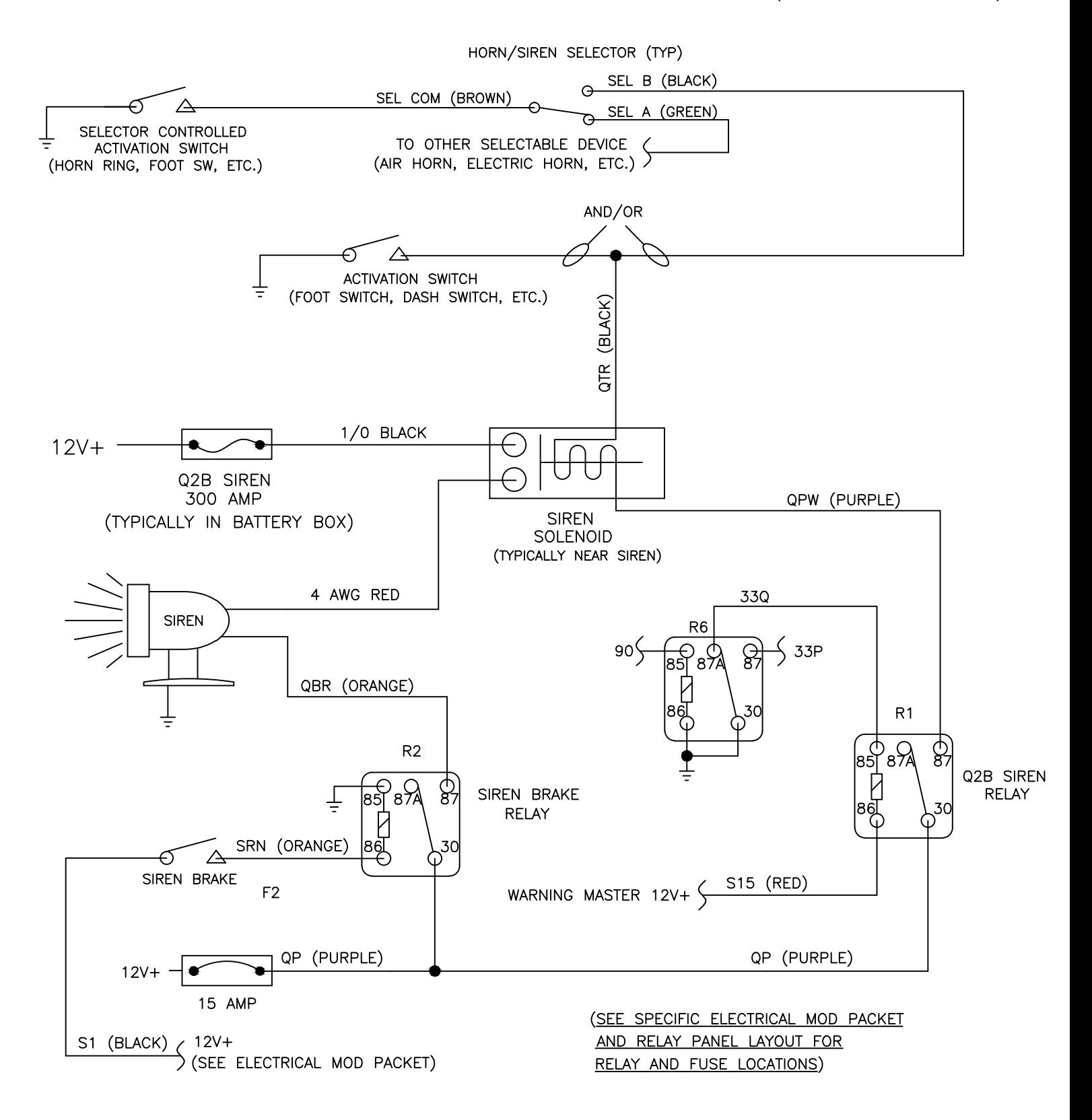

## **OPTIONS**

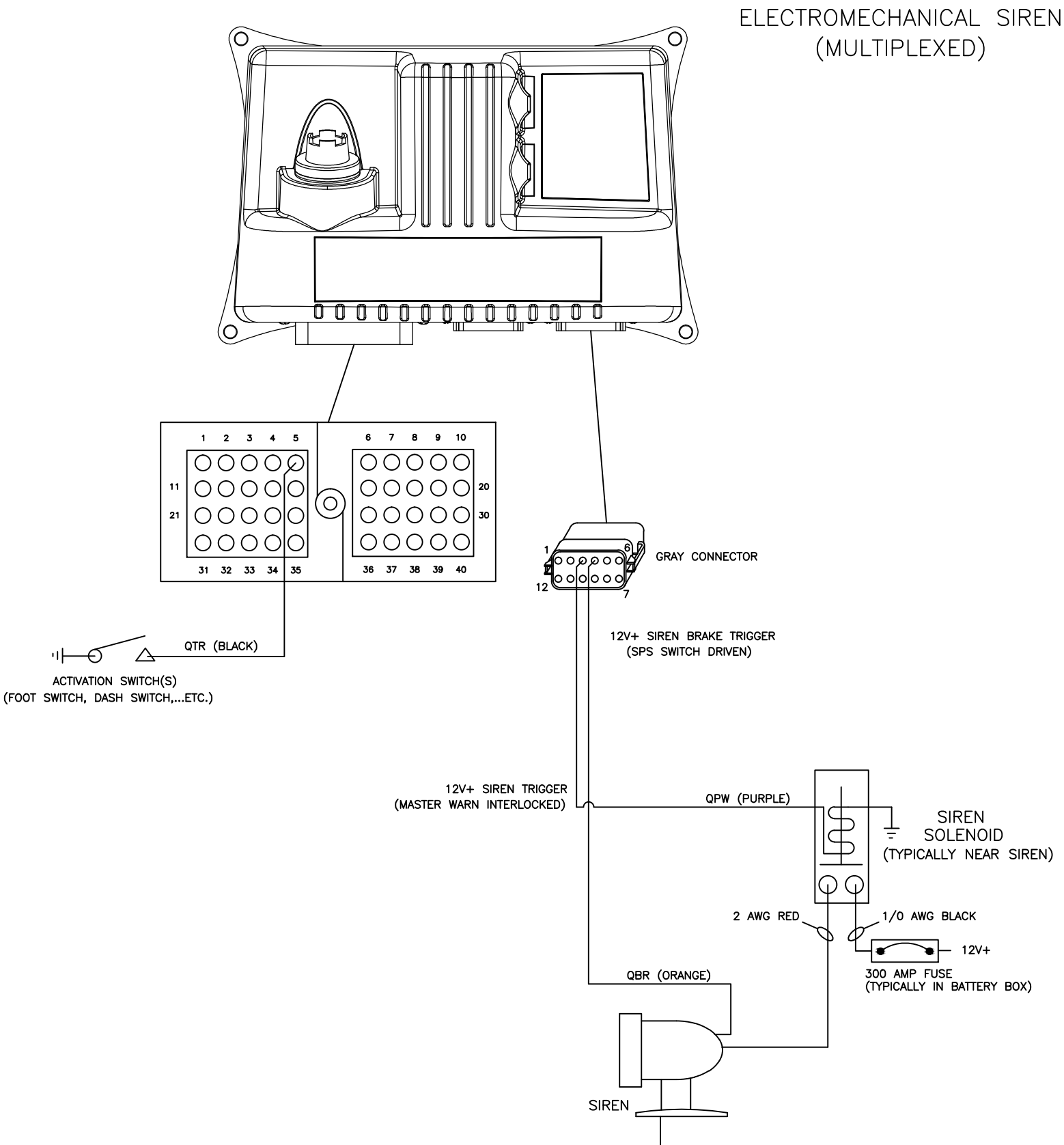

FEDERAL SIGNAL Q2B

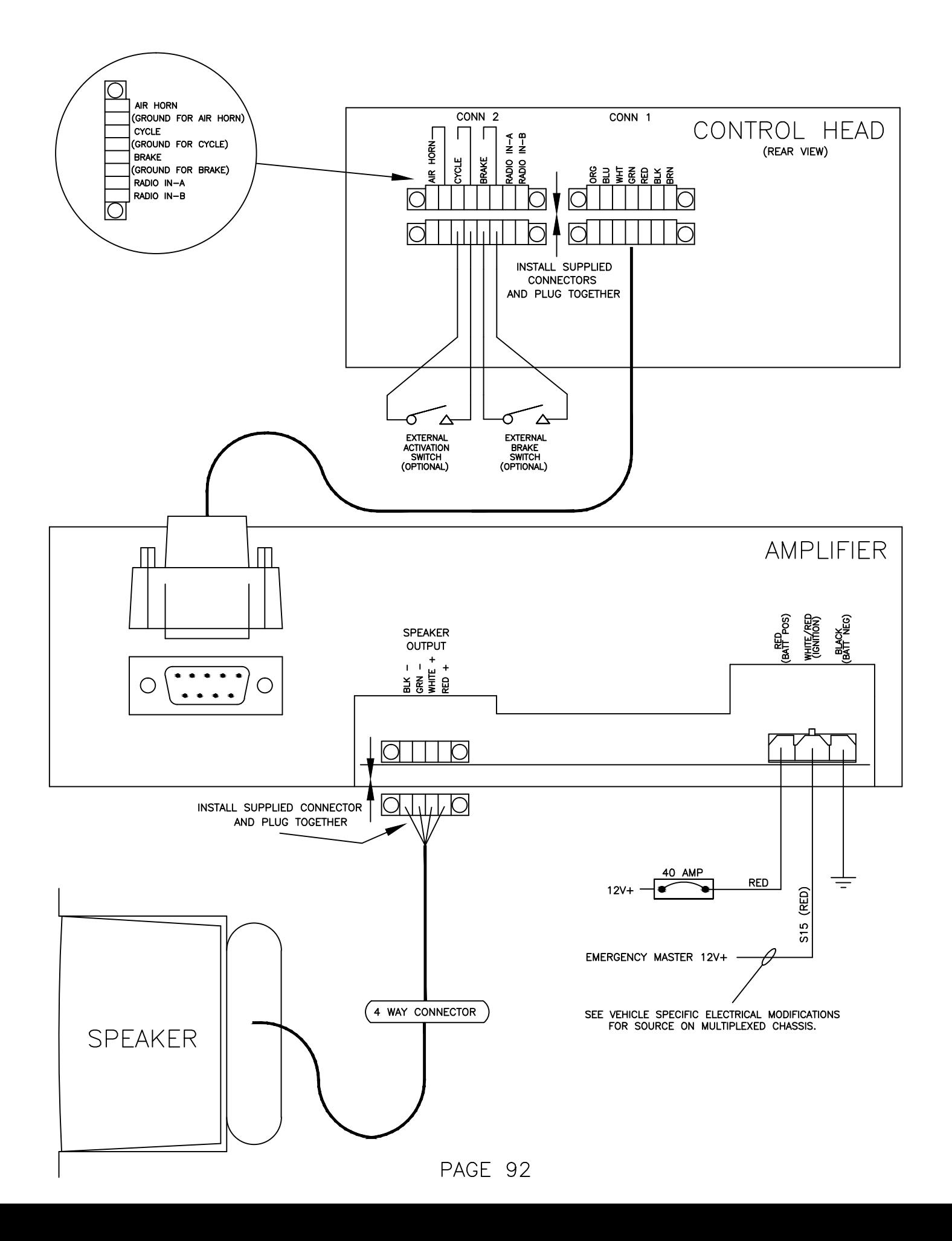

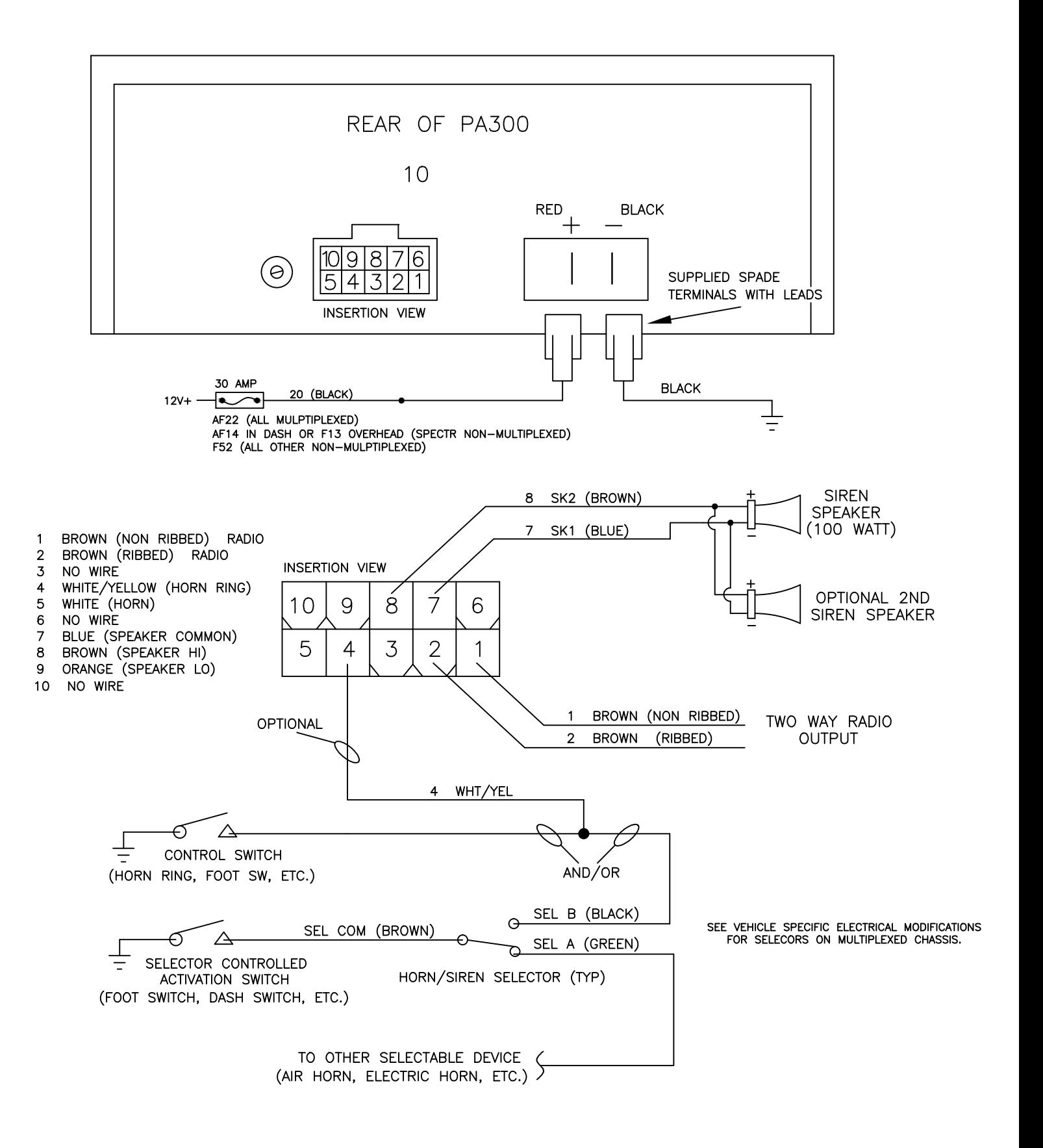

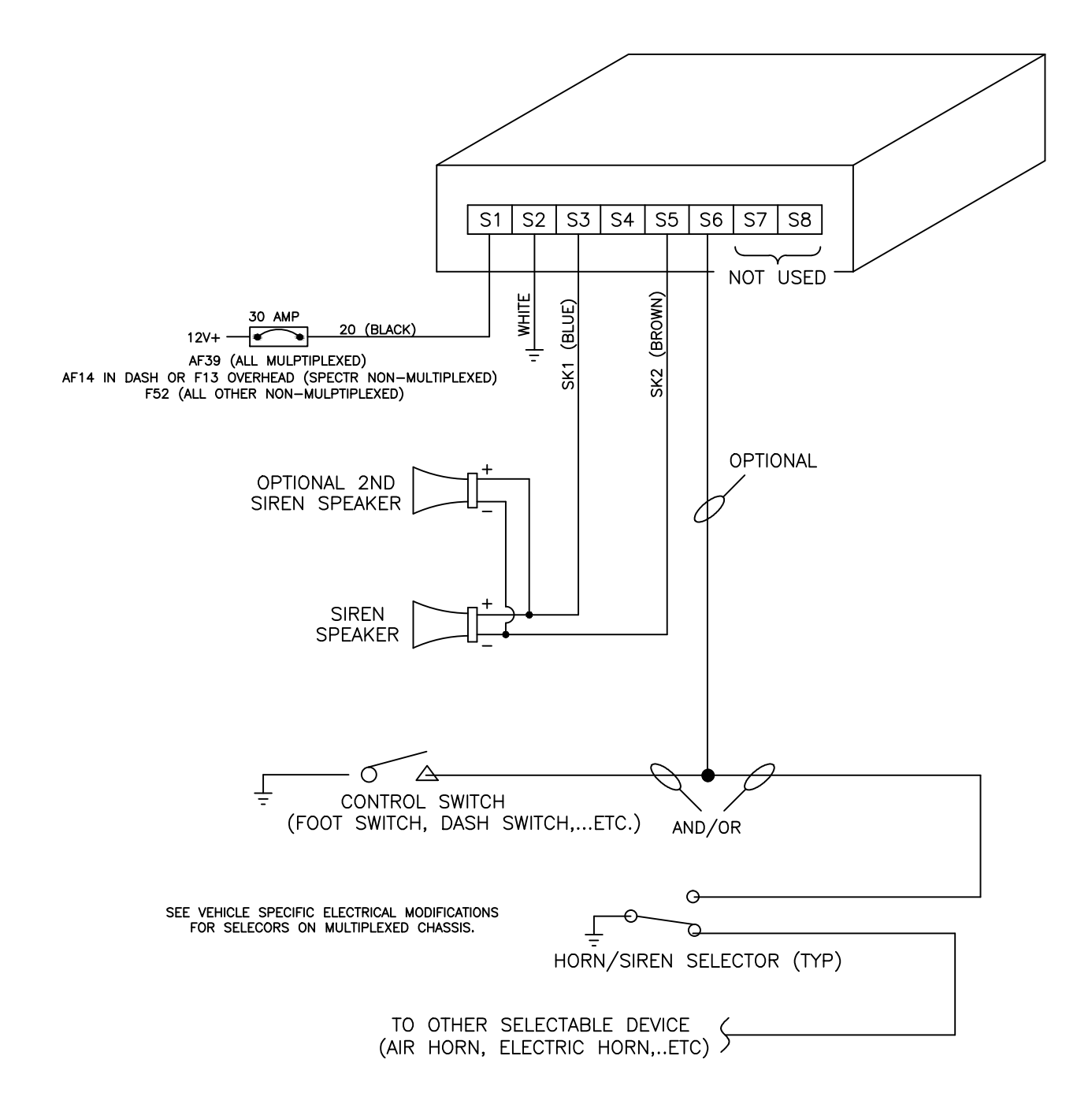

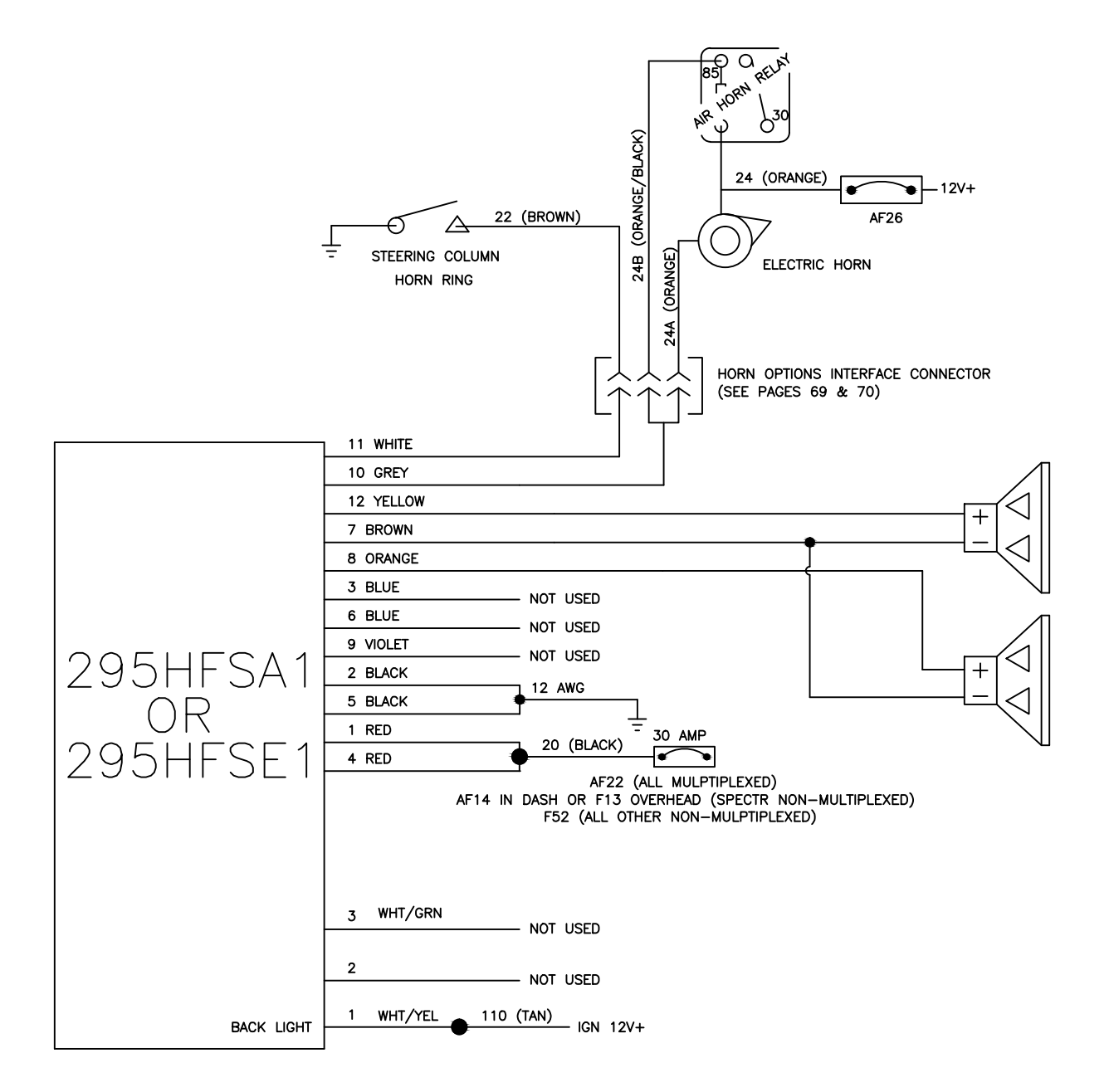

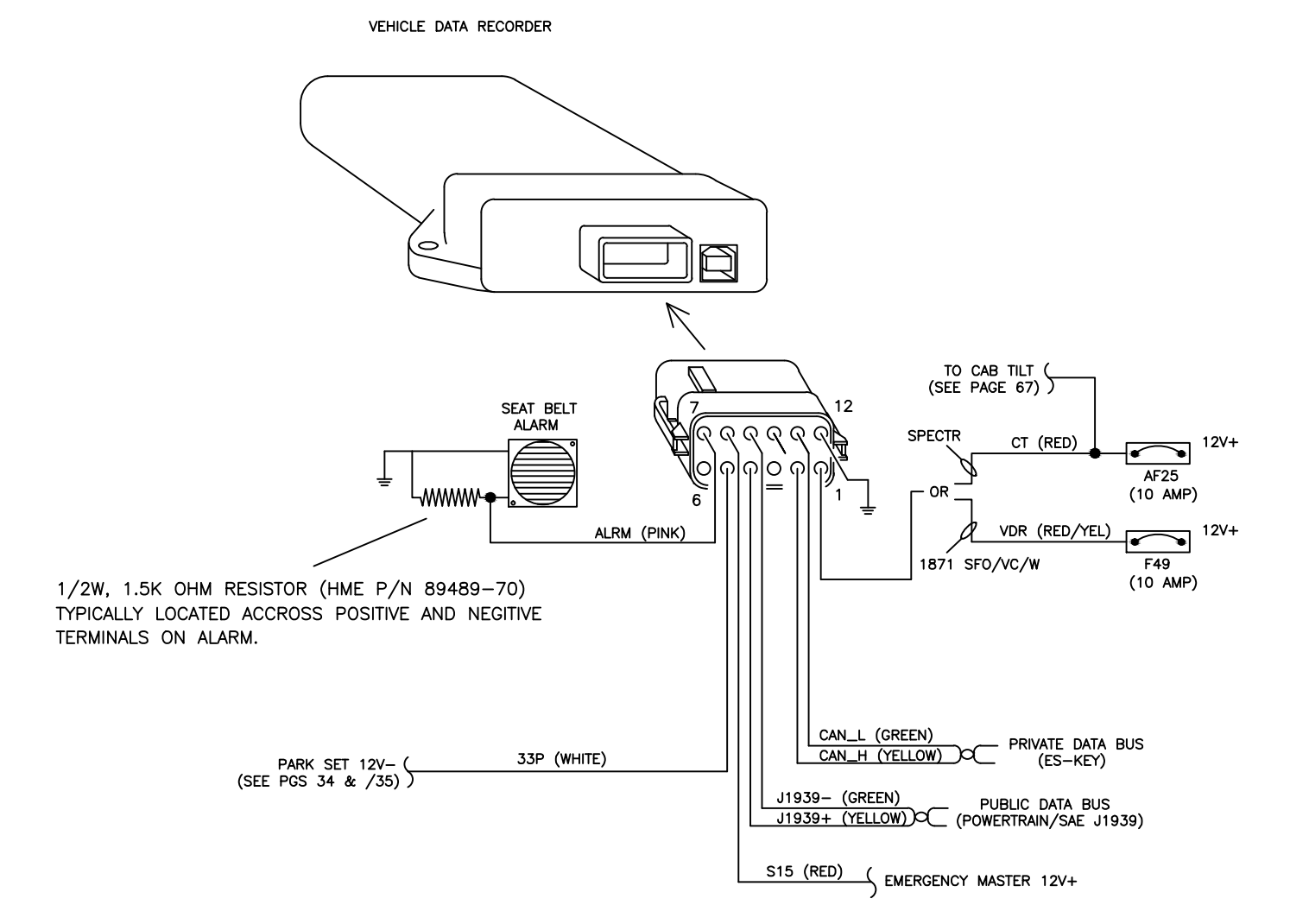

# VEHICLE DATA RECORDER/ SEAT BELT WARNING SYSTEM

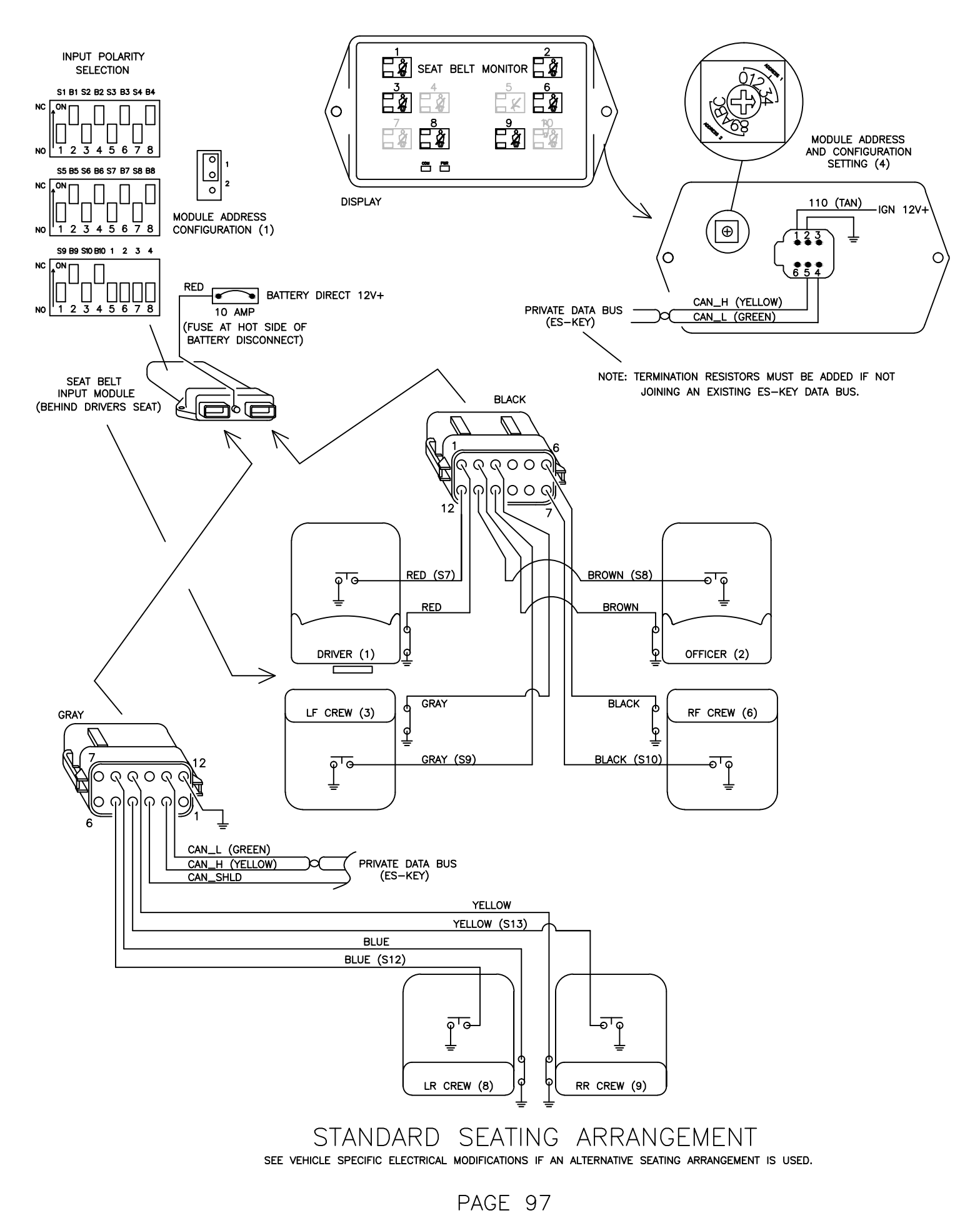

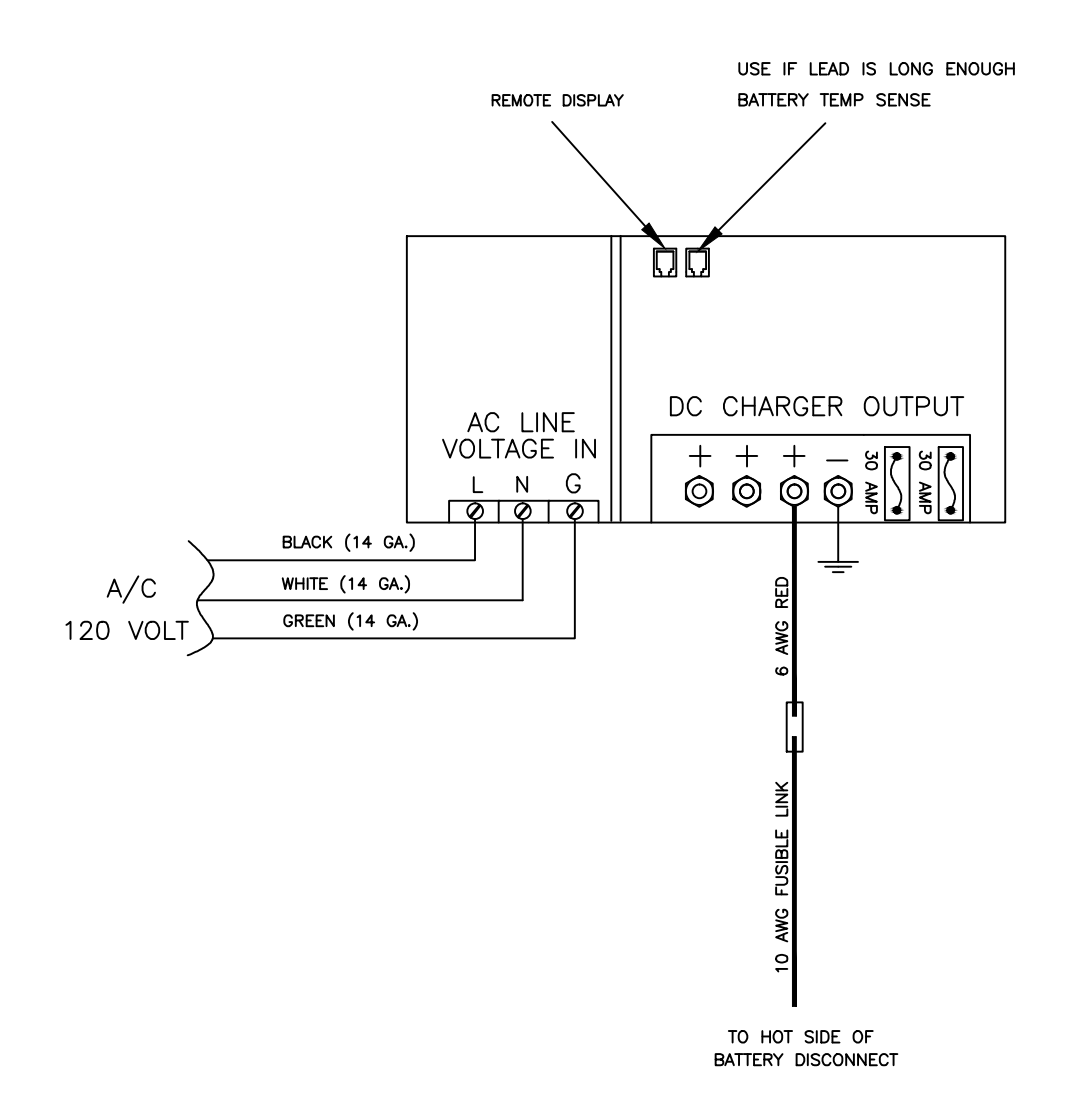

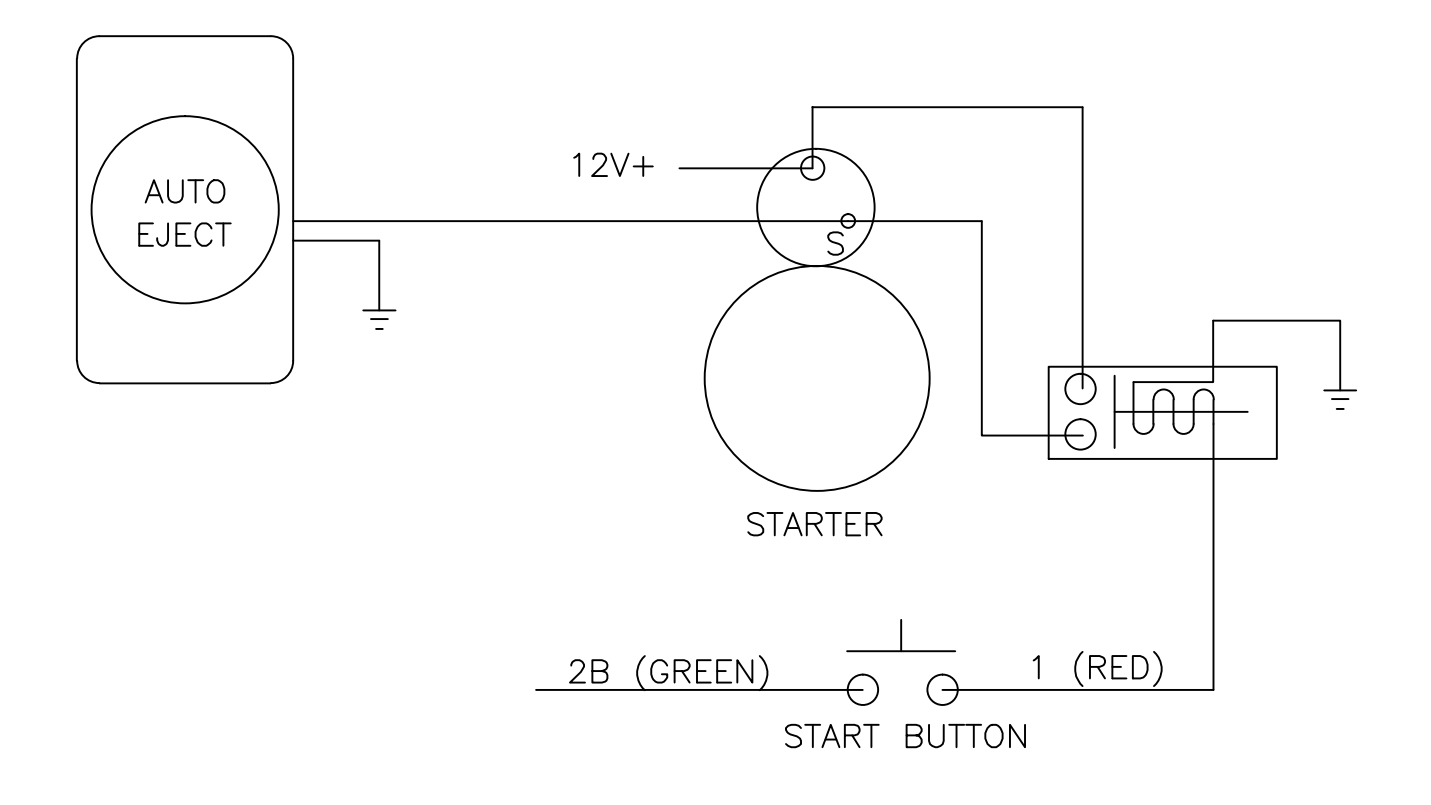

# COMMONLY USED SYMBOLS

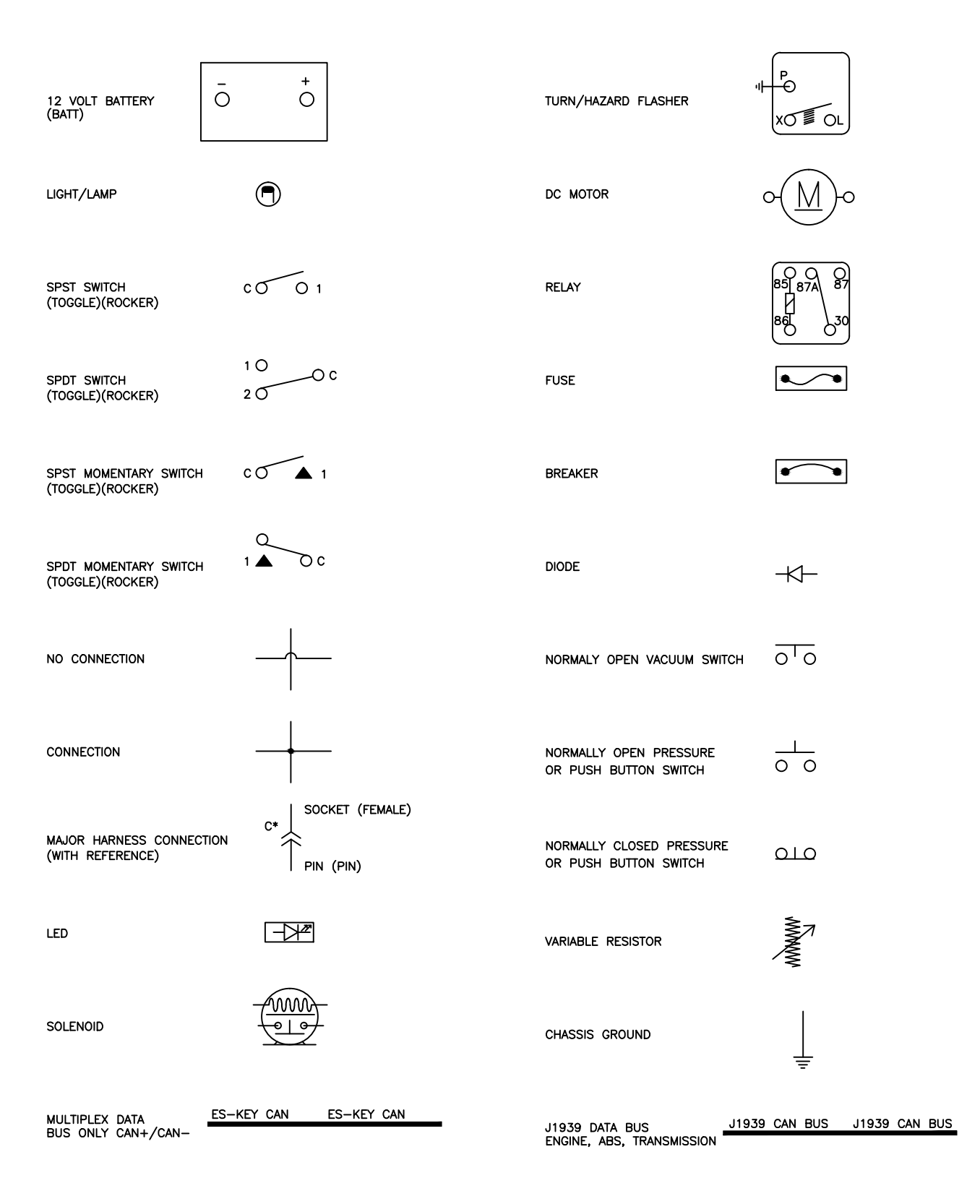

#### MAINTENANCE

The batteries and their connections should be cleaned and inspected annually (more often if conditions are severe). Apply corrosion inhibitor to all contacts. Inspect all frame rail ground connections and service as necessary. Clean and apply a thin layer of high temperature automotive grease to the contact surfaces, assemble, and seal connection with electrical insulating varnish. Inspect and service alternator belt with others during regular maintenance check ups.

### **TROUBLESHOOTING HINTS**

1) Make a photocopy of the page(s) detailing the circuit in question. Highlight and study the circuit to gain a thorough understanding of it. Remember that the entire circuit includes the ground path and voltage source.

2) Use a process of elimination and keep a written detailed record of each test performed. this will help reduce "retesting" circuits.

3) Avoid low quality meters when testing sensitive circuitry (such as throttle position sensors) as the low impedance tends to "load" the circuit providing invalid test results.

OHMS LAW

 $V = Volts$ I=Current in amperes R=Resistance in ohms  $P = Power$  in watts

 $V=IR$  or P/I or  $\int PR$  $I=V/R$  or P/V or  $\sqrt{P/R}$  $R=V/I$  or P/I or  $V^2/P$ P=VI or  $V^2/R$  or  $I^2 R$ 

DATE PG

CHANGE DESCRIPTION

2016/05/24 ALL ..... ORIGINAL RELEASE